https://ntrs.nasa.gov/search.jsp?R=19930014243 2020-03-17T06:55:47+00:00Z

 $j$ N - 61 i  $\widetilde{P}$ 

**NASA** Contractor Report 191416

# **LARCRIM User's Guide Version 1.0**

John S. Davis **William** J. Heaphy

 $\hat{\zeta}$ 

Computer Sciences Corporation Hampton, Virginia

Contract NAS1-19038 January 1993

> (NASA-CR-191416) LARCRTM **USER'S** GUIDE, VERSION 1.0 (Computer Sciences Corp.) 99 p

**N93-23432**

unclas

G3/61 0158525

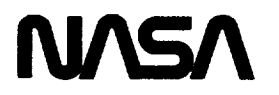

National Aeronautics and Space Administration

**Langley Research Center** Hampton, Virginia 23681-0001  $\mathcal{L}^{\mathcal{L}}_{\mathcal{L}}$  and  $\mathcal{L}^{\mathcal{L}}_{\mathcal{L}}$  and  $\mathcal{L}^{\mathcal{L}}_{\mathcal{L}}$ 

# $\mathcal{L}^{\text{max}}_{\text{max}}$  , where  $\mathcal{L}^{\text{max}}_{\text{max}}$

 $\label{eq:2.1} \frac{1}{\sqrt{2}}\int_{0}^{\infty}\frac{1}{\sqrt{2\pi}}\left(\frac{1}{\sqrt{2\pi}}\right)^{2\alpha} \frac{1}{\sqrt{2\pi}}\int_{0}^{\infty}\frac{1}{\sqrt{2\pi}}\left(\frac{1}{\sqrt{2\pi}}\right)^{\alpha} \frac{1}{\sqrt{2\pi}}\frac{1}{\sqrt{2\pi}}\int_{0}^{\infty}\frac{1}{\sqrt{2\pi}}\frac{1}{\sqrt{2\pi}}\frac{1}{\sqrt{2\pi}}\frac{1}{\sqrt{2\pi}}\frac{1}{\sqrt{2\pi}}\frac{1}{\sqrt{2\pi}}$ 

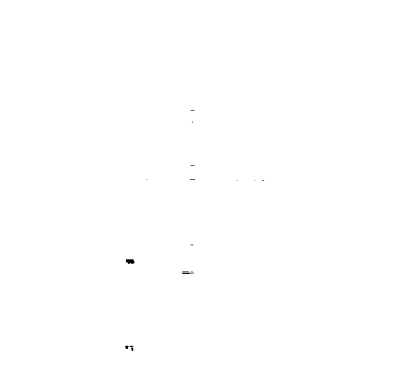

 $\mathcal{L}^{\text{max}}_{\text{max}}$  , where  $\mathcal{L}^{\text{max}}_{\text{max}}$ 

 $\sigma_{\rm eff} = 1.2$ 

#### **FOREWORD**

**LARCRIM is** based **upon the** relational algebra model for data **management** and has been used for both engineering and business data. It is accessible as a stand-alone system and through an application program interface. The stand-alone system may be executed in either of two modes: menu or command. The menu mode prompts the user for the input required to create, update, and/or query the database. The command mode requires the direct input of LARCRIM commands, the requirements for which are not difficult to learn.

LARCRIM derives from the Relational Information Management System (RIM) which was developed for NASA in the late 1970's. An updated version, RIM-5, released in 1981, has been available to the public through the Computer Software Information and Management Center (COSMIC). It remains available from COSMIC, as of 1992, as program #M92-10429. LARCRIM is based on the VAX version of RIM-5. LARCRIM is the first version of RIM to run under UNIX. Otherwise, the differences between the two are mostly transparent code optimization. LARCRIM is particularly suited for the storage and manipulation of scientific data because it allows arrays and matrices to be stored as such.

LARCRIM is **written** in FORTRAN 77. It retains a number **of** non-ANSI characteristics such as Hollerith character representation. This will be resolved in a future version.

Versions of LARCRIM have been released to run under UNIX on the following computers:

SUN 3 and SUN 4 (UNIX) Convex (UNIX) IRIS (UNIX) Hewlett-Packard (UNIX) CRAY 2 and CRAY Y-MP (UNICOS)

医心下腹 医三角状的

The body of this manual will discuss commands and procedures commonly valid on these computers. From an interactive viewpoint, the computer hardware is generally irrelevant. Otherwise, host dependent information is contained in Appendix F. This will generally relate to applications programming and to certain systems considerations. Future releases of LARCRIM are anticipated for the IBM PC and the Macintosh computers.

This user's guide is based on the RIM-5 User's Guide published by COSMIC. It contains substantial new material, Chapter 1 in particular, and minor to major revisions throughout..

LARCRIM and the present document were produced in support of the High Speed Airframe Integration Research (HiSAIR) project at Langley Research Center under the direction of Mr. Kennie H. Jones.

i

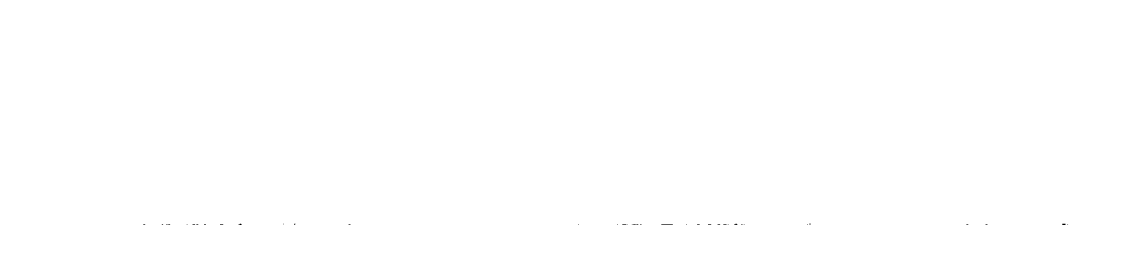

 $\alpha$  ,  $\alpha$  ,  $\beta$ 

 $\label{eq:2.1} \frac{1}{\sqrt{2}}\int_{\mathbb{R}^3}\frac{1}{\sqrt{2}}\left(\frac{1}{\sqrt{2}}\right)^2\frac{1}{\sqrt{2}}\left(\frac{1}{\sqrt{2}}\right)^2\frac{1}{\sqrt{2}}\left(\frac{1}{\sqrt{2}}\right)^2\frac{1}{\sqrt{2}}\left(\frac{1}{\sqrt{2}}\right)^2.$ 

 $\label{eq:2.1} \mathcal{L}_{\mathcal{A}}(\mathcal{A})=\mathcal{L}_{\mathcal{A}}(\mathcal{A})\mathcal{L}_{\mathcal{A}}(\mathcal{A})\mathcal{L}_{\mathcal{A}}(\mathcal{A})$  $\hat{z}$  , and a set of the set of the set of  $\hat{z}$ 

Ŷ,

# **TABLE OF CONTENTS**

 $\sim$ 

 $\bullet$ 

 $\tilde{\phantom{a}}$ 

 $\omega$ 

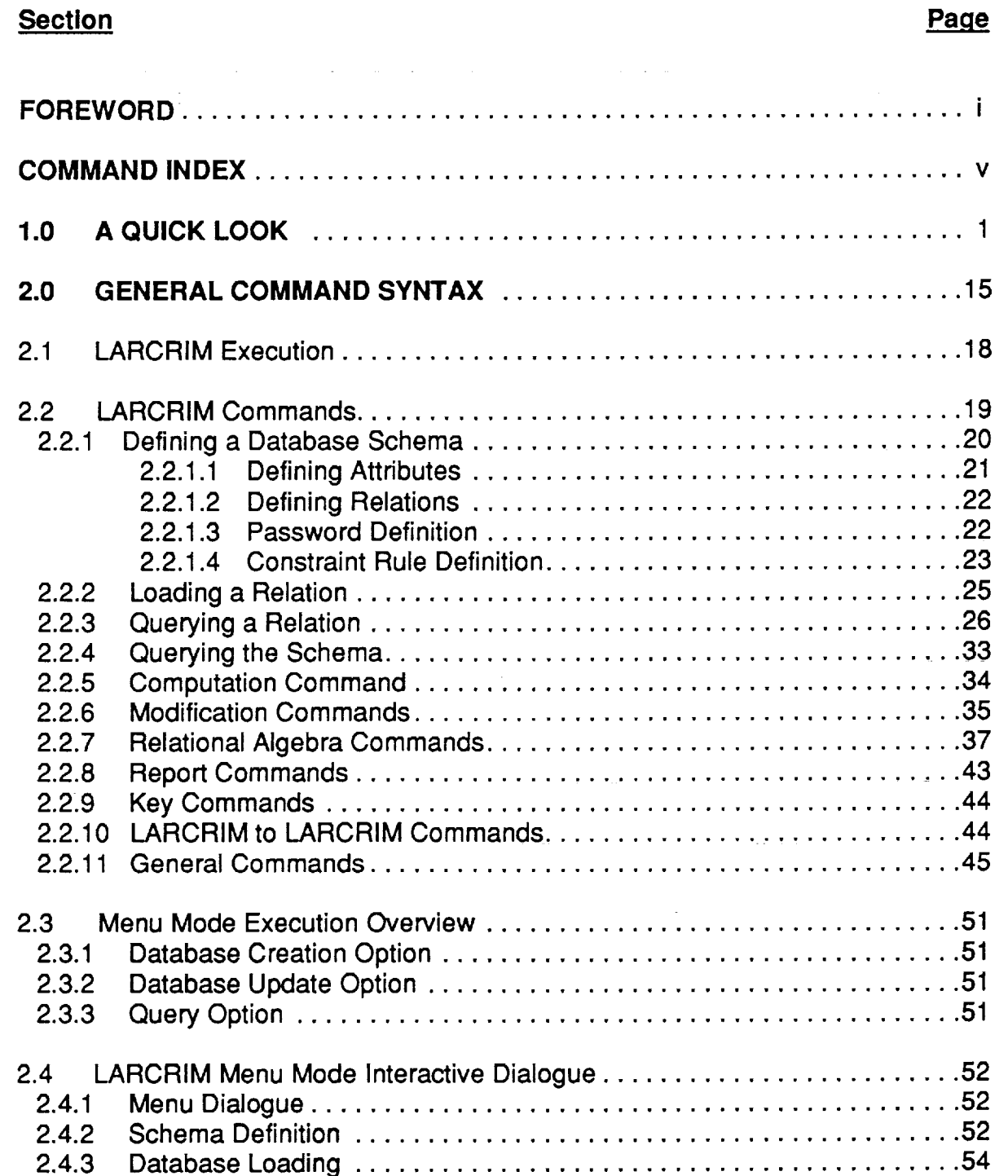

**,.o**

 $\mathcal{A}^{\mathcal{A}}$ 

# **TABLE OF CONTENTS** (continued)

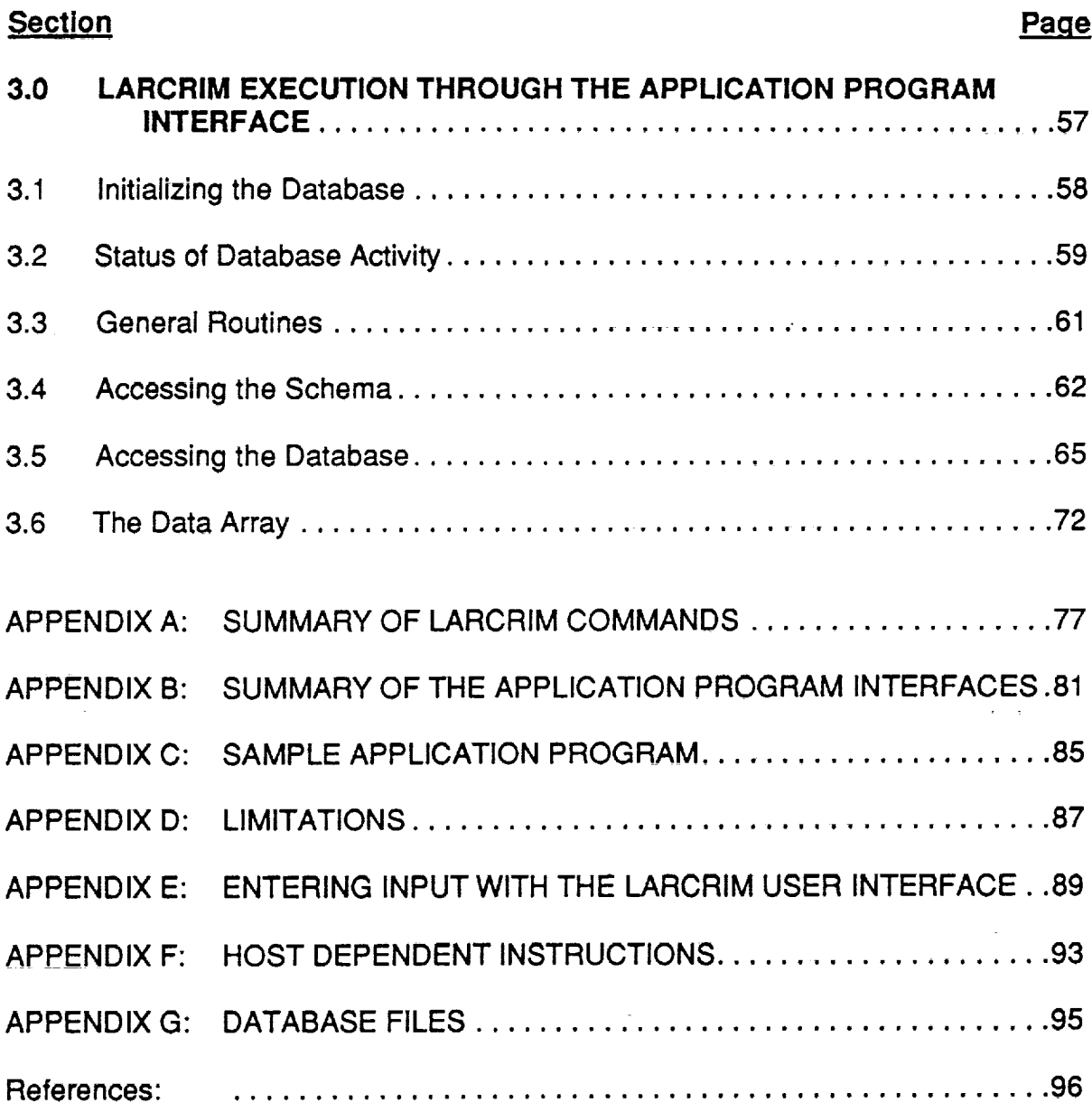

iv

 $\epsilon$ 

 $\bar{\mathcal{L}}$ 

## **COMMAND INDEX**

## **COMMAND**

 $\bar{\phantom{a}}$ 

 $\frac{1}{2}$ 

 $\bullet$ 

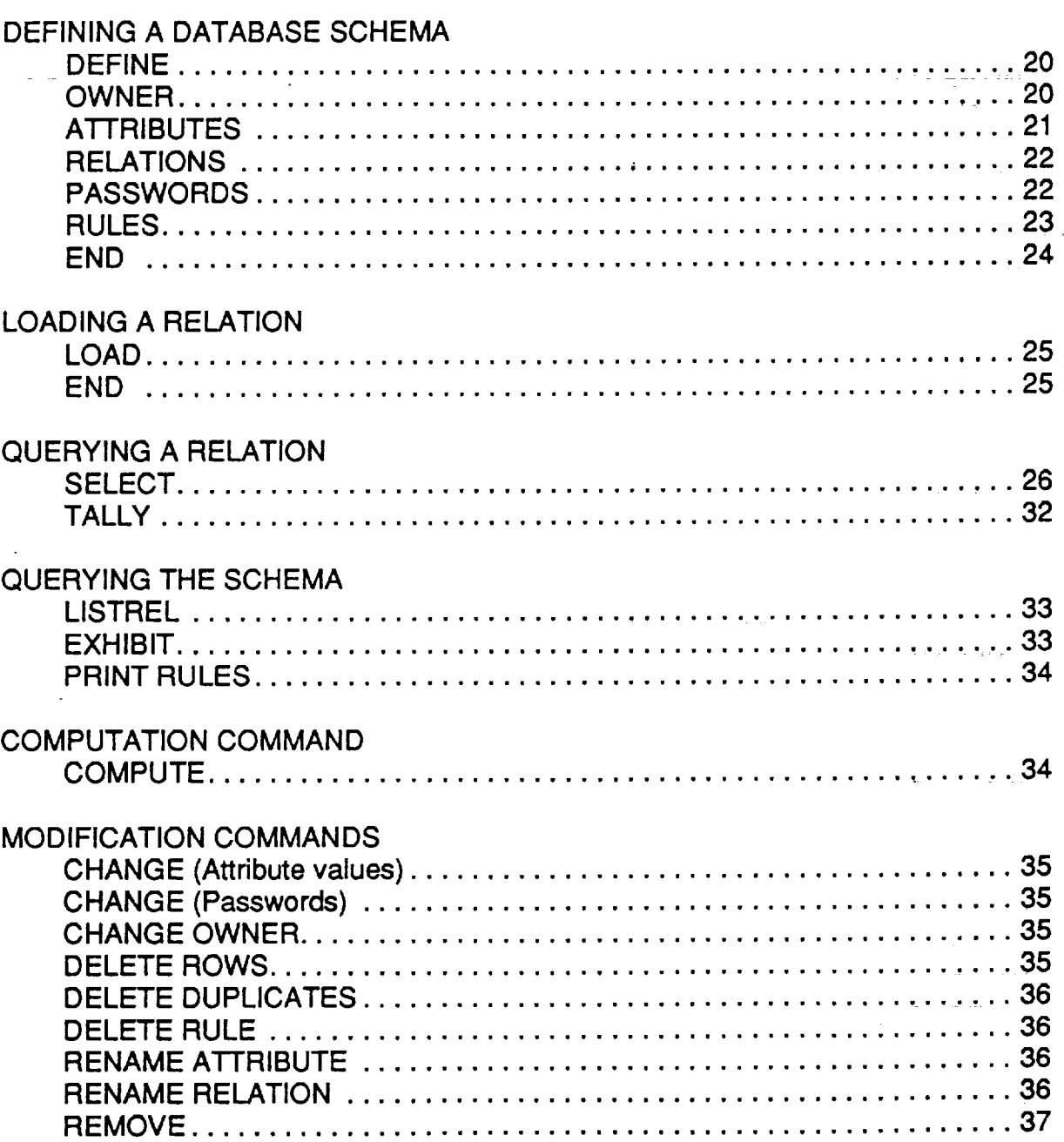

 $\mathcal{L}_{\mathrm{eff}}$ 

# **COMMAND INDEX**

# **COMMAND**

**Committee Automobile Collect** 

# Page

÷.

 $\frac{1}{2}$ 

 $\ddot{\phantom{a}}$ 

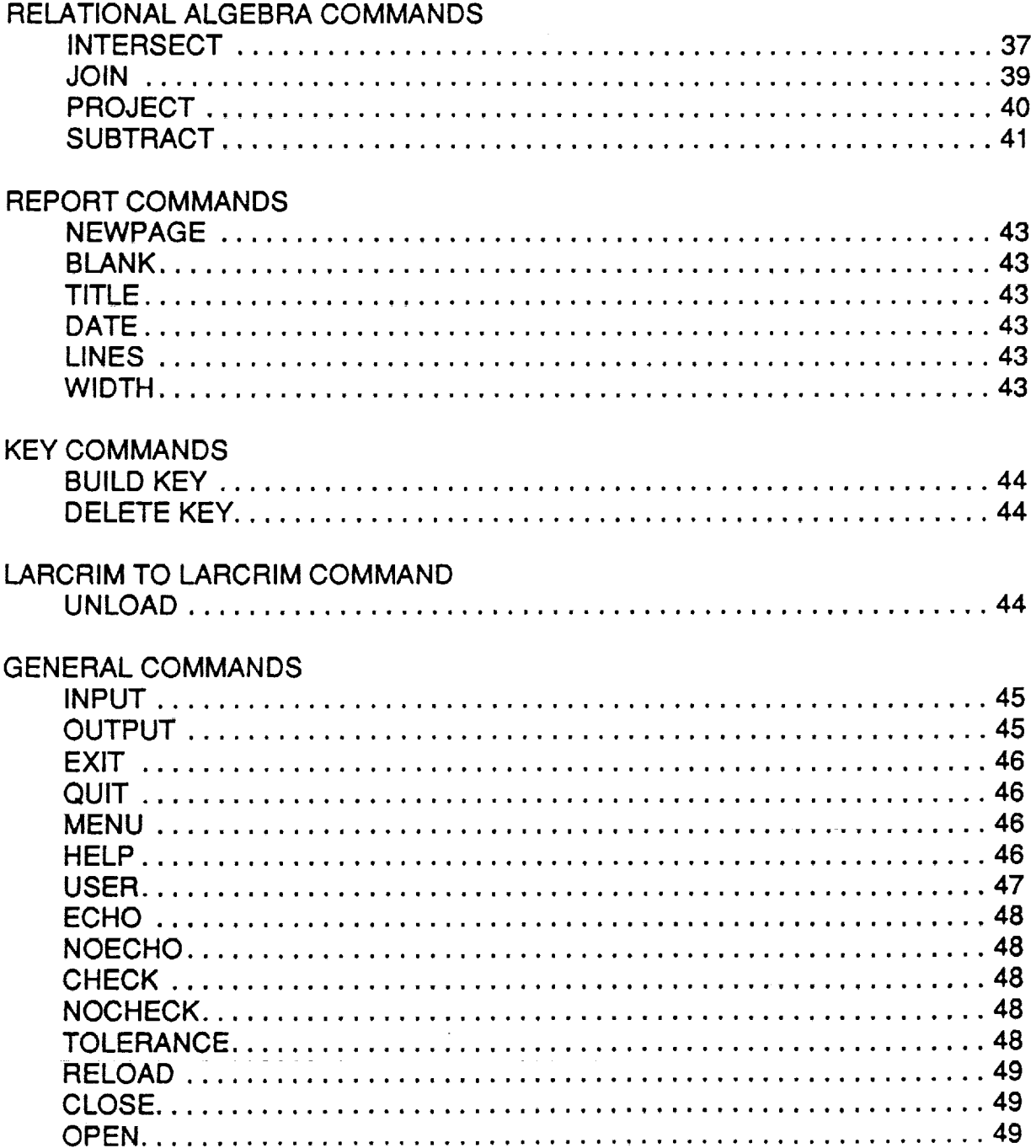

# **1.0 A QUICK LOOK**

**The first section of the LARCRIM User's** Guide **provides a quick look** at **using the ne first section of the CANONINI Oser's Galace provided a quick foot at doing the example in which a database is created, relations and attributes are defined, data are loaded into the database, the database is** queried, **and the database is exited. Throughout this section, the** following **typographical conventions are observed:** observed:

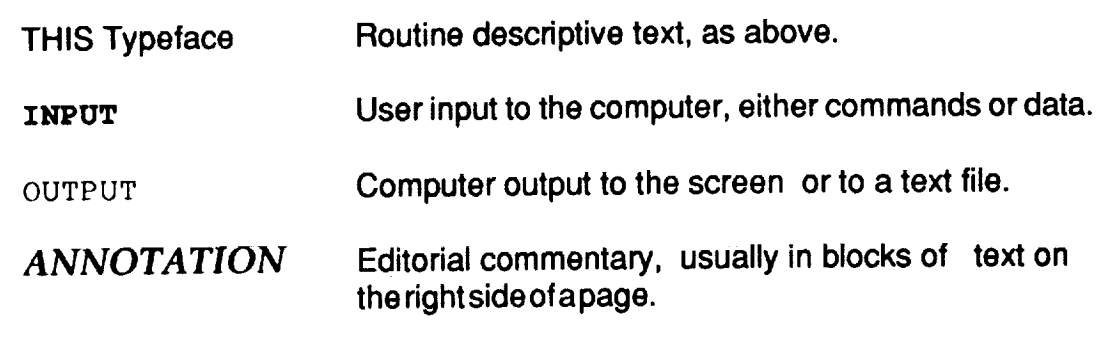

eagle% larcrim

*Initiate LAR CRIM. This may differ by host machine.*

1%EGIN LARCRIM **-CONVEX** VERSION 1.0 UDxx 91/10/24 10.32.01

LARCRIM COMMAND MODE<br>ENTER "MENU" FOR MENU MODE

R>DEFINE PLANES

R>DEFINE **PLANES** *Create the database (DB) definition, also called the* aejinii**v** 

ا المُتَّبِّينَ مِنْ مِنْ الْمَرْوِرِ<br>المُتَّبِينَ مِنْ مِنْ مِنْ الْمَرْوِرِ

 $\mathbf{1}$ 

D>OWNER AGENT

D>OWNER **AGENT** *You are now in the DEFINE module (D>). Tell it who you are and begin* giving *definition commands.*

#### **D>ATTRIBUTES**

D>WORD **TEXT 8 KEY** D>WRDTYPE **TEXT 9** D>DESCRIP **TEXT VAR** D>MFG **TEXT** I0 KEY D>MODEL **TEXT I0** D>TYPE **TEXT** 10 KEY D>NUMENG **INT** D>ENGTYPE **TEXT** 10 D>CRUSALT **REAL** D>CRUSSPD **REAL** D>CARRIER **TEXT** 10 KEY D>FLIGHTNO **INT** D>STRTCITY **TEXT** 10 D>ENDCITY **TEXT** I0 D>DAYOFWK **TEXT** 10 D>PILOT **TEXT 20 [)>RATING INT**

*A relational database is made up of RELATIONS, which contain A* \_FRIBUTES. *The attributes are defined first, then the relations. tIere, some text attributes a definition defined a VARiable number of characters for each.* The *characters for each. The default is 8 characters for text and I value for real and integer.* The *KEY flags speed up querying of the finished database.*

*Now define 4 relations from the attributes above. A plus sign (+) at the end of a line will continue that line on the line below.*

D>RELATIONS **D>DEFIN WITH WORD WRDTYPE DESCRIP D>AIRLINES WITH CARRIER FLIGHTNO STRTCITY** ENDCITY **DAYOFWK + MODEL** D>AIRPLANS **WITH MFG MODEL TYPE NUMENG** ENGTYPE **CRUSALT CRUSSPD**

D>CREW **WITH FLIGHTNO PILOT RATING**

#### *Passwords are optional.*

I)>PASSWORDS  $D > MOD$ **IFY PASSWORD FOR DEFIN IS DBA** D>MPW **FOR AIRLINES IS AGENT** D>RPW **FOR ALL IS AGENT**

> *Abbreviations: Modify password = mpw*  $R$ *Read*  $\rightarrow$  *pw*

*Rules are also optional, but* we'll see how these work later on.

**D>RULES** D>**DAYOFWK NE SUN<br>D>RATING GT 0 AND RATING LT 10**  $D > END$ 

> *the* "END" takes us out of the define sublevel and back *<i>first first force <b><i>to force <i>force force*</del> *force force force force force force force force force force force force force force force force force force force force ro the KIM command level (K>). INOW, to load the a* relation DEFIN. We do so with the "USER" command.

R>USER DBA **R>LOAD DEFIN** 

-X

BEGIN -LARCRIM- DATA LOADING

*We are now in the "load" mode;* notice the "L>" prompts

L>WORD ATTRIBUTE "NAMES USED IN THE PLANES DATA BASE. L>WRDTYPE ATTRIBUTE "THE TYPE OF THE NAME: ATTRIBUTE OR RELATION." L>DESCRIP \* "A TEXTUAL DESCRIPTION OF THE WORDS USED IN THE DATA + **RASE.** " L>MFG \* "THE MANUFACTURER OF THE AIRPLANE." L>MODEL \* "THE AIRPLANE MODEL NUMBER." L>TYPE \* "THE AIRPLANE TYPE, I.E., PASSENGER, CARGO, ETC." L>NUMENG \* "THE NUMBER OF ENGINES ON THE AIRPLANE." L>ENGTYPE \* "THE ENGINE TYPE, I.E., JET, PROP, ETC." L>CRUSALT \* "THE AIRPLANE'S CRUISE ALTITIUDE." L>CRUSSPD \* "THE AIRPLANE'S CRUISE SPEED." L>CARRIER \* "THE AIRLINE CARRIER WHICH USES THE PLANES."<br>L>FLIGHTNO \* "THE FLIGHT NUMBER OF A CARRIER'S ROUTE." L>STRTCITY \* "THE START CITY OF THE FLIGHT ROUTE."

*is used to continue long strings (over 80 characters) on the next line. The asterisk equates* to *a ditto mark; it repeats the is used to continue long strings (over 80 characters) on the next line. The asterisk equates to a ditto mark; it repeats the corresponding field from the line above, i.e.: "ATTRIBUTE".* (Any LARCRIM command may be continued on the next line, not just so-called text strings.)

*Note that character strings are quoted and that a plus (+) sign*

**L>ENDCITY \*** "THE END **CITY OF THE FLIGHT ROUTE."** L>DAYOFWK \* "DAY OF THE WEEK THAT THE FLIGHT ROUTE RUNS." **L>PILOT \*** "THE **PILOT'S NAME." L>RATING \*** "THE **PILOT' S SKILL RATING." L>AIRPLANS RELATION** "RELATION **CONTAINING THE AIRPLANE STOCK + THAT A CARRIER OWNS ALONG WITH ALL PERTINENT DATA ON** EACH **+ AIRPLANE.** " **L>AIRLIWES \*** "RELATION **CONTAINING THE AIRLINE'S FLIGHT + INFORMATION." L>CREW \*** "THE **CREW FLIGHT INFORMATION." L>DEFIN \*** "RELATION **CONTAINING THE DEFINITIONS OF ALL THE + ATTRIBUTES AND THE** RELATIONS **USED IN THE PLANES DATA BASE.** " **[,>LOAD AIRPLANS** *We defined the relation AIRPLANS with 7 attributes: MFG, MODEL, TYPE, NUMENG, ENGTYPE, CRUSALT, & CRUSSPD. Now we must load it in the same order. Note that*

*this relation doesn't need a password; we didn't give it one. Also note that, having loaded one relation, we switch to loading another just by entering a new* **"load"** *command. We don't have to leave the LOAD mode.*

L>BOEING **B727-100 PASSENGER 3 JET 39000. 560.** L>BOEING **B727-200 \*5** L>BOEING **B747-200 PASSENGER 4** JET **43000. 580.** L>BOEING **B737-200 PASSENGER 2** JET **35000. 590.** L>BOEING **B747-SPPA\_SENGER 4 JET 45000. 600.** L>BOEING **B747-F CARGO 4** JET **50000. 650.** L>DOUGLAS **DC-9 PASSENGER 2** JET **39000. 550.** L>DOUGLAS **DC-10 PASSENGER 3** JET **44000. 590. L>LOCKHEED L-1011 PASSENGER 3** JET **46000. 550.** L>BURNER **BLAIR CROPDUSTER 1 PROP 500. ii0.**

L>LOAD **AIRLINES**

BEGIN -LARCRIM- DATA LOADING -ERROR- UNAUTHORIZED ACCESS TO RELATION AIRLINES END -LARCRIM- DATA LOADING

> *Airlines requires a password. We got bumped back to the top level (R>). No sweat! We'll try again the right way.*

#### R>USER **AGENT**

#### R>LOAD **AIRLINES**

**L>UNITED 58 PORTLAND SEATTLE MON B727-200 L>UNITED 65 SEATTLE PORTLAND MON B727-I00 L>UNITED 120 \*2 FRI B727-200 L>UNITED 128 PORTLAND SEATTLE FRI B737-200** L>CONT **234 SEATTLE PORTLAND THU DC-9** L>CONT **235 SEATTLE PORTLAND SUN DC-9** L>CONT 187 **\*2 WED DC-9** L>AIRWEST 18 **\*2 TUE BLAIR** L>UNITED **140 SEATTLE CHICAGO FRI DC-8 L>AIRWEST 27 \*2 SAT BLAIR** L>WESTERN **290 \*2 SAT B707-200 L>TWA 576 SEATTLE CHICAGO MON B747-200 L>TWA 578 \*2 WED B747-SP L>TWA 624 \*2** SAT **B747-200 L>AMERICAN 295 SEATTLE ROCHESTER SUN B727-200** L>AMERICAN **298 ROCHESTER SEATTLE MON B727-200** L>AMERICAN **140 ROCHESTER CHICAGO TUE B727-I00 L>AMERICAN 145 CHICAGO SEATTLE TUE B727-200** L>PANAM 245 SEATTLE TOKYO MON DC-10 **L>PANAM 247 SEATTLE TOKYO TUE L-1011 L>PANAM 249 SEATTLE TOKYO THU L-1011 L>PANAM 246 TOKYO SEATTLE TUE DC-10 L>PANAM 248 TOKYO SEATTLE** WED **DC-10 L>PANAM 250 TOKYO SEATTLE SAT DC-10 L>IPAD-AIR -3 RENTON KENT THU BLAIR L>IPAD-AIR -5 KENT RENTON FRT BLAIR L>IPAD-AIR -6 LANGLEY RENTON MON BLAIR L>IPAD-AIR -7 RENTON LANGLEY TUE BLAIR**

L>LOAD **CREW** L>-3 "FEARLESS **FRED" 5 L>-6** "DARING **DANIEL" 3 L>-5** "ROARING **RALPH"** 3 L>295 "DIEHARD DENNIS" 6 L>58 "BERNHARDT **BOMBER"** 1 **L>18** "SMILING **JACK"** 0

- ERROR- UNABLE TO PROCESS RULE 2

*The rating 0 is against the rule* "rating *gt 0," so we turn off rule checking and bravely press on.*

**L>NOCHECK** L>18 "SMILING JACK" 0 **L>27** "STEVE **CANYON" 0 L>END**

## R>PRINT **RULES**

*We can look at the rules only from the LARCRIM main level (R>).*

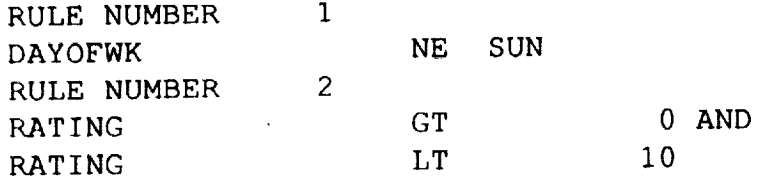

#### R>LISTREL

EXISTING RELATIONS AS OF 91/10/24 10.33.43

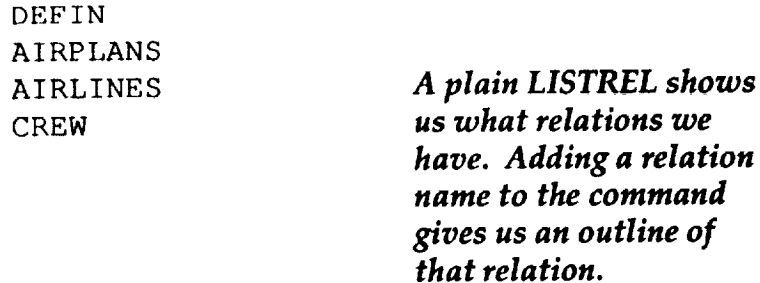

## R>LISTREL **AIRLINES**

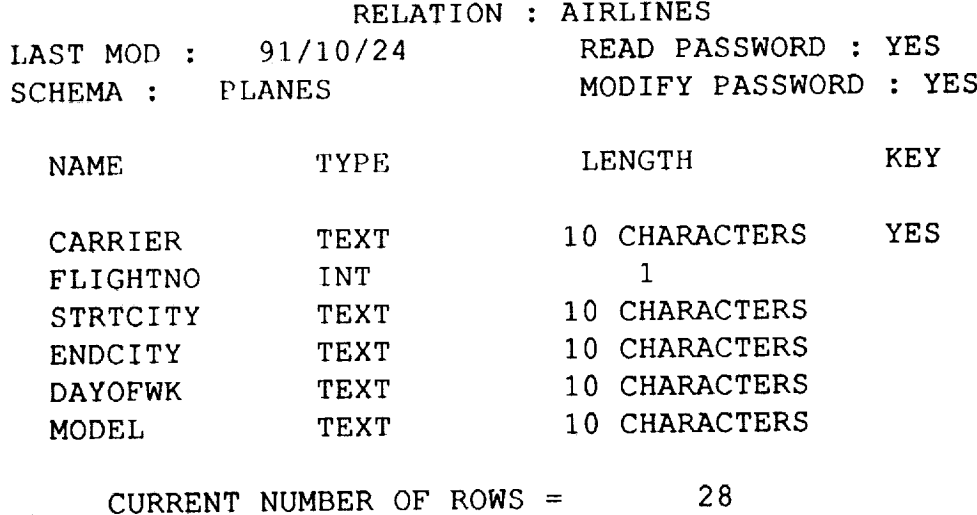

 $6\,$ 

#### *Display 3 fields from the relation, but limit DESCRIP to 30 characters.*

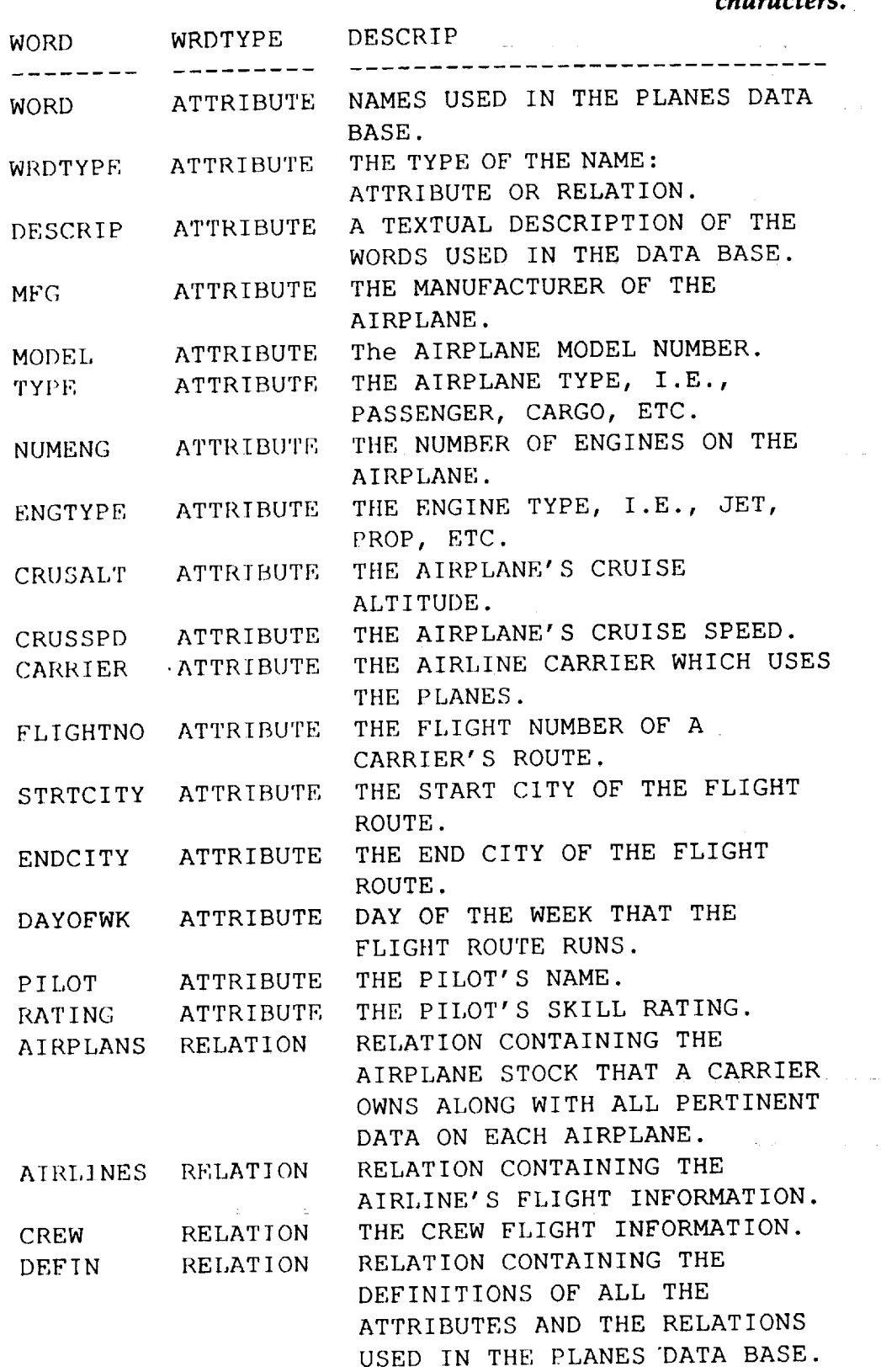

R>SELECT **WORD WRDTYPE DESCRIP=30 FROM DEFIN**

 $\mathbf{1}$  $\begin{array}{c} \begin{array}{c} \begin{array}{c} \begin{array}{c} \end{array} \\ \begin{array}{c} \end{array} \\ \begin{array}{c} \end{array} \end{array} \end{array}$ 

ż

7

## R>SELECT **ALL FROM AIRPLANS**

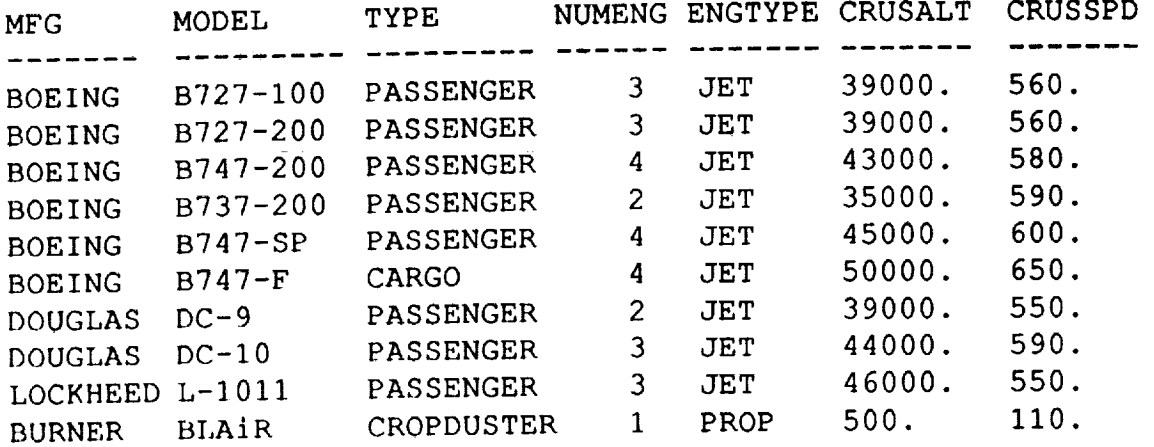

R>EXIT

*Let's stop by entering EXIT, then reenter the database.*

eagle% **LARCR** 

BEGIN LARCRIM -CONVEX VERSION 1.0 UD23 91/10/24 10.35.23

(Case insensitive, except for DDname)

LARCRIM COMMAND MODE ENTER "MENU" FOR MENU MODE

R>INPUT **CMDFILE**

*Optional input method: This would pick up a file of LARCRIM commands and execute them immediately. But we want to see what's going on so we'll reset from the input to come from the keyboard.*

R>INPUT **TERMINAL**

R>OPEN **PLANES**

The *DB already exists, so we just open it. Since we defined it with all caps, we must forever more refer to it the same way.*

 $\ddot{\phantom{0}}$ 

 $\frac{1}{2}$ 

R>SELECT **ALL FROM AIRPLINES SORTED BY STRTCITY**

÷.

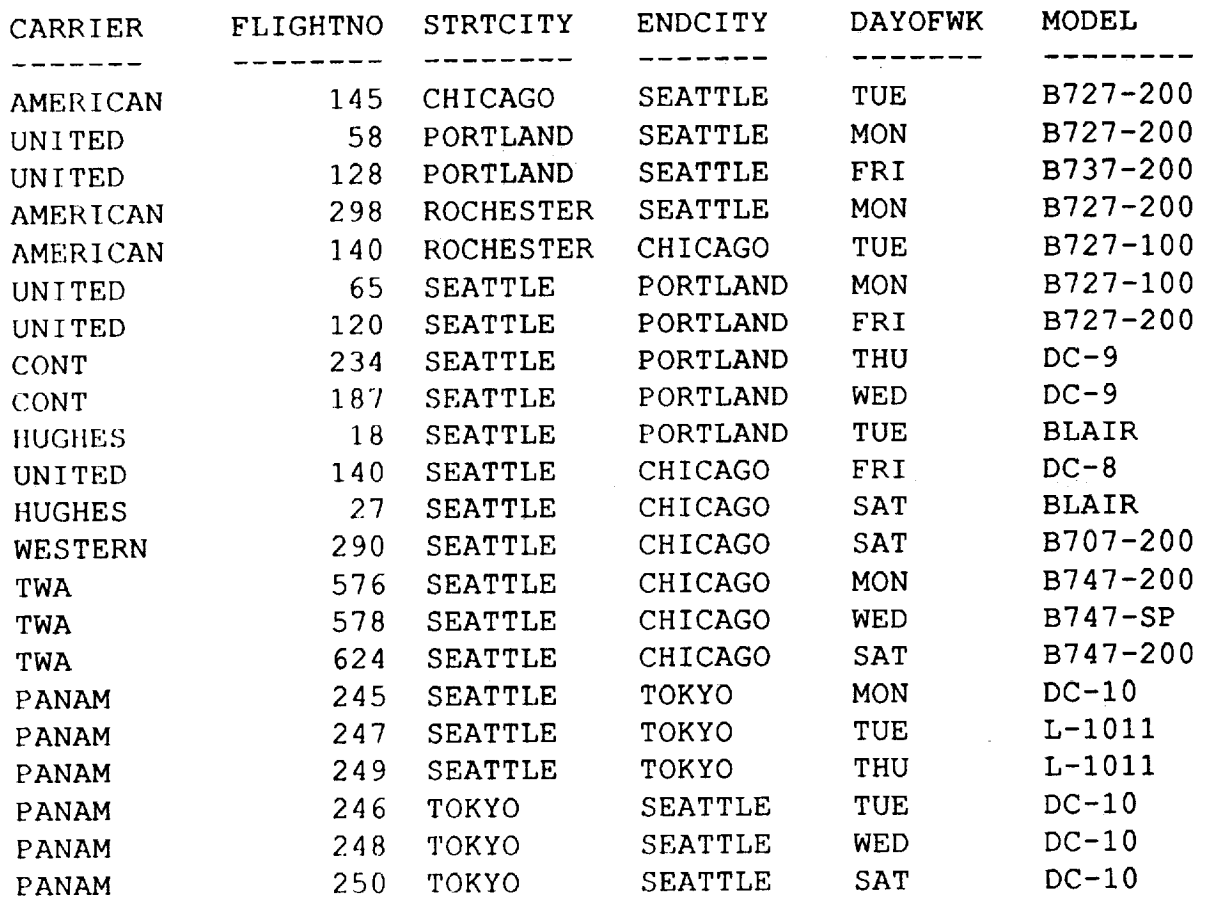

#### R>SELECT **ALL FROM AIRPLANS WHERE MFG** EQ **BOEING AND NUMENG GE 3**

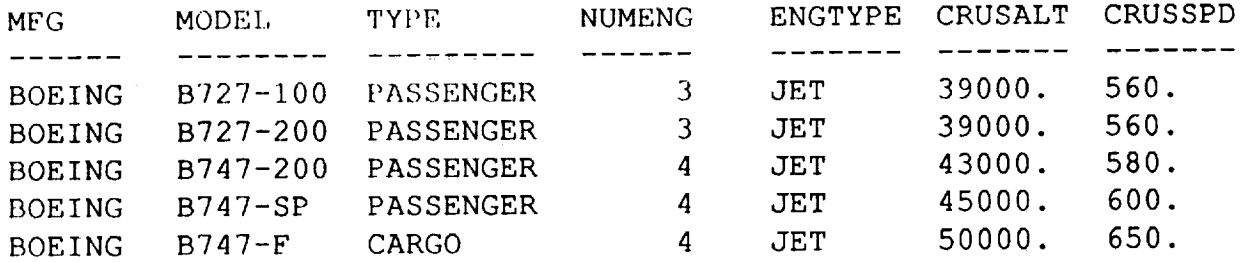

R>OUTPUT **TEMPI** *This reroutes the output from subsequent commands to the file TEMP1.*

R>SELECT **CARRIER DAYOFWK FROM AIRLINES WHERE** ENDCITY EQ **PORTLAND**

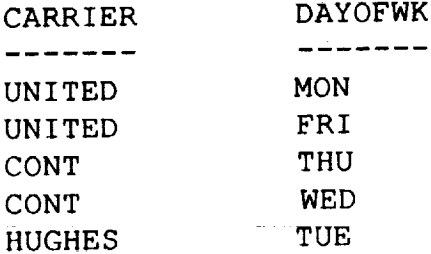

R>OUTPUT **TERMINAL** *Reroute output back to terminal.*

R>TALLY **STRTCITY FROM AIRLINES** *Display each city with departing flights and thenumberof such flights.*

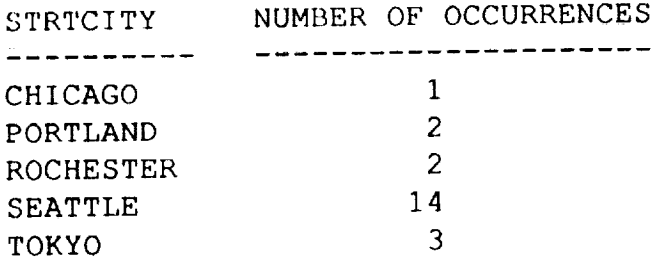

# R>TALLY **FLIGHTNO=D FROM AIRLINES WHERE FLIGHTNO GT** 140

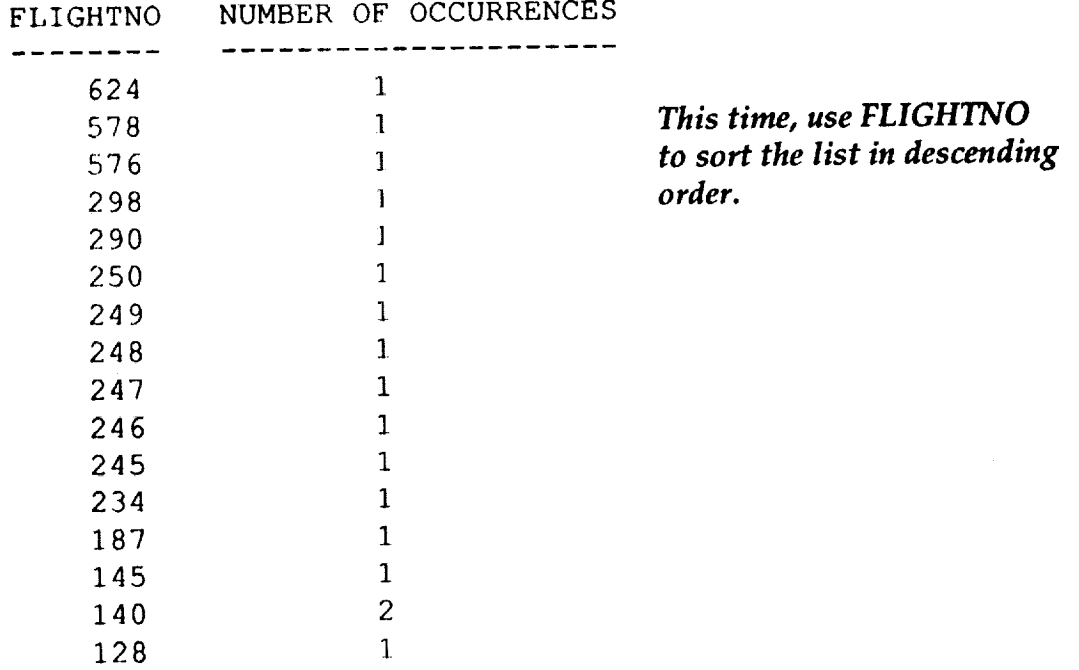

**The PROJECT command** *full data set is not required.* R>PROJECT **BOEINGPL FROM AIRPLANS USING MODEL TYPE NUMENG +**

R>PROJECT BOEINGPL FROM AIRPLANS USING MODEL TYPE NUMENG + CRUSALT CRUSSPD WHERE MFG EQ BOEING

ORERATION 0

## R>LISTREL BOEINGPL

 $\ddot{\phantom{0}}$ 

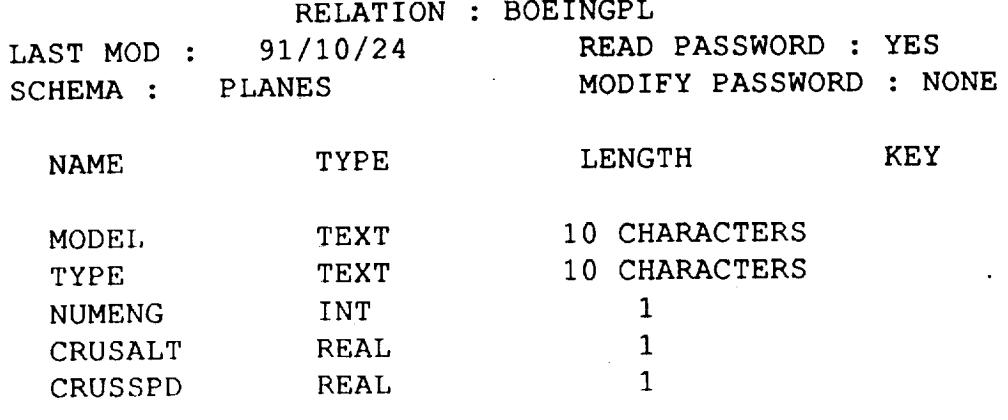

CURRENT NUMBER OF ROWS =  $6 \overline{6}$ 

# R>SELECT MODEL CRUSALT CRUSSPD FROM BOEINGPL

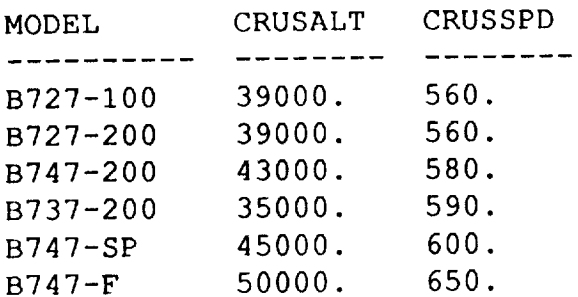

# R>INTERSECT **AIRPLANS WITH AIRLINES FORMING FLIGHTS**

SUCCESSFUL INTERSECT OPERATION 24 ROWS GENERATED

*The INTERSECT operation builds a new relation from selected attributes of others.*

## R>LISTREL FLIGHTS

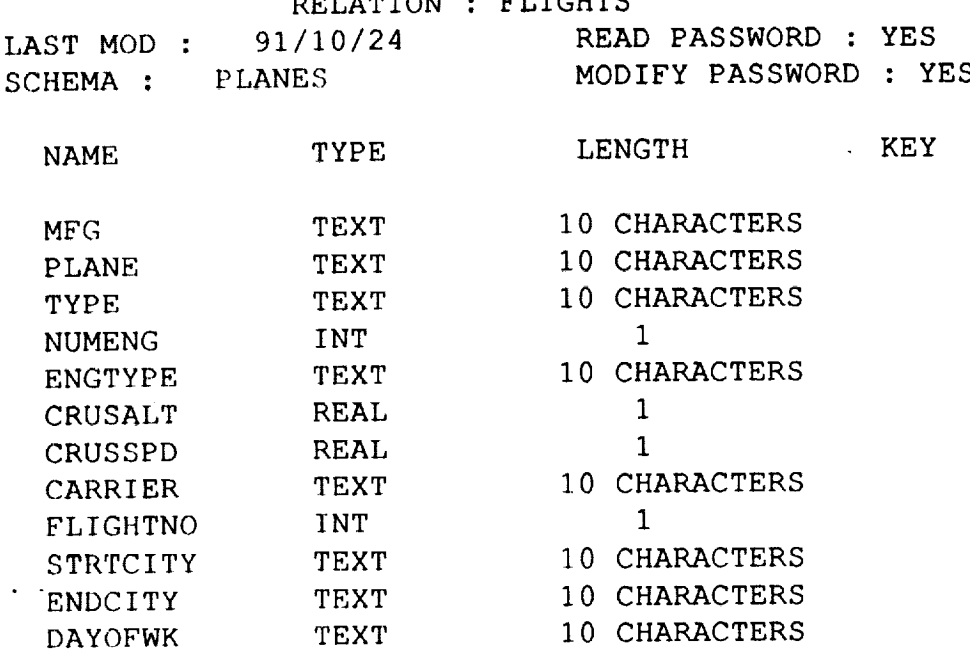

CURRENT NUMBER OF ROWS =  $24$ 

# R>SELECT **CRUSALT FROM FLIGHTS WHERE STRTCITYEQ ROCHESTER AND +** ENDCITY EQ **SEATTLE**

CRUSALT

- 2222---

39000.

## R>TALLY **MFG FROM FLIGHTS**

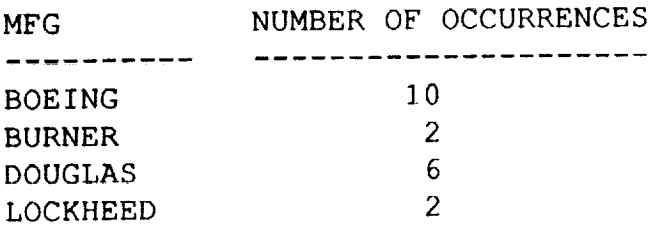

# R>SUBTRACT **AIRLINES FROM AIRPLANS FORMING LEFTOVER**

الأستناء

SUCCESSFUL SUBTRACT OPERATION 1 ROWS GENERATED

*The SUBTRACT command finds rows in one relation that don't match any rows in the other relation.*

#### R>SELECT **ALL FROM** LEFTOVER

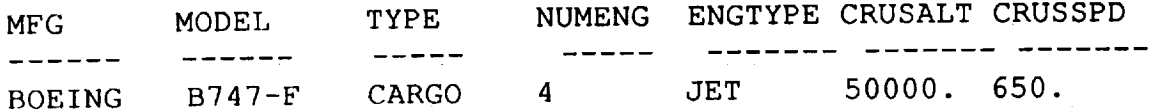

#### R>USER **AGENT**

R>CHANGE **CARRIER TO HUGHES IN AIRLINES WHERE CARRIER** EQ **AIRWEST** R>RENAME **ATTRIBUTE DAYOFWK TO DAY IN FLIGHTS** R>RENAMEATTRIBUTE **MODEL TO PLANE** IN **FLIGHTS**

#### R>EXHIBIT DAY

RELATIONS CONTAINING DAY AIRLINES FLIGHTS

*How manyrelationsu\_* Me **attribute** "DAY?"

## R>RENAME RELATION **DEFIN TO DATADICT** R>LISTREL **DATADICT**

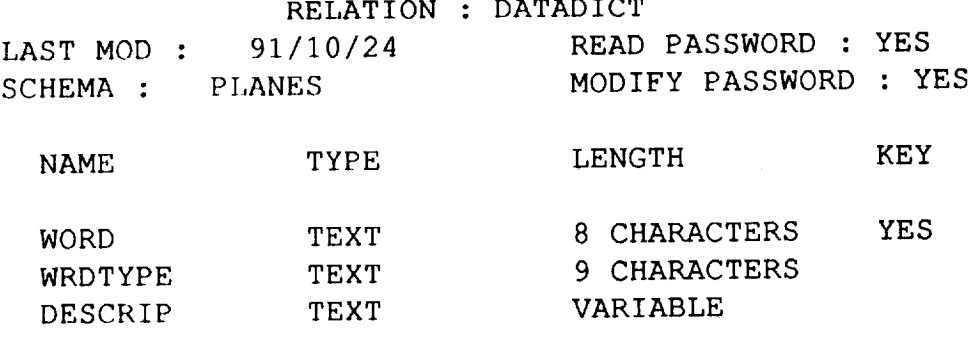

CURRENT NUMBER OF ROWS  $=$  21

#### R>PROJECT **BOEINGPL FROM AIRPLANS USING ALL WHERE MFG** EQS "BOE"

SUCCESSFUL PROJECT OPERATION

**6 ROWS GENERATED** 

## R>SELECT **ALL FROM BOEINGPL**

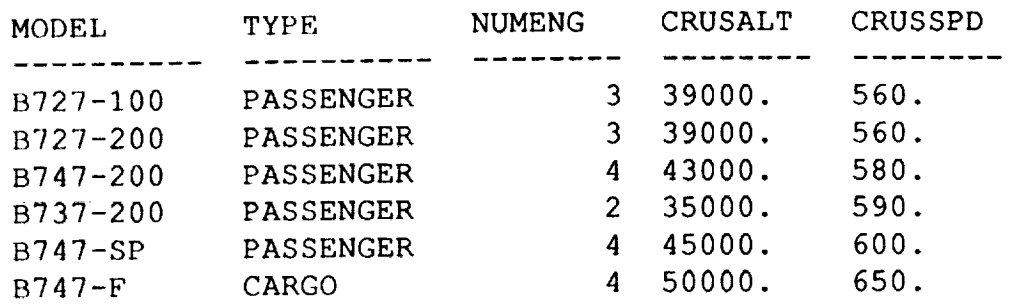

R>EXIT

*Standard exit. This works from the main level (R>). If it doesn't seem to work, you might be in a submode* **(Load,** *Define, etc.).* Try "end", then "exit".

#### END LARCRIM EXECUTION

#### 91/10/24 10.44.52

# **2.0 GENERAL COMMAND SYNTAX**

**LARCRIM is used by entering commands in response to input prompts. Each command begins with a keyword** followed **by the information needed to complete the command specification. Three of the commands (DEFINE,** LOAD, **and HELP), are used to enter sublevels which have their own sets of commands** for **defining a database, loading a database, and providing help to the user. The input prompt indicates which commands are expected: D> indicates the define sublevel commands, L> the load sublevel commands, H> the help sublevel commands, and R> for all other commands. In describing the LARCRIM commands, the** following **conventions are used:**

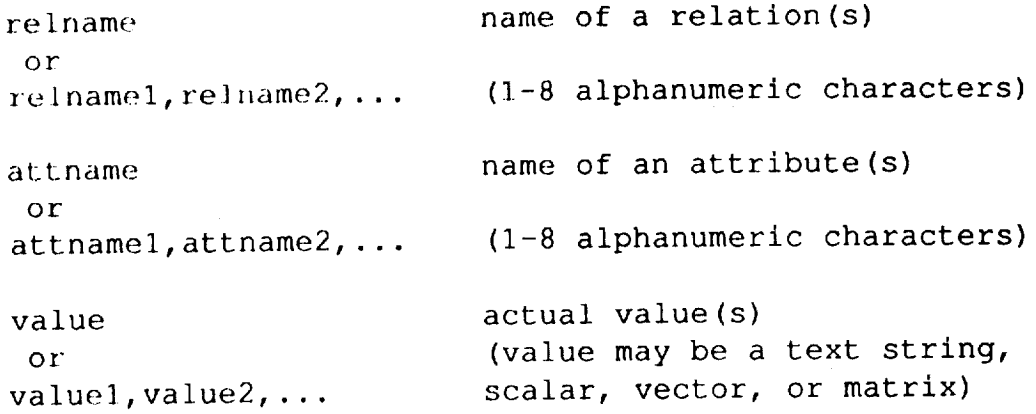

**All relation and** attribute names must contain at least 1 **and** no **more than 8** alphanumeric characters. The first character must be alphabetic.

Many of the commands **in** LARCRIM have optional parts. These **optional** parts **are** enclosed in square brackets.

[THIS IS OPTIONAL]

Some **keywords in** the commands are selected from a list of acceptable **keywords.** These keywords are in a vertical list with the first choice enclosed in braces.

(CHOOSE } ONE OF **THESE** 

LARCRIM **command** keywords may be abbreviated. However, at least **the** first **3** characters in the keyword are required.

**The following keywords are interpreted as equivalent:**

i) SELECT, SELEC, SEL

- 2) INTERSECT, INTER, INT
- 3) DELETE DUPLICATES, DEL DUPLICATES, DEL DUP

All **LARCRIM commands are** entered **in** a free-field format **with** blanks **or commas as item separators. Each command may contain up to 100 items. This section presents a short description of** LARCRIM **conventions and data generation** facilities. **A more extensive dascription, intended** for **the experienced LARCRIM user, is** found **in Appendix E.**

Keywords **and** data **values** must **be separated** by at least **one** blank **or comma. If a** command is too long for one 80 character line, it may be continued on succeeding lines by entering "+" as the last character of the preceding line. LARCRIM also remembers the previous command, which enables you to reuse all or part of it. An asterisk is used to indicate which item(s) of the previous command are to be reused. A single asterisk means to reuse the corresponding single item. An asterisk followed by a number  $n$  means to reuse the next  $n$  corresponding items. Two asterisks mean to reuse all remaining corresponding items.

The following **are** all equivalent:

- 1) THIS IS A COMMAND
- $2)$  THIS +  $IS +$  $A +$ COMMAND
- 3) **\*** IS, A COMMAND
- 4) THIS **\*2** COMMAND
- 5) THIS **\*\***

Multiple commands may be entered on one line separated by a semicolon or dollar sign.

THIS IS THE FIRST ; THIS IS THE SECOND \$ THIS IS THE THIRD

**Comments** may be placed anywhere within a command by enclosing the comment between the characters \*( and ).

\* (THIS IS A COMMENT) THIS IS NOT

When **numeric data is to be interpreted as text (alphanumeric) data, the numerals must be enclosed by quotation marks.**

"1234"

**When entering text strings which contain** embedded **blanks or commas, the** entire **string must be enclosed by quotation marks.**

"THIS IS A TEXT STRING"

When entering a **text** string that contains an item enclosed by **quotation marks, double quotation marks are used.**

"THERE IS A ""QUOTE"" IN THIS STRING"

**A text string** may **require continuation on one or more lines. The + sign continuation can then be used within the quotation marks. The use of leading blanks in text strings is not recommended and trailing blanks are ignored.**

**Integer data is input as a string of digits without a decimal point. A sign may precede the digits.**

123, -63, **+56,** 0

Real **or** floating point numbers **must include a** decimal point **or E** for **the exponent. If a decimal point is not present, the E must be preceded by an integer.**

1.3, **.005, 0.,** 6.E-i, 6E-l, **0.60,** -23.45

**The absolute value of real numbers is limited to the range between** 1.0E-38 **and 1.0E+38. Any real number less than** 1.0E-38 **in absolute value will be interpreted as 0.**

## **2.1 LARCRIM Executlon**

Execution **of LARCRIM as a stand-alone** program can **be initiated in** either **of** two **modes: command mode or menu mode. The command mode is used when LARCRIM is executed in the batch environment or** for **interactive users who wish to bypass the menu dialog. A detailed description of the commands are given in section** 2.2. **The** menu mode **offers assistance** to inexperienced **users. An overview of this** mode **is discussed in section 2.3 and a more detailed description of the menu mode dialog is given in section 2.4. The learning curve** for **a new user to become capable of using the command mode is not particularly long, and the user** may **switch** freely **between menu mode and command mode.**

When executing LARCRIM **in** the stand-alone **mode,** the **opening command is:**

larcrim

and the first output will be:

BEGIN LARCRIM ---- CONVEX VERSION 1.0 UDXX YY/MM/DD HH.MM.SS

LARCRIM COMMAND MODE ENTER "MENU" FOR MENU MODE

**UDXX identifies** the **update** level **of** LARCRIM and **is** not **significant** at this point. **The** date and time stamp indicate current date and time. At the start of execution you are in the command mode but you may switch immediately to the menu mode as indicated. And, of course, "CONVEX" would become the name of the current computer, if not **Convex.**

## **2.2 LARCRIM Commands**

**This section presents a summary of the LARCRIM commands. All of the commands discussed are available if no passwords are assigned to the relations and if the** "owner" **is known. If passwords are assigned, the use of certain commands is restricted. In addition, certain commands are available only to the database owner. See the password/command matrix below.**

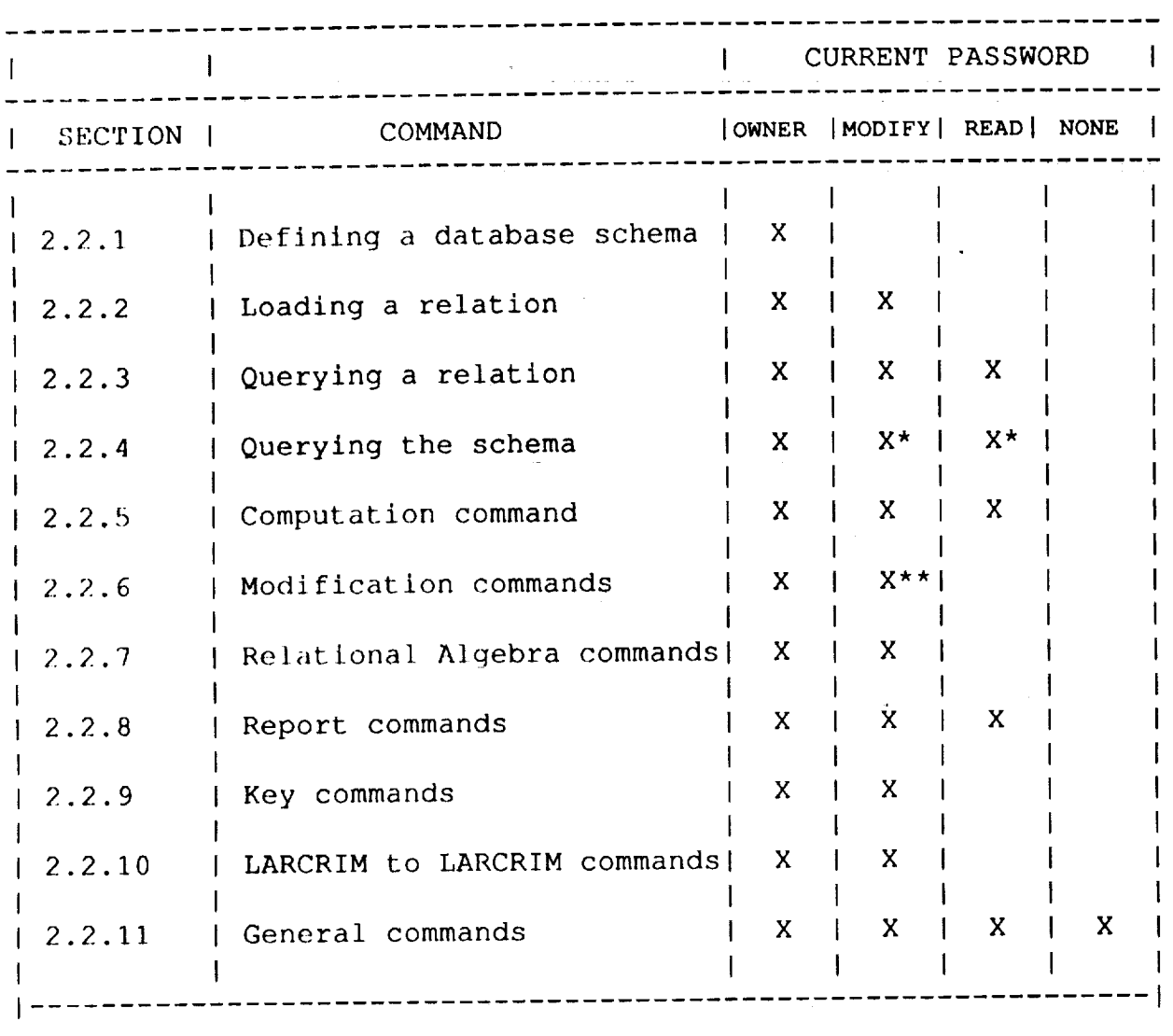

**\*** Except print rules **\*\*Except** change owner

## Password/Command Matrix

## **2.2.1 Defining • Database Schema**

**The DEFINE sublevel** (prompt= **D>) commands are used** to define the **structure of the database and are used in the sequence described below. The definition of the database is called the schema. The schema name corresponds to the name of the database and is used to** form **the names of the** files **used** for **the database. A schema includes attributes, relations, passwords, and rules (constraints) all of which are defined using this sublevel. To access the DEFINE sublevel enter:**

DEFINE dbname

**You must identify the name of the database whose definition you are going to create or expand by specifying** "dbname", **the 1-6 character alphanumeric schema name. The first character in** "dbname" **must be alphabetic. This name is used to** form **the name of the** files **used to store the database. The dbname, when augmented with a single number must be a legal** filename. **Once dbname is specified you must identify the owner password of the database.**

OWNER password

**The** "password" entered **must** be **a** 1-8 character **alphanumeric** name. When **used** in the USER command, this password represents a master password to the database, it will override any individual relation passwords. If the database already exists and you want to define additional attributes or relations, "password" is checked against the existing owner password. If security Is not an issue, you may specify "none" as the password.

Following **the** entry **of the** database **name** and **owner** password, the attributes, relations, relation passwords, and rules **are** defined. See the following section.

## 2.2.1.1 Defining Attributes

To enter the DEFINE submode, enter:

DEFINE

Then, to **define some attributes, enter:**

```
ATTRIBUTES
attname typer [frength]] [KDI
attname typez [[row, corf][RET
                 VAR
                 row, VAR
                 VAR, VAR
```
**The attributes** definitions **are** ended **when** you **specify one of** the DEFINE **sublevel** keywords **RELATIONS,** PASSWORDS, RULES, **or END.**

## **TYPE1 Attributes**

LARCRIM **supports seven** "type1" data types: real (floating point), integer, text, double precision, real vectors, integer vectors and double precision vectors. You must enter REAL, INT, TEXT, DOUB, RVEC, IVEC or DVEC for type 1. The default **length** is one value except for TEXT which is 8 characters. The length **is specified** in terms of the number of **values** and characters respectively. VAR indicates variable length. The optional KEY specification causes an index file to be built for the attribute. This file is used by LARCRIM to quickly find  $\frac{1}{2}$  for  $\frac{1}{2}$  for  $\frac{1}{2}$ retrievals and updates. If KEY is not specified (nonkey attribute) the **index** file is not built. You should consider the cost of building and storing KEY attribute pointers on the index file versus the benefits you will obtain when deciding if a KEY declaration should be used. No specific rules are given here, experience should be used **as** a guide. An attribute can be changed from KEY to non-KEY or vice-versa by using the BUILD KEY and DELETE KEY commands described in **section** 2.2.9. For large databases (more than 1,000 rows), experience has shown that it **is** most efficient not to specify a KEY in the DEFINE sublevel but rather to load the data without keys and then build the index files using the BUILD KEY command. The greater the number of keys, the more efficient this method is.

## **TYPE2 Attributes**

LARCRIM **supports** three "type2" **data** types: **real matrices,** integer **matrices or** double precision matrices. You must enter RMAT, IMAT or DMAT for type2. The matrices can be of fixed size, have variable column dimensions or variable row and column dimensions. You enter the row dimension first, followed by the column dimension. The default dimension is 1 by 1. The keyword KEY has the **same** meaning as for "type1" attributes.

## **2.2.1.2 Defining Relations**

To define relations, while still in the DEFINE mode, enter:

```
RELATIONS
relname WITH attnamel [attname2 .... ]
```
The relation definitions are ended by specifying one of the DEFINE sublevel keywords ATTRIBUTES, PASSWORDS, RULES, or END.

The attributes must be listed in the order in which they are to **appear** in the relation. No attributes can be used which have not been previously defined, either **in** the current attributes definition subsection or **in** a previous definition of this database. Attributes which are defined but not **included** in a relation will not become part of ARTIQUES WITCH AIR

## **2.2.1.3 Password Definition**

**A LARCRIM database must have attributes and relations defined, but passwords and constraint rules are optional, If read or** modify **passwords** are **desired enter:**

```
PASSWORDS
(READ PASSWORD} FOR relname IS password
 RPW
\mathbb{R}^N and \mathbb{R}^NMPW
           PASSWORD} FOR relname IS password
```
The password definitions are ended by specifying one of the DEFINE sublevel keywords ATTRIBUTES, RELATIONS, RULES, or END.

**A password can be any string of 1-8 alphanumeric characters. When you are doing queries, loads, or modifications, the current password is specified by the USER command. If this password does not match the read,** modify, **or owner password fora given relatiori/\_/b-u-Ca:nn0tquery that relation. If this password does not match the** modify **or OWner password, you cannot load or** modify **the relation.**

## **2.2.1.4 Constraint Rule Definition**

Constraint **rules are another optional section of** the **DEFINE sublevel. If** rules **are specified, they are used during the loading process or during CHANGE commands to screen out rows which do not meet the constraint rules. Rules may be defined for REAL, INT, and DOUB attributes of length 1 and for fixed length TEXT attributes. At most, 10 rules** may **be specified for a single relation.**

**To** define **constraint** rules enter:

RULES

=

 $\frac{13}{12}$ 

 $\begin{matrix} \phantom{-} \\ \phantom{-} \end{matrix}$  $\frac{1}{3}$ 

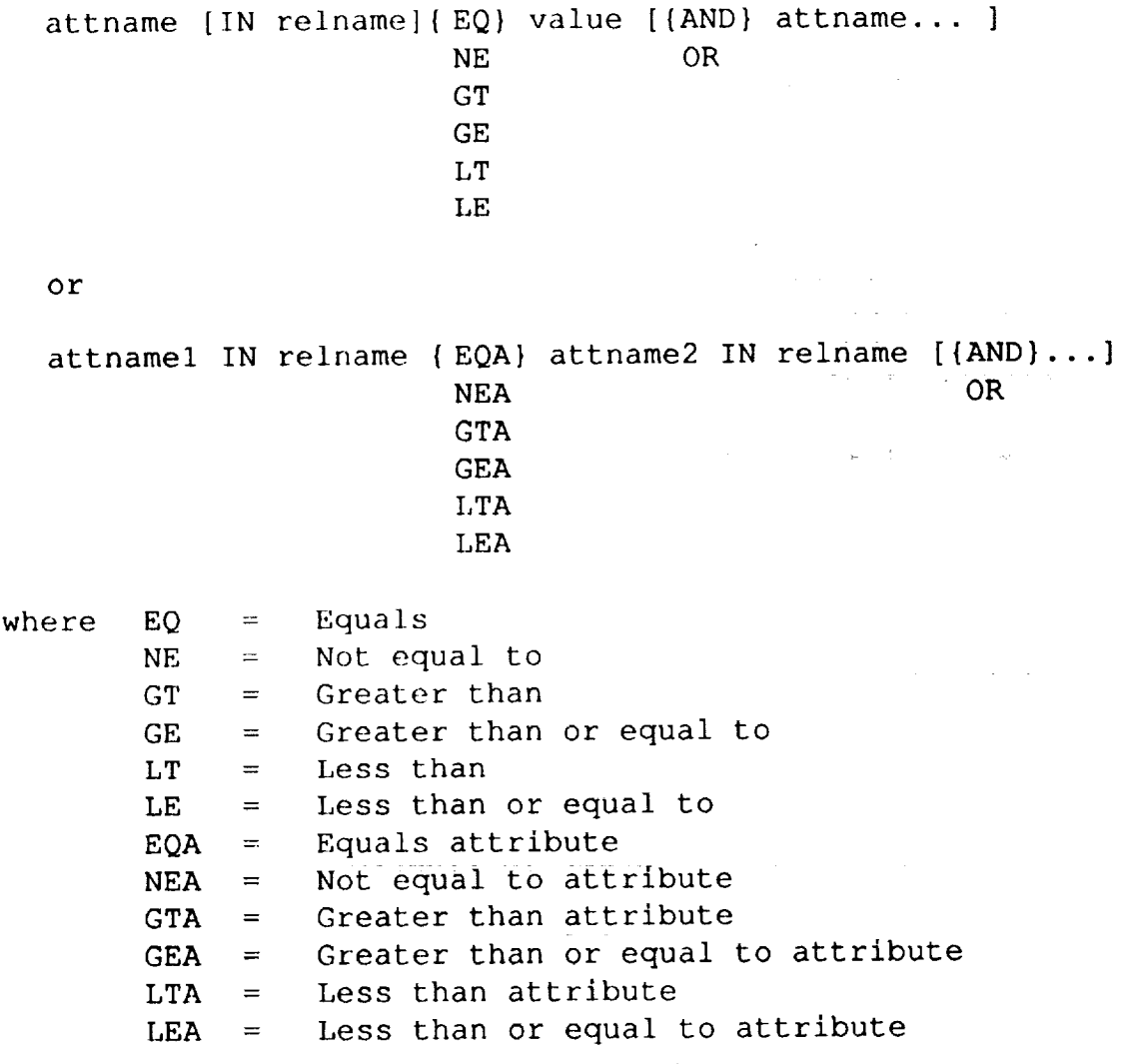

The rule **definitions are** ended **by specifying** one **of** the DEFINE **sublevel keywords** ATTRIBUTES, RELATIONS, PASSWORDS, or END.

Attributes referenced in the rule definitions must have been **previously** defined. **By** specifying rules, you can restrict **an** attribute to a range of values or require that the value of an attribute in one relation have a specified relationship to the values of **an** attribute in the same or a different relation. The comparison operators ending in "A" are used when the comparison is to existing attribute values rather than to a specified constant. A rule expression may contain a maximum of 9 Boolean operators.

The method used for constraint checking is that the value of the first attribute mentioned in the rule is obtained from the input (LOAD or CHANGE command) and checked against the value specified or against the existing database values of the second attribute.

To complete the schema definition and leave the DEFINE sublevel you enter:

END

Example of DEFINE sublevel commands

```
DEFINE LRCDB
OWNER ME
ATTRIBUTES
  MODEL TEXT KEY
  WEIGHT REAL
  NUMPASS INT
  CARRIER TEXT 16
  FLIGHTNO INT
  NAME TEXT KEY
  AGE INT
  MATRIX IMAT 4,VAR
RELATIONS
  AIRPLANE WITH MODEL WEIGHT NUMPA
  FLIGHTS WITH CARRIER FLIGHTNO MODEL MATR
  PEOPLE WITH NAME AGE
  PASSWORDS
  MPW FOR FLIGHTS IS AGENT
  RPW FOR PEOPLE IS BLUE
RULES
  MODEL IN FLIGHTS EQA MODEL IN AIRPLA
  AGE GT 21 AND AGE LT 65
  NUMPASS IN AIRPLANE LE 350
END
```
## **2.2.2 Loading a Relation**

**The LOAD sublevel ( prompt=L> ) commands are** used **to add data to a newly defined relation or to a relation which already contains data. To access this sublevel enter:**

LOAD relname

**You may now load data into the relation, one row at a time, by entering data values in an order corresponding to the attribute order:**

valuel value2 **...** valuen

**The** syntax **of** the **input values** for **the different attribute types is** shown below:

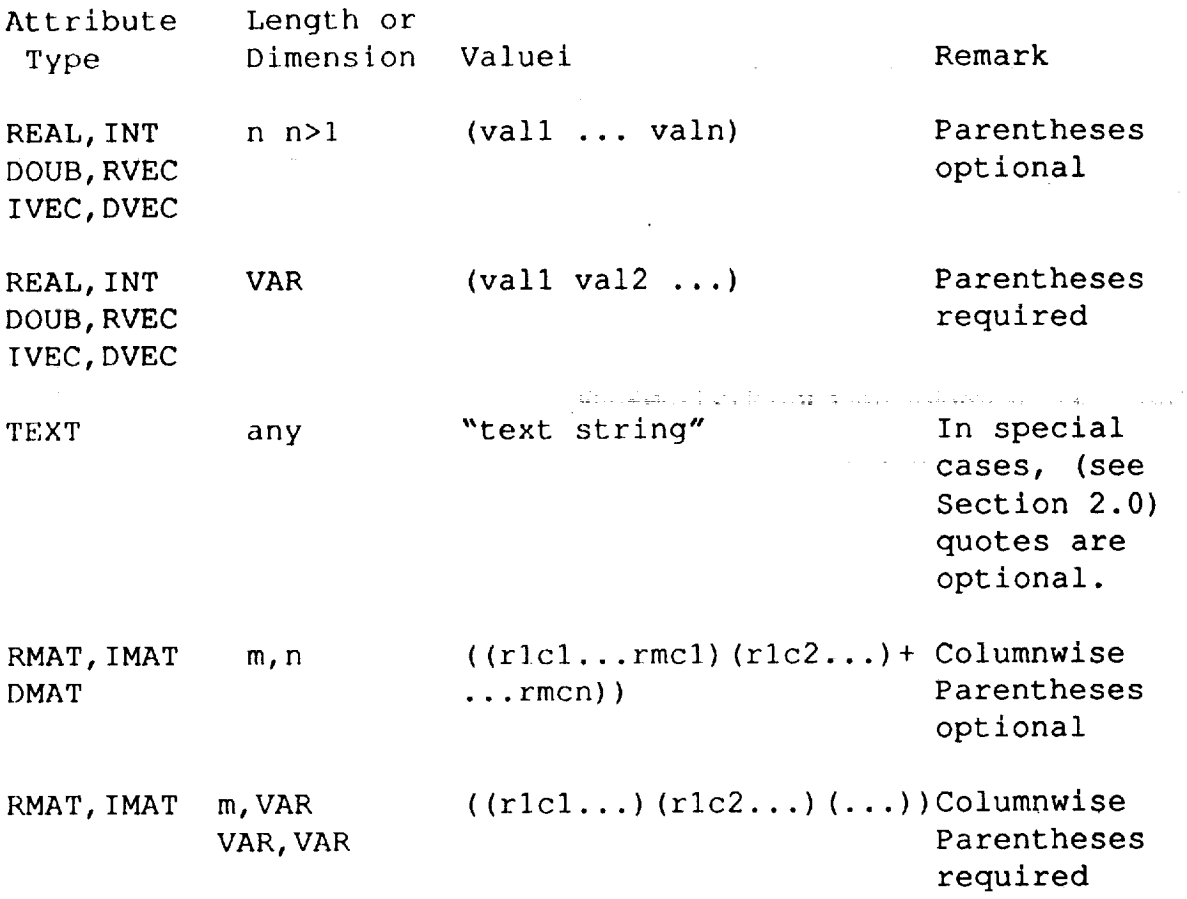

When data **loading is complete** you enter:

END

Multiple relations may be loaded from **within** the LOAD **sublevel** by **re-entering the LOAD command instead of the END command.**

ŧ

**Example of LOAD sublevel commands:**

```
USER AGENT
LOAD AIRPLANE
"757" 120000. 150
                                                                               المناسب المستخدم والمستخدم والمناسب والمستخدم والمستخدم والمستخدم والمستخدم والمستخدم والمستخدم والمستخدم والم<br>والمستخدم والمستخدم والمستخدم والمستخدم والمستخدم والمستخدم والمستخدم والمستخدم والمستخدم والمستخدم والمستخدم 
DC9 87000. 110
                                                          \mathcal{L}(\mathbf{x}) , \mathcal{L}(\mathbf{x}) , \mathcal{L}(\mathbf{x})747SP 200000. 350
LOAD PEOPLE
BOB 30
JOE 32
                                                    ing member <del>or 19</del>00 metal alla angla international per personal ang personal ang
ALICE 29
LOAD FLIGHTS
UAL 16 "757" ((1,2,3,4) (4,5,6,7))
*3 ( (2, 4, 5, 8) (1, 2, 3, 4) (4, 5, 6, 7) )
END
```
**Ifthe** value foran attribute**is**unknown, you **enterthe**characters-0-for**the** missingvalue or use **two successive** commas.

 $I.1011$  -0- -0- 250 1,10il,, ,250

These two examples have identical meaning.

## **2.2.3 Querylng A Relatlo.**

## SELECT

The SELECT command is used for displaying **or** printing data from a relation. The options available for this command are discussed in the following paragraphs.

To print all the data from a relation:

SELECT ALL FROM relname

To print selected attribute values from all rows in a relation:

SEI,ECT attnamel [ attname2 ... attnamen] FROM relname

The above **command** will print up to 20 **attributes in** any **order.** The number **of** attributes may also, in a practical sense, be limited by space available interactive ferminal a 7 attributes may be selected when running at an 80 character forminal 11 attributes when running in the batch mode or at a 132 character terminal.

**For** variable length **attributes or** for **attributes of** fixed **length that would otherwise not** fit **on a line alone or together with other attributes, you may** format **the output using the optional field width control:**

SELECT attnamel [=fwl] **[attname2 [=fw2]...]+**

FROM relname

**fwl is the output** field **width** for **attnamel. For a text type attribute, fwl is the width of the output paragraph in number of characters, for other attribute types it is the number of values.**

**When the** field **width option is** used, LARCRIM **will** use as many **output lines as required** for **each row of data.**

**The field width** defaults **depend on** the attribute type. **For a** fixed **length attribute,** other than matrix, no paragraphing is attempted and the default paragraph width **is** a full row. The system will use a field width equal to the attribute length of  $\frac{1}{2}$ dimension to display the value(s) of the attribute. For a variable length attribute of  $\frac{1}{2}$ length attributes of types REAL,  $\overline{m}$ , DOOB, the default is  $\overline{m}$  values with paragraphing. For variable length vector type attributes, the default is a display of the length and 3 values with paragraphing. For variable length matrix attributes the default is a display of the row and column dimensions and 3 values with paragraphing. Each row starts on a new line.

If a field width is specified, the system will display the dimension of variable  $\frac{1}{2}$ vectors and matrices **and** use one of the **specified** output positions for these values. However, if a field width of 1 is **specified** for such an attribute, the row and column dimensions will not be displayed.

When paragraphing **TEXT** type **attributes,** LARCRIM **will** identify **substrings of** text separated by blanks. The substring is placed on the current line if there is space available. If there is not space available and the current line contains less than four characters, the number of characters that fit on the line **are** put on the line (without hyphen) and the substring continued on the next line. If the current line contains more than four characters, the entire substring will be placed on the next line.

If the sum of the lengths (or field widths) of the attributes requested exceeds the line capacity, the data line will be truncated and a warning message displayed.

Further **information** about line width, number of lines per page, defaults and use specifications is given in the section on the LARCRIM report writing features (section 2.2.8).

## **Examples of SELECT command:**

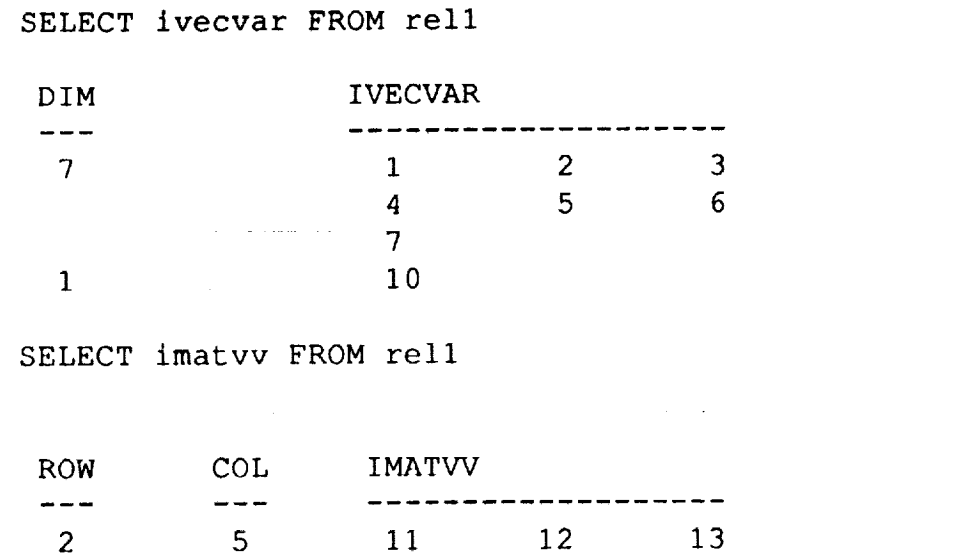

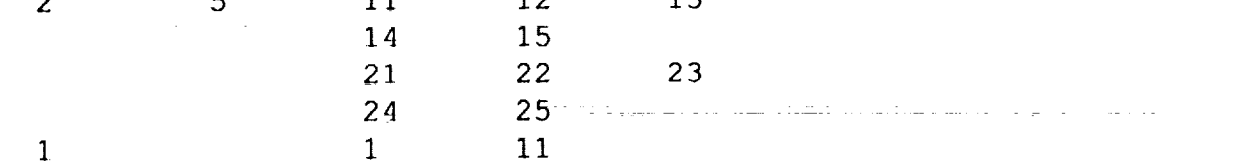

 $\overline{1}$ 

```
SEI,ECT textv=9 FROM
rell
```
TEXTV  $\alpha$  , and  $\alpha$  , and  $\alpha$  , and  $\alpha$  , and  $\alpha$  , and  $\alpha$  , and  $\alpha$  , and  $\alpha$  , and  $\alpha$  , and  $\alpha$  , and  $\alpha$  , and  $\alpha$ www.mmammama.com/www.mmammamamamama THIS IS AN EXAMPL E OF WRAPAROUN D OF TEXT **Example 2008** The complete the contract of the contract of the contract of the contract of the contract of the contract of the contract of the contract of the contract of the contract of the contract of the cont THIS IS  $\mathcal{L}^{\mathcal{L}}$  and  $\mathcal{L}^{\mathcal{L}}$  and  $\mathcal{L}^{\mathcal{L}}$  $\mathcal{L}^{\text{max}}$  $\label{eq:2} \mathcal{L}(\mathcal{L}(\mathbf{w},\mathbf{w})) = \mathcal{L}(\mathbf{w},\mathbf{w}) = \mathcal{L}(\mathbf{w},\mathbf{w}) = \mathcal{L}(\mathbf{w},\mathbf{w}) = \mathcal{L}(\mathbf{w},\mathbf{w}) = \mathcal{L}(\mathbf{w},\mathbf{w}) = \mathcal{L}(\mathbf{w},\mathbf{w}) = \mathcal{L}(\mathbf{w},\mathbf{w}) = \mathcal{L}(\mathbf{w},\mathbf{w}) = \mathcal{L}(\mathbf{w},\mathbf{w}) = \mathcal{L}(\mathbf{w},\mathbf{w$ ANOTHER  $\dot{E}$ XAMPLE .... ... The third decrease is a constraint of the selection of the second state  $\dot{\phi}$ month agencies of the control of the construction in de la provincia de la construcción de la construcción de la construcción de la construcción de la construcc<br>La construcción de la construcción de la construcción de la construcción de la construcción de la construcción OF TEXT

When entering the SELECT **command,** the attribute name **attnamel** may be replaced by its corresponding attribute number (attnum1). The attribute number is determined by the position of the attribute in the relation. Specific elements of a vector or a matrix may also be designated. The general form of the unconditional SELECT command is:
```
SLEE {atthamel [-km]} {atthamel {[-km]}...]
       attnuml [=fwl]
       attnamel (i)
       attnamel(i, j)attnuml (i)
       attnuml (i, j)
       ALL
FROM relname
```
**To print all attributes** from **a relation where certain conditions are met:**

 $\mathbf{E}$ LECT ALL FROM reliable where conditions  $\mathbf{E}$ OR  $\text{condition2...}$ 

**Up to** 10 **conditions** may be combined using **the** Boolean **operators AND/OR,** A LIMIT condition, if used, does not count as one of the 10 conditions. The conditions are combined from left to right. Each condition may be one of the following forms:

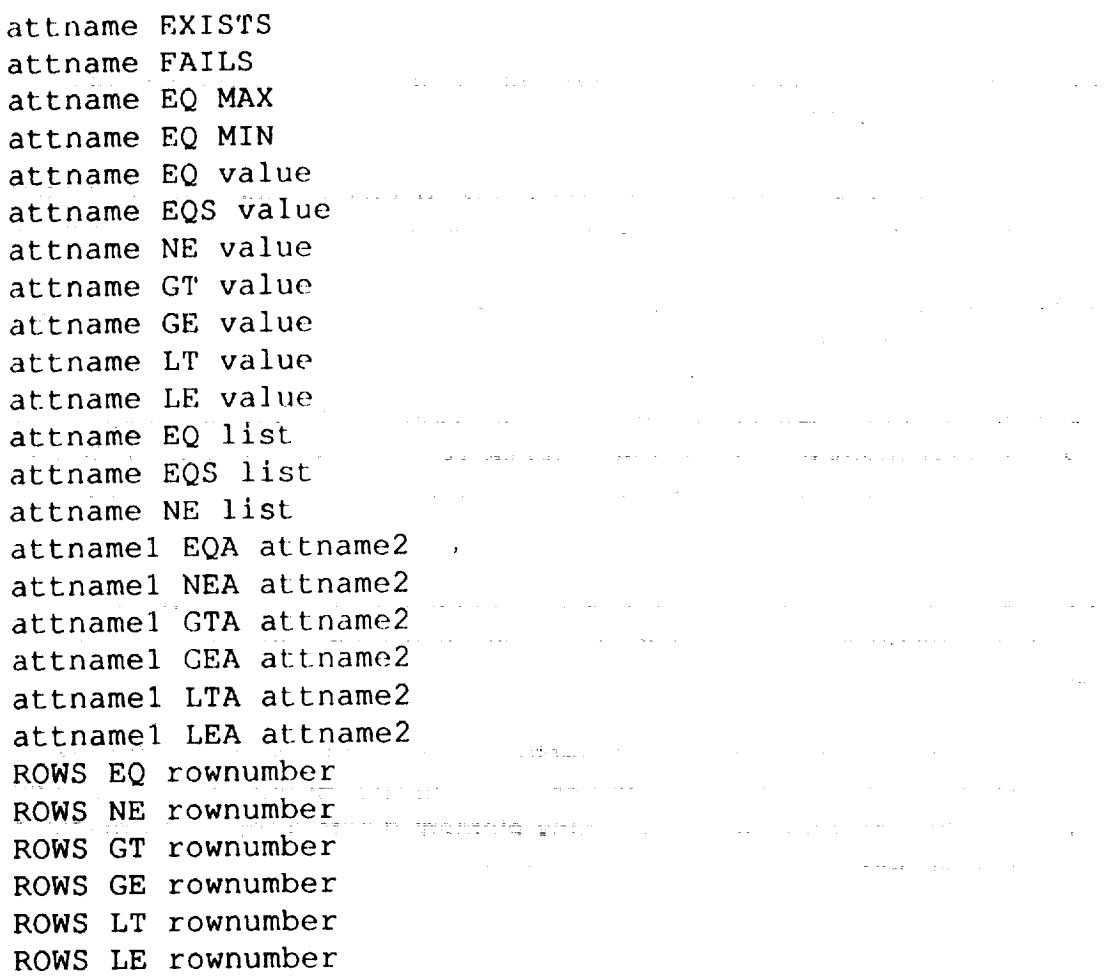

/ •

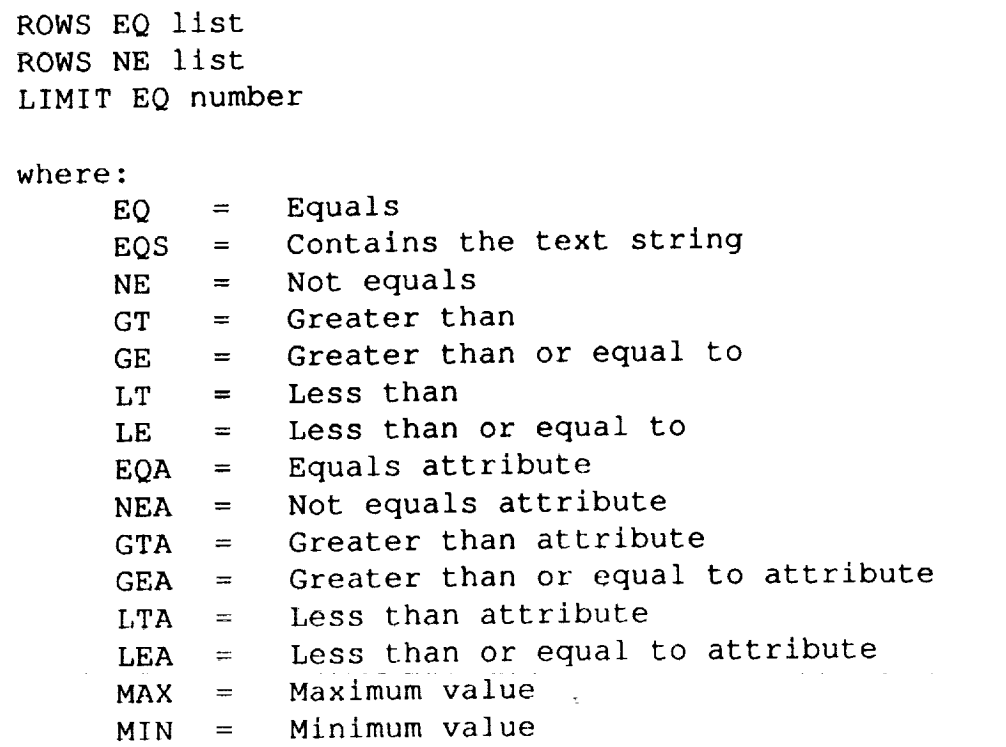

Attname, **attnamel, attname2 may not refer** to **an element of** a **vector or a** matrix, **e.g., vec(3) or mat(2,3).**

**EXISTS will** qualify those attributes which have been **assigned** a **value.** FAILS **will** qualify those attributes which have not been assigned a value (loaded with -0-).

MAX and MIN comparison **can only** be made for **integer,** real **and** double precision attributes of fixed length equal to 1.

"VALUE" in a **comparison statement** must follow the **syntax of section 2.2.2** for **vectors and matrices, i.e., if the attribute is of variable length or dimension, parentheses must be used to input a vector or a matrix value or a list of vector and matrix values.**

**EQS applies to** text **strings only. In** such **a** comparison, "value" **is** a text **string and** the comparison is true if "value" is found as **a** substring anywhere within-the requested attribute values.

NE comparison **when** applied **to** vectors or matrices is true **if** the length **or** dimension is different from the length or dimension of your specified vector or matrix "value" or if any vector or matrix element differs from the elements of the "value" **specified.**

**GT and LT comparisons for vector and** matrix **attributes are** "lexicographical", **i.e., a comparison is made element by element (columnwise** for **matrices) and continued until a non-equal condition is detected. If no such condition is detected after the last element is checked, a** false **condition is assumed. Comparisons are made only for data rows where the dimensions of the attribute are the same as the dimensions of the "value" specified. For all other rows, a** false **condition is assumed.**

μ.

**GE and LE comparisons** for **vector and matrix attributes are similar to GT and LT comparisons except when an equal condition is detected after the last element is checked, a true condition is assumed.**

Comparison **rules** for **vector** attributes **also apply to** real, integer **and** double **precision attributes of** fixed **or variable length.**

**A** "list" **is a simple list of values: al, a2, a3** ....**,an. An EQ or EQS list has the same** effect **as a series of** OR **conditions. A NE list has the same** effect as **a series of AND conditions. Note that the** \*=N+STEP **option available through the** LARCRIM **user interface provides a more powerful list option (see Appendix E). For** example, **if you want a list, 0 to 100, in equal increments of 20, you may enter** 0 **20 40 60 80** 100 **or 0** \*=5+20.

**The comparison key words** ending **in A (EQA etc.) are used when comparing the value of one attribute to the value of another attribute in the same row of the relation.**

ROWS refer to row numbers **in a** relation. **Note** that a relation **is** loaded **in input** order but that subsequent operations (modifications) to the database may cause the order of the rows to change.

When the LIMIT clause is used, **only** the first "number" **of rows** that **qualify will actually be displayed.**

Processing **the** WHERE condition **can** be **speeded** up greatly if key processing **is used. Key processing involves using the pointers created** for **KEY attributes rather than looking at each row of a relation to** find **the rows qualified by the WHERE conditions. Key processing will be used when the** following **are all true:**

- 1) The **last** condition uses an attribute **which is KEY**
- 2) **The** last condition uses **EQ**

 $\frac{1}{\pi}$ 

 $\tilde{\boldsymbol{\epsilon}}$ 

्<br>र

Ą

 $\mathbb{S}$ 

3) The last condition is combined with the other conditions by AND.

The output can be sorted by specifying the attributes to sort on and the sorting order for each attribute. The sorting order default is lowest to highest.

```
SELECT ... FROM relname +
SORTED BY attnamel [{=A}] [attname2 [(A}=]...]
+
                    D D
WHERE ... 1
```
**A or** D is entered **to request ascending or descending sort. If a sort on** more **than one attribute is requested, the output will** first **be ordered according to the** first **sort attribute, the corresponding rows will be ordered by the second sort attribute, duplicates within this by the third and so onl** A **maximum of 5 attributes may be used, and ascending or descending order may be used in any combination. Variable length attributes may not be used as sort attributes. When** fixed **length attributes of length greater than 8 characters or 1 value are used as sort attributes, only the first 20 characters or the** first **value is used.**

All the SELECT **options can** be described **using the** following **general syntax:**

```
SELECT { attname] [=fwl]
[... attnamen [=fwn]]} +
         attnum]...
         attname1(i)...attname1(i, j)...
         \text{attnum1 (i)} \ldotsattnuml(i, j)...
         ALL
FROM relname +
[SORTED BY attname
[{=A}]...] +
[WHERE conditionl
[{=AND} condition2
... ]]
                        D
                       OR
```
# **TALLY**

**The TALLY command** prints **the** number **of** times each unique **value of an** attribute occurs in a relation. The order, ascending or descending, of the tally is user specified. Default is ascending. The WHERE clause is optional and uses the same syntax as in the SELECT command.

TALLY attname **[(=A}]** FROM relname [WHERE **... ]** D

Examples **of SELECT** and **TALLY commands:**

SELECT ALL FROM AIRPLANE SELECT MODEL FROM AIRPLANE SELECT ALL FROM AIRPLANE WHERE WEIGHT GT 100000 + AND NUMPASS LT 200 SELECT AGE FROM PEOPLE WHERE NAME EQ BOB SELECT ALL FROM AIRPLANE SORTED BY MODEL=D

TALLY MODEL FROM FLIGHTS TALLY MODEL FROM FLIGHTS WHERE CARRIER EQ UNITED SELECT ALL FROM DIMENS WHERE HEIGHT GTA WIDTH SELECT FILE TITLE=4 OWNER FROM PFDATA

 $\frac{1}{2} \sum_{i=1}^n \frac{1}{2} \sum_{j=1}^n \frac{1}{2} \sum_{j=1}^n \frac{1}{2} \sum_{j=1}^n \frac{1}{2} \sum_{j=1}^n \frac{1}{2} \sum_{j=1}^n \frac{1}{2} \sum_{j=1}^n \frac{1}{2} \sum_{j=1}^n \frac{1}{2} \sum_{j=1}^n \frac{1}{2} \sum_{j=1}^n \frac{1}{2} \sum_{j=1}^n \frac{1}{2} \sum_{j=1}^n \frac{1}{2} \sum_{j=1}^n \frac{1}{2} \sum_{j=$ 

#### **2.2.4 Querying the Schema**

**When you** use **these commands, LARCRIM will** display **only the** data you **are authorized to access according to your current user password.**

#### **LISTREL**

,F

**r**

五日 打得过去 计抽屉

**The** purpose **of LISTREL is to** provide you **with information about** the **relations in** the database.

There are three **options** for the LISTREL command. **The** first consists **of simply** entering:

LISTREI,

This **option** provides **you with** a list **of** all relations currently defined in **your** database. If you wish to display information about a specific relation, enter:

**[,ISTREI,** relname

This option provides you with a display of the definition of the requested relation and a count of the number of rows of data in the relation.

**I,** [STRE], A!,I,

This option will display the relation definitions and count of the number of rows in each relation for all relations in the database that you are permitted to access.

#### **EXHIBIT**

The purpose of the EXHIBIT command is to allow you to query the LARCRIM schema to obtain the names of all relations having a specific set of attributes. For example, if you want to know which relations contain the attribute "attname" you would enter:

#### EXHIBIT attname

You would then obtain either a list of the relations having this attribute, or a message indicating that this attribute was not found in any relations in the database.

The **EXHIBIT command** also allows you to obtain **information** for **a** list **of** attributes (maximum of 10). **Suppose** that you want to know **which** relations **contain** both attnamel **and** attname2. The command would be:

a na matsayin a shekarar 19

l

EXHIBIT attnamel attname2 ....

The general syntax of this command is:

EXHIBIT attnamel [attname2... attnamen]

### PRINT RULES

This command is used to obtain **a** complete list of the constraint rules.

PRINT RULES

PRINT RULES can be used only when the current user password matches the owner password of the database definition.

### **2.2.5 Computation Command**

#### **COMPUTE**

The COMPUTE command is used to compute simple functional values of an attribute. The WHERE clause is optional and uses the same syntax as is used in the SELECT command.

COMPUTE **{COUNT}** attname FROM relname [WHERE ... ] MIN MAX AVE SUM

There **are some** restrictions as **to the type** and **word** length **of** the **attribute used'for these functions. All functions** except **COUNT exclude any -0- values when** making **their computations. The following table describes the attribute type and length restrictions for each function:**

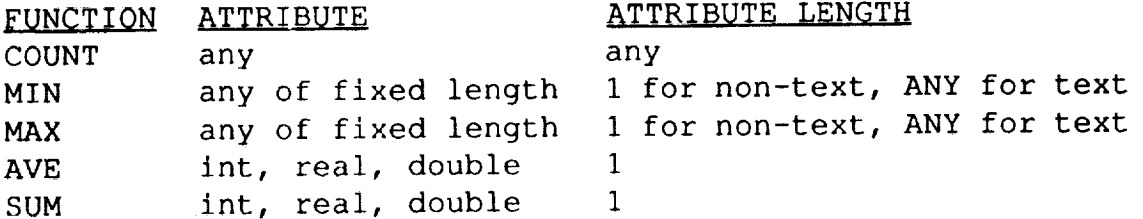

Examples of COMPUTE command:

COMPUTE AVE NUMPASS FROM FLIGHTS COMPUTE MAX WEIGHT FROM FLIGHTS WHERE NORTHS 11 I COMPUTE COUNT NAMEM FROM PEOPLE WHERE AGE GT

# **2.2.6 Modlflcatlon Commands**

These commands **are** used to **change** the **contents of the** database **or** the database definition. Your password must match the modify or owner password in order to use these commands. If the CHANGE OWNER command is used, the password must match the owner password.

#### CHANGE (Attribute values)

The CHANGE command is used to change the value of an attribute in a relation where certain conditions are met.

```
CHANGE {attnamel} TO value [IN relname] WHERE
        attname(i)
        attname(i, j)
```
The "value" entered has the same syntax as described in Section 2.2.2. The WHERE clause **is** required and uses the same syntax as in the SELECT command. If the relation name is not specified, the attribute is changed in all relations where the attribute is found and the WHERE clause conditions are met.

#### CHANGE (Passwords)

The read or modify passwords may be changed by using the following command:

CHANGE {RPW) TO newpass FOR relname MPW

#### CHANGE OWNER

The CHANGE OWNER command is used to change the name of the database owner password. Only the current owner is allowed to use this command.

CHANGE OWNER TO newowner

#### DELETE ROWS

The DELETE ROWS command is used to delete selected rows in a relation.

DELETE ROW FROM relname WHERE ...

The name **of** the **relation** must be specified as well **as a WHERE** clause. The **syntax** for the WHERE clause **is** the **same** as in the SELECT command.

#### DELETE DUPLICATES

**This command is** used **to remove any** duplicate **rows** from **a relation. It is** particularly **useful on relations which have been created by any of the relational algebra commands (JOIN,INTERSECT, SUBTRACT, or PROJECT). The syntax** for **this command is:**

DELETE DUPLICATES [attnamel attname2 ...] from relname

Duplicates **are checked only** for **the** specified **attribute(s).** Default **is** to check the complete row (all attributes).

#### **DELETE RULE**

The DELETE RULE command is used to delete a specified constraint rule. **The** USER password must match the OWNER password for this command to be used. Rulenumber is obtained using PRINT RULES.

DELETE RULE rulenumber

#### RENAME **ATTRIBUTE**

The RENAME attribute command is used to change the name of an attribute in the database definition (schema).

RENAME attnamel TO attname2 [IN relname]

**The old** name **is** attnamel **and** the new name is attname2. **Ifa** relation **is not specified,** then the name change takes place in every relation that contains the old name. If relname is specified and attnamel occurs more than once, only the first occurrence will be changed.

RULES and KEY(s) defined for attnamel will automatically be redefined to apply to attname2.

# RENAME RELATION

You may change the name of a relation by using the following command:

RENAME RELATION relname TO newname

RULES applying to relname will automatically apply to newname.

### REMOVE

**The REMOVE command is used to remove a relation definition and its data** from **the database.**

REMOVE relname

# **2.2.7 Relational Algebra Commands**

**These commands allow you to create new relations** from **existing relations. All of**  $t$  comparison of attributes from two parent relations. These comparisons are "exact," **comparison of attributes** from **two parent relations. These comparisons are "exact," i.e., they do not use the user specified tolerance. All relational** algebra **commands require modify** permission **on the constituent relations.**

### **INTERSECT**

**Today of Simple States** 

The purpose **of the** INTERSECT **command is** to **allow** you **to combine** the **rows of two relations into a third relation based on common values within a set of specified attributes. The syntax of the INTERSECT command is:**

```
INTERSECT relnamel WITH relname2 FORMING relname3 +
[USING attnamel [attname2...attnamen]]
```
You may INTERSECT two relations restricted to specific sets of attributes (the USING clause) or use all attributes of both relations. In either case LARCRIM will USING clause) or use all attributes of both relations. In either case LARCRIM will be used to intersection identify the common attributes and use these values to qualify rows for intersection.

**If** the **USING** clause **is** specified, **it** identifies **the** attributes **that** form **the resulting** relation. The attributes used in the INTERSECT process are the subset of the subset identified by the USING clause which are present in both relations.

**For example, assume that you have the** following **two relations defined:**

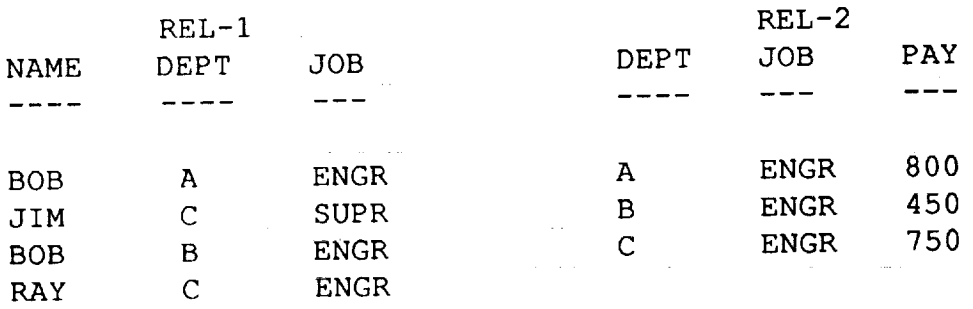

Suppose you want **to** INTERSECT **the** two relations using **attributes** DEPT, NAME, and JOB. The command for this would be

INTERSECT REL-] WITH REL-2 FORMING REL-3 USING DEPT NAME JOB

**The result would be** the **new relation REL-3 shown** below:

#### REL-3

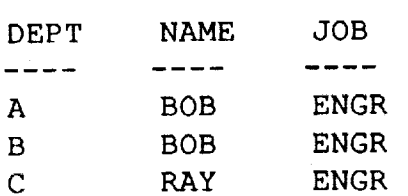

In this example there **are** no duplicate **rows in** REL-3. However, it **is not** uncommon **that the INTERSECT command creates duplicate rows. In general, duplicate rows are not desired in a relation and** may **be removed with the DELETE DUPLICATES command, It should also be noted that by specifying which attributes the INTERSECT is using, you restrict the number of attributes in the resulting relation to only those specified in the USING clause.**

Suppose **you want** LARCRIM to **use** all the attributes **in** the **two** relations. In this instance, you would enter:

INTERSECT REL-I WITH REL-2 FORMING REL-4

**The result would** be **REL-4 consisting of the** attributes **NAME,** DEPT, JOB, and PAY, shown below with the resulting rows:

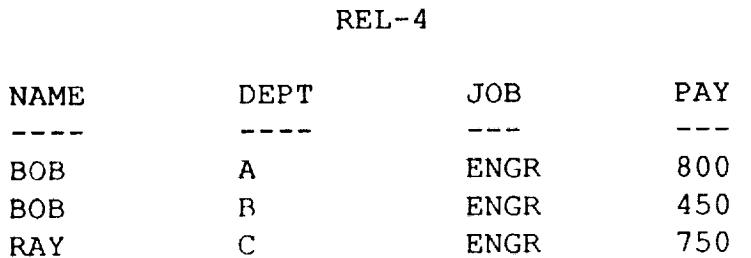

**There** may be situations where an **INTERSECT** is impossible to perform. **These** include:

ø

- 1) The name of the resulting relation array exists
- 2) The two relations have no common attributes
- 3) The attributes in the USING clause do not exist in the relations being intersected.
- 4) A row of the resulting relation exceeds 1021 computer words.

If any **of** the above situations **is** encountered, **you** are warned **of the** problem **and** the **INTERSECT command processing is stopped. In the case where common attribute names exist but there are no matching values, the operation will be successful resulting in an empty relation (0 rows).**

**The INTERSECT command is a powerful tool and may** be used **to satisfy queries** which require attributes from two relations.

# JOIN

**The JOIN command is a** function **operating on two relations to** form **a third relation. The purpose of the JOIN is to juxtapose two relations based on a specified attribute** from each. **The result of the JOIN command isa third relation containing** all **of the attributes** from **both relations. Rows are generated in the new relation as a result of the comparison conditions between attributes being satisfied. The syntax of the JOIN command is:**

JOIN relname] USING attnamel WITH relname2 USING attname2 + FORMING relname3 [WHERE {EQ}] NE GT GE LT LE

**The WHERE** clause **of** the JOIN command is **different** from **the WHERE** clause **of** the SELECT command. In JOIN it applies only to the comparison of the two attributes upon which JOIN is based. If the WHERE clause is omitted, EQ (default) is used.

The **value of** attname2 in **the** first row **of** relname2 **is compared to** all **the** values **of** attnamel in relnamel. Rows which qualify are placed in relname3. The value of attname2 in the second row of relname2 is compared to all the values of attnamel, etc. Each row from relname2 may generate 0, 1, 2, or more rows in relname3.

For example, **consider the** relations REL1 and REL2:

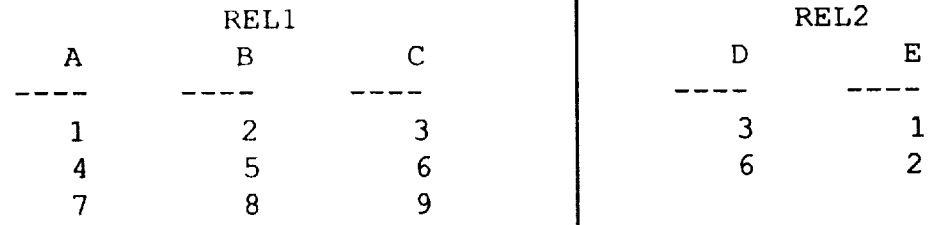

**The** following JOIN command **would** produce **the result** shown.

# JOIN RELI USING B WITH REL2 USING D FORMING REL3 WHERE LT

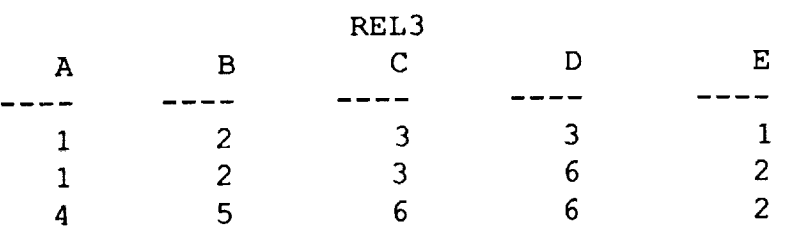

The **JOIN will** function **correctly on any comparison** providing **that** you **compare attributes of the same data type. All attribute names in the resultant relation must be unique in order** for **you to obtain accurate results** from **subsequent commands using the relation. Any duplicate attribute names should be changed using the RENAME** command **before doing queries or updates to the new relation. In this case, RENAME will change the** first **attribute name.**

**There may be situations where a JOIN is impossible to perform. These include:**

- **1) The name of** the resulting relation already exists
- 2) **The attribute** in **the** USING clause does not exist in the relation being joined
- 3) **The** attributes being compared are different data types or lengths
- **4) An attribute** in either **of** the relations **is** greater than 300 computer words
- **5)** A row **of the** resulting relation exceeds 1021 **computer** words.

**If** any **of the** above **situations are** encountered you are warned **of** the problem **and the JOIN command processing is stopped. In the case where a legal** comparison **has been specified, but there is no matching values, the operation will** be **successful, resulting in an empty relation (0 rows).**

#### **PROJECT**

**The** function **of** a PROJECT command **is to** create **a new relation** as a subset **of** an existing relation. You may want to create the new relation from the existing relation by removing attributes, removing rows, or both. In all cases, the parent relation remains unchanged. The syntax for the PROJECT command is:

```
PROJECT relname] FROM relname2 USING {attnamel [attname] } +
                                          ALL
[WHERE ... ]
```
**The WHERE** clause **is optional** but if specified, it has **the same syntax as in the SELECT** command. You are required to specify which attributes are to be retained in the new relation. If all the attributes are to be retained, the keyword ALL may be used. The existing relation is relname2 and the new relation is relnamel.

**For** example **consider** the following relation:

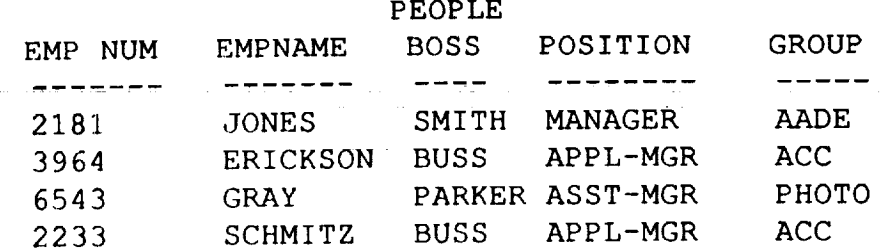

To create **a** new **relation with** EMPNAME and GROUP as **the only attributes and** where no rows contain PARKER as BOSS enter the command:

PROJECT TEMPI FROM PEOPLE USING EMPNAME GROUP + WHERE BOSS NE PARKER

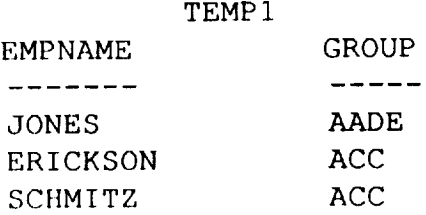

The PROJECT command is useful to reduce the size of a relation when only a subset of the data is needed. If duplicate rows are formed, and not desired in the new relation, you may delete them with the DELETE DUPLICATES command.

There are cases where a PROJECT is impossible to perform, for example:

1) when the name of the resulting relation already exists, or

2) when an attribute in the USING or WHERE clause is not in relname2.

If any of the above situations are encountered, you are warned of the problem and the PROJECT processing is stopped. In the case where a legal PROJECT has been specified but there are no rows that satisfy the WHERE clause, the operation will be successful, resulting in an empty relation (0 rows).

#### **SUBTRACT**

**The** SUBTRACT command **is similar** to **the** PROJECT command **in that** the **new** relation is **a** subset of an existing relation. The rows, however, are selected based on the data in another relation rather than on a WHERE clause within the same relation. Where the INTERSECT command looked for rows of two relations which matched up, the SUBTRACT command does just the opposite. It looks for rows in relname2 which do not match any rows in relnamel. The syntax for the SUBTRACT command is:

SUBTRACT relnamel FROM relname2 FORMING relname3 + [USING attnamel [attname2 ... attnamem]]

**The rows in** the new **relation will be** the **rows** from **relname2 that do not** have **a match in relnamel. If the USING clause is not specified, then all attributes of relname2 will be included in relname3. If a USING clause is specified at least one of the attributes in the clause must be common to both relations.**

**As an example consider the** following **two relations:**

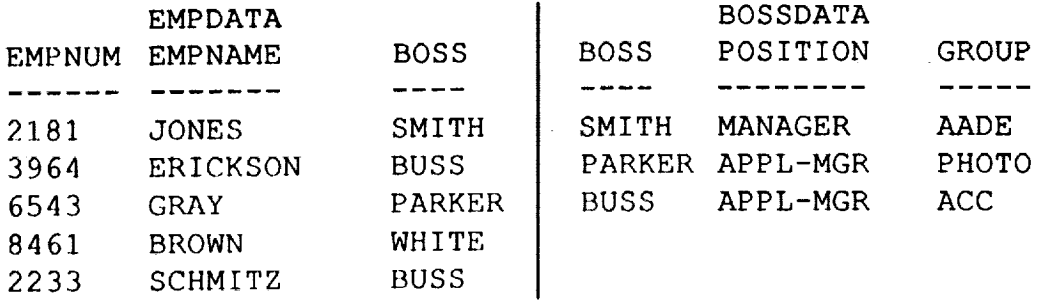

**The** following **command will** produce **a** new relation by subtracting **BOSSDATA** from EMPDATA:

SUBTRACT BOSSDATA FROM EMPDATA FORMING TEMP USING EMPNAME BOSS

**The** resulting relation **TEMP** would **contain only one** row:

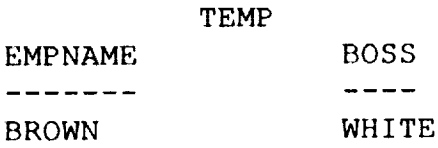

**There may be** situations where **a** SUBTRACT **is** impossible **to** perform. **These** include:

- 1) **The name of the** resulting relation already exists,
- 2) The relations have no common attributes,
- 3) The number of attributes in the USING clause is greater than the number in relnamel,
- **4) An** attribute in the **USING** clause is not in **the** relname2.

**If any of the** above **situations are** encountered, you **are warned of** the problem and the SUBTRACT processing is stopped. In the case where a legal SUBTRACT has been specified but there are no rows in relname2 which are not in relnamel, the operation will be successful resulting in an empty relation (0 rows).

### **2.2.8 Report Commands**

These commands establish a limited report generation **capability.**

### **NEWPAGE**

 $\overline{1}$ 

This command causes subsequent printout to begin on a new page. It applies to batch output only.

NEWPAGE

#### BLANK

Blank lines can be **inserted** into the output stream by using the command:

BI,ANK n

**where n is the** number **of** blank **lines written.**

### TITLE

This command causes the text "titlestring" to be printed centered on the line. If the length of "titlestring" is longer than current lines width, it will be truncated and a warning issued.

TITLE "titlestring"

### DATE

This command will cause the current date to be printed, centered on the line.

DATE

#### **LINES**

This command controls the number of lines per page (exclusive of title). LINES n

The number of lines per page is established by "n". Default is 56.

#### **WIDTH**

This command controls the width of a printed line.

WIDTH n

**The number of characters per line is established by** "n". **Default is 78 if output is to a** terminal, 132 if output is to a batch printer or output file. If n is specified to be less than 20. **20 will be used.**

### **2.2.9 Key Commands**

### **BUILD** KEY

This command **is**used **to**change **an attributefrom non-KEY to** KEY. An **index is**builtfrom existing data **values by** making **a** pass through **current rows of the specified relation. This index is then used and maintained just as if the attribute had been declared to be KEY in the original database definition.**

BUILD KEY FOR attribute IN relname

**KEYS are not transferred to** relations **created** by relational algebra **commands.**

#### DELETE **KEY**

This command is used to change an attribute from KEY to non-KEY. The index file for that attribute is deactivated and no longer maintained or used one the attribute has been changed to non-KEY with this command.

DELETE KEY FOR attname IN relname

### **2.2.10 LARCRIM-to-LARCRIM Commands**

### UNLOAD

**The UNLOAD command** permits you to **off-load** a **portion or all of** your database **onto a previously designated** file **(see OUTPUT command). The** file **will contain 80 character text records and can be read by** LARCRIM **as an input** file **on the same or on a different computer using the INPUT command. Default** file **name is OUTPUT. The syntax of this command is:**

UNLOAD  $[dbname[= newname]]\{ALL \}$  + **SCHEMA** DATA [relname1 [mpw1] relname2 [mpw2] ... ]

Specifying SCHEMA **will off-load** the schema **of your** database, **DATA will off-load** the **data** and ALL will off-load both **schema** and data.

 $\mathbf{t}$ 

**Optionally, you may rename your database by** entering **dbname** = **newname where dbname is the name of the currently open database, By specifying relation names, you will only off-load data and/or schemas for the specific relations. If your current user password does not allow you modify access to the relation, the** modify **password associated with the relation must be specified.**

**There are implicit** password restrictions **to** the **UNLOAD command as follows: If you are** the database **owner,** you off-load the complete schema **and/or** any data. If you are not the owner, you may off-load only the **data and/or** definitions for the relations for which you have modify permission. Your password becomes the owner of the off-loaded database. Rules, if any, will not be off-loaded.

**The** UNLOAD **command should** not be **used to** off-load relations which **contain** more **than** 100 values **in** a single row. Such records are not readable by the LARCRIM user **interface.**

**2.2.11 General Commands**

#### **INPUT**

This command is used to specify the name of a file which contains the LARCRIM **commands** and/or input data. Alternate input files may be assigned as often as required. The use of this command allows you to domic command procedures Tupically volume have **LARCRIM** execute the **set** of commands **without user** interaction. Typically, **you might input a** file **you have "unloaded" on the same, or a different compUter.**

INPUT\_ filename

The last **command on** the alternate **input** file **should** be INPUT **INPUT** which returns **input** to the batch input file or your terminal. INPUT TERMINAL will, for interactive jobs, do the **same** thing. If you do not use the INPUT command on your alternate input file, LARCRIM will return **input** to your terminal, for interactive jobs, when it encounters an end-of-file mark. Batch jobs will terminate.

### **OUTPUT**

This **command is used** to **specifythe** name **of** the output file. **Specifying a** file **other** than OUTPUT will result in the output from the LARCRIM commands being placed on a file with the **specified** file name. Error messages will continue to be directed to the terminal for **an** interactive job. The output file name may be changed as often as desired. The use of this command allows the Interactive user to get offline hardcopy output from LARCRIM.

OUTPUT filename

OUTPUT OUTPUT will return the output to the batch output file or your terminal. OUTPUT TERMINAL will, for interactive jobs, do the same thing.

# EXIT

**To leave LARCRIM enter:** 

{EXIT} QUIT

**This command closes your current** database by **copying** the data **in** the **incore working areas to the** files **whose names were determined by the OPEN COMMAND or by the name designated in the DEFINE sublevel.**

### MENU

**The MENU command places you** in **the menu mode. It may be entered at any point when in command mode except when in the DEFINE, HELP, or LOAD sublevels. The menu mode is particularly useful** for **schema definition and data loading.**

MENU

### **HELP**

- 95.

**The** HELP **command** allows you **to obtain a** description **of the available** LARCRIM commands, a discussion of the general command syntax, a summary of all available commands, and general news about the LARCRIM system. HELP is available at any time during execution except when in the menu mode.

**To receive help when** in **the command** mode enter:

```
HELP [{command name}]
       LARCRIM
       SYNTAX
       WHERE
       SUMMARY
       NEWS
       SORT
       INPUT FORMAT
```
 $\overline{1}$ 

**The HELP sublevel (Prompt** = **H>) options have the** following **meanings:**

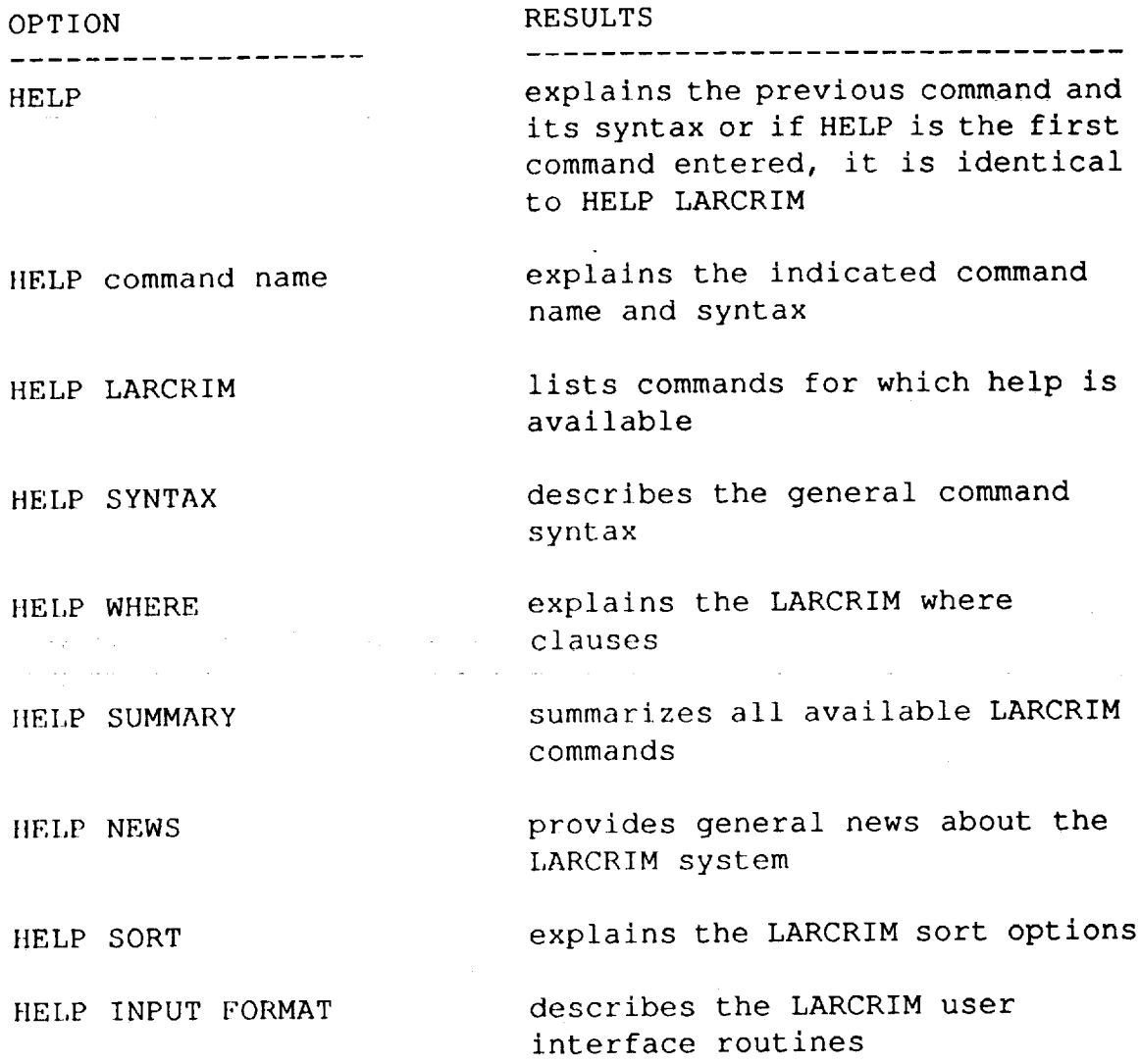

The commands available inside the **HELP** sublevel are **identical** to the **HELP** commands except that the keyword HELP is omitted. The HELP sublevel displays information approximately 20 tines at **a time.** After each such display **you** will **have** the option to continue displaying the text or to return to the HELP sublevel by entering QUIT. You will remain in the HELP sublevel until you enter an END command which will return you to the command mode.

### USER

÷

 $\frac{4}{7}$ 

 $\frac{1}{2}$ 

医腹股沟 医神经性静脉 医心脏 化二甲酰基

医腹膜炎

This command is used to identify your password to LARCRIM. Your user password is used to check against read, modify, and owner passwords specified for the relations. Each time this command is issued, the new password replaces the current password. The default password is "NONE".

USER password

### **ECHO**

**This command is** used **to control the printing of your input commands on the output** file. **Default is** for **ECHO to be off** for **interactive operation and on** for **batch. To activate ECHO printing enter:**

ECHO

#### **NOECHO**

The NOECHO command turns off ECHO printing.

NOECHO

### **CHECK**

The CHECK **command** turns **on** the rule checking **which applies to** the **CHANGE** and LOAD commands, if rules are defined, they are enforced unless the NOCHECK command is entered. The CHECK and NOCHECK commands may be issued as many times as required anywhere in the input stream.

CHECK

### **NOCHECK**

The NOCHECK command suppresses the rule checking.

NOCHECK

#### TOLERANCE

For attributes which contain floating point numbers, a tolerance may be specified for checking equality, nonequality and order. The **tolerance** applies to any real or double precision number you use in a WHERE clause. If A is an attribute with value a, and r **is** a user specified number used in a WHERE clause, and t is a tolerance (positive, zero, negative), the following are true conditions:

A EQ r if and only if  $r$ -t Le a Le ANE rif and only if a LE r-t or a GE AGT r if and only if a GT r-t AGE r if and only if a GE r-t A LT r if and only if a LT r+t ALE r if and only if a LE r+t

**If** t **is a** percentage **tolerance, t is** to be replaced **with t** x **r/100.O, in** the **above expressions to define true conditions for percentage tolerances.**

TOLERANCE tol [PERCENT]

**where tol is the tolerance and the presence or absence of the keyword PERCENT indicates whether tol is a percentage tolerance or an absolute tolerance. The TOLERANCE command can be used as many times as desired to reset the tolerance. A tolerance stays in effect** for **a session, or until a new tolerance is specified. The default value** for **tolerance is zero.**

# **RELOAD**

ţ

**The** RELOAD command permits you to rebuild **your** database files to recover nused space created by row deletions, relation removals, and certain attribute nanges. When a row is deleted or a relation removed, its space is not reused until you issue this command. In addition, if a variable length attribute is modified so that<br>it increases in length, the row is deleted and replaced with a new one. The old row it increases in length, the row is deleted and replaced with a new one. The old row becomes unused space. If your database has any KEY attributes, then the pointer files maintained for those attributes are also rebuilt. The syntax for this command **is:**

#### REI,OAD

You should use this command with discretion and weigh the cost of rebuilding the files against the saving of mass storage space.

# **CLOSE**

**The CLOSE** command permits you to close a LARCRIM database without leaving LARCRIM. This enables you to close one database, then open or define a different one, all within one LARCRIM session. However, LARCRIM automatically executes this command whenever a new database is defined or opened, therefore, this command is generally not entered by the user. This command results in update of the database files to reflect all changes you have made to the database.

### CLOSE

Note: the current database will also be closed for you when you exit.

# **OPEN**

**The** OPEN command is required **whenever** an existing database **is**to be used. You specify the name of the database. LARCRIM uses the name of the database to form the names of the three files which contain the database.

OPEN dbname

 $\mathbf{r}$ 

Only **one** LARCRIM database may be **open** at a time **and** LARCRIM **will** automatically close the current database whenever a new database is opened. The OPEN command must be issued before any commands that require data from the database can be processed.

### **2.3 Menu Mode Executlon Overvlew**

**The options (create, update, query, command, and** exit) **available in menu mode are illustrated in section 2,4. This section explains the background** for **each option.**

**Execution** may **be terminated at anytime by entering the word QUIT, whereas, EXIT, in response to an input prompt, will return you to the top menu.**

and provide a state of the state of the state of the state of the

alas e tor Bibliotto

### **2.3.1 Database Creation Option**

**The** purpose **of** this **option is to construct a** schema by prompting you for the database name, owner, the names of the relations, their associated attributes and read/modify passwords.

**After compilation of the schema,** you have the **opportunity to interactively** load **the** database and/or query the database.

### **2.3.2 Database Update Option**

With **this option you** may add/modify **relations and/or load additional** data **into the database. If additional relations are desired, you are prompted** for **the names of the relations, their associated attributes and read/modify passwords. If additional data is to be loaded, the list of relations in the database is displayed and you select the relations to load. The attributes of the selected relation are displayed and you enter the required data. Removal or modification of data in the database is done using the** LARCRIM **database modification commands in the command mode.**

### **2.3.3 Query Option**

**With this option** you are prompted for **the** database name. **The** command mode **is then entered where the** full **set of LARCRIM commands is available to you** for **database** query. **In addition to query, all other database activities are available.**

e de la provincia de la provincia de la provincia de la provincia de la provincia de la provincia de la provin<br>En la provincia de la provincia de la provincia de la provincia de la provincia de la provincia de la provinci

್ರಿ ಮಾಡಿದ್ದಾರೆ.<br>ಇದು ಆರ್ಥಿಕರು ಆರಂಭಿಕರಿಸಿದ್ದಾರೆ. ಕೆಂಕ್ ಮಾಡಿದ್ದರು ನೀಡಿದ ಕಾರ್ಯಕ್ರಮ ಅವರ ಕಾರ್ಯಕ್ರಮ ಸಂಸ್ಥೆಯ ಸಂಸ್ಥೆಯ ಸಂಸ್ಥೆಯ ಸಂಸ್ಥೆಯ ಸ  $\mathcal{L}^{\mathcal{A}}(\mathcal{A})$  , and the set of the set of  $\mathcal{A}$  $\mathcal{M}^{\mathcal{A}}$  and  $\mathcal{A}^{\mathcal{A}}$  and  $\mathcal{A}^{\mathcal{A}}$  are the subset of the set of  $\mathcal{A}$  $\mathcal{A}=\{a_1,\ldots,a_n\}$  , where  $\mathcal{A}=\{a_1,\ldots,a_n\}$  $\frac{1}{2}$  . The contribution of the contribution of the contribution of the contribution of the contribution of the contribution of the contribution of the contribution of the contribution of the contribution of the contr

# **2.4 LARCRIM Menu Mode Interactlve Dlalogue**

**This section presents the** questions **and menus that appear** in **the menu** mode. **At the beginning of each subsection there is a figure that provides an interactive command/response dialogue for the options discussed in that subsection. These dialogues describe the interactive questions and menus in the sequence in which they appear during a terminal session. Whenever a user input is required, an R> appears** followed **by a page reference. A discussion of the question and the user response options is** found **on the page referenced.**

The menu **mode is accessed** by entering "MENU" anytime **in the command** mode **when a R> prompt is present.**

#### **2.4.1 Menu Dialogue**

- SELECT THE EXECUTION OPTION DESIRED
	- I) CREATE A NEW DATABASE
	- 2) UPDATE AN EXISTING DATABASE
	- 3) QUERY AN EXISTING DATABASE
	- 4) ENTER COMMAND MODE
	- 5) EXIT

The desired execution **option is** selected by entering the integer 1,2,3, **or** 4. If the **session is to be terminated, enter 5.**

**When option 2** is **selected,** the following menu **appears.**

SELECT THE UPDATE OPTION DESIRED I) DEFINE ADDITIONAL RELATIONS 2) LOAD ADDITIONAL DATA

The desired update **option** is selected **by** entering either the integer 1, **allowing the definition of additional relations, or 2, allowing the loading of additional data into the database.**

### **2.4.2 Schema Definition**

**The schema, or** "OUTLINE", **of a** database includes the **names of the** database, the **owner, the relations, passwords and attributes, along with the type and size of each attribute. Relations are built by** first **defining the attributes and then by naming the relation with a set of attributes. The interactive dialog** follows, **with comments.**

ENTER THE NAME OF THE DATABASE

**The** 1-6 **character alphanumeric name** assigned to **the** database **is** entered **here.** (At least one character must be alphabetic.) All future references to this database will be via the assigned database name, with case sensitivity. See also Appendix G, DATABASE FILES.

ENTER THE NAME OF THE DATABASE OWNER

The **1-8 character alphanumeric name of the database owner is entered** here. **This name is used as the schema password. Adding to an existing schema definition will not be permitted unless the existing owner password matches the owner password entered here.** "NONE" **is an acceptable owner and is used when a <CR> is entered.**

ENTER THE NAME ASSIGNED TO THIS RELATION

**A** 1-8 **character** alphanumeric **name assigned to the relation** being **defined.**

ENTER THE READ PASSWORD FOR THIS RELATION

A **1-8 character** alphanumeric string assigned by **the owner** as **the** read password for the relation being defined. If no read password is desired enter "NONE".

ENTER THE MODIFY PASSWORD FOR THIS RELATION

**A 1-8 character** alphanumeric string assigned by **the owner** as **the** modify **password** for the relation being defined. If no modify password is desired enter "NONE".

ENTER THE ATTRIBUTES OF THIS RELATION ENTER END WHEN COMPLETE

mpvm

attname type length (if  $\lambda$ )  $\lambda$ <sub>1</sub>  $\lambda$ 1  $\lambda$ 

atthame 1-6 character arphanumeric sering rechercy the attribute being defined.

 $(m_0 +)$ 

type  $=$ 

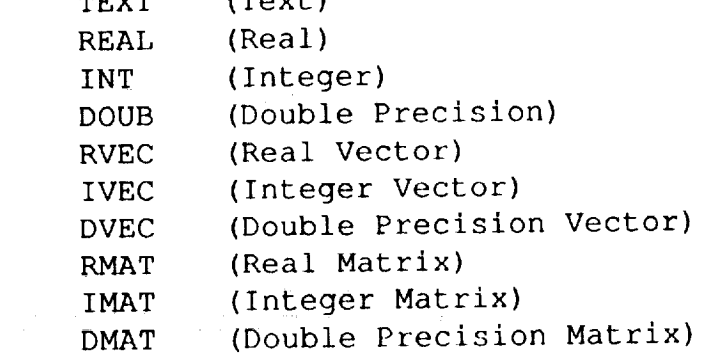

 $length = 1$ ength of the attribute in terms of the  $mean$ 

of characters (text attributes) or the number of values (all other attributes).

**The** length of a text attribute is **specified** as a number of characters. The lengths of numeric data are specified as a number of values. Note that matrix attributes require values for both the rows and the columns. The maximum length of an attribute is dependent on other attributes in the relation. See Appendix D, LIMITATIONS.

A variable length (or length greater than one) INT, REAL, or DOUB attribute can be considered to be functionally identical to the IVEC, RVEC, or DVEC attribute.

 $KEY =$  the word "KEY" indicates a keyed attribute.

Example: To define a text attribute (TEXTST) of 60 characters, a real attribute (REAL1), an integer keyed attribute (INT-1), and a real matrix with dimensions 6x8 (MAT68), the following entries would be made:

TEXTST TEXT 60 REALI REAL INT-1 INT KEY MAT68 RMAT 6,8

**To** end the definition of the attributes for the current relation, the word "END" is entered.

 $\frac{1}{2}$ 

DO YOU HAVE ADDITIONAL RELATIONS TO DEFINE--Y OR N

Additional relations may be defined by entering the character " $x$ ". If no additional relations are to be defined at this time, enter "N'.

### **2.4.3 Database Loading**

**The database** may **be loaded in the same session as the schema definition, or postponed. Therefore, you** may **safely select** "N" **below.**

DO YOU WANT TO LOAD THE DATABASE--Y OR N

Enter "Y" if you want to load the database at this time. Enter "N" if no data is to be loaded.

SELECT THE RELATION TO BE LOADED

The relations defined in the database will be listed. You select the relation to be loaded by entering the integer corresponding to the desired relation.

ENTER THE MODIFY PASSWORD FOR THIS RELATION

a modify password is defined for the selected relation you will be prompted for the password. You will not be allowed to load data unless you enter the proper password here.

ENTER THE ATTRIBUTE VALUES IN THE SPECIFIED SEQUENCE ENTER END WHEN COMPLETE

Entering data values at this point loads the database. The values are entered in the order indicated and the value entered must correspond to the attribute type. If a text string contains embedded blanks, or if numeric text is entered, it must be enclosed in quotation marks. If the value of a fixed length text attribute is shorter in length than indicated by the attribute definition, LARCRIM will blank fill the input text string. It is recommended that leading blanks not be used in text strings if you plan to query the database using the text strings. Such queries (except for using EQS) are sensitive to the number of leading blanks. If vectors or matrices are loaded, all values must be specified. Enter "END" when data loading is complete. It is recommended that you use the application program interface for loading data for large databases and for databases that have vectors and matrices.

DO YOU HAVE ADDITIONAL RELATIONS TO LOAD--Y OR N

i<br>S

If you want to load another relation, enter "¥". If all the data to be loaded at this time has been loaded, enter "N'.

DO YOU WANT TO QUERY THE DATABASE AT THIS TIME--Y OR N

You may switch to the command mode for query by entering "x". If the query option is not desired enter "N".

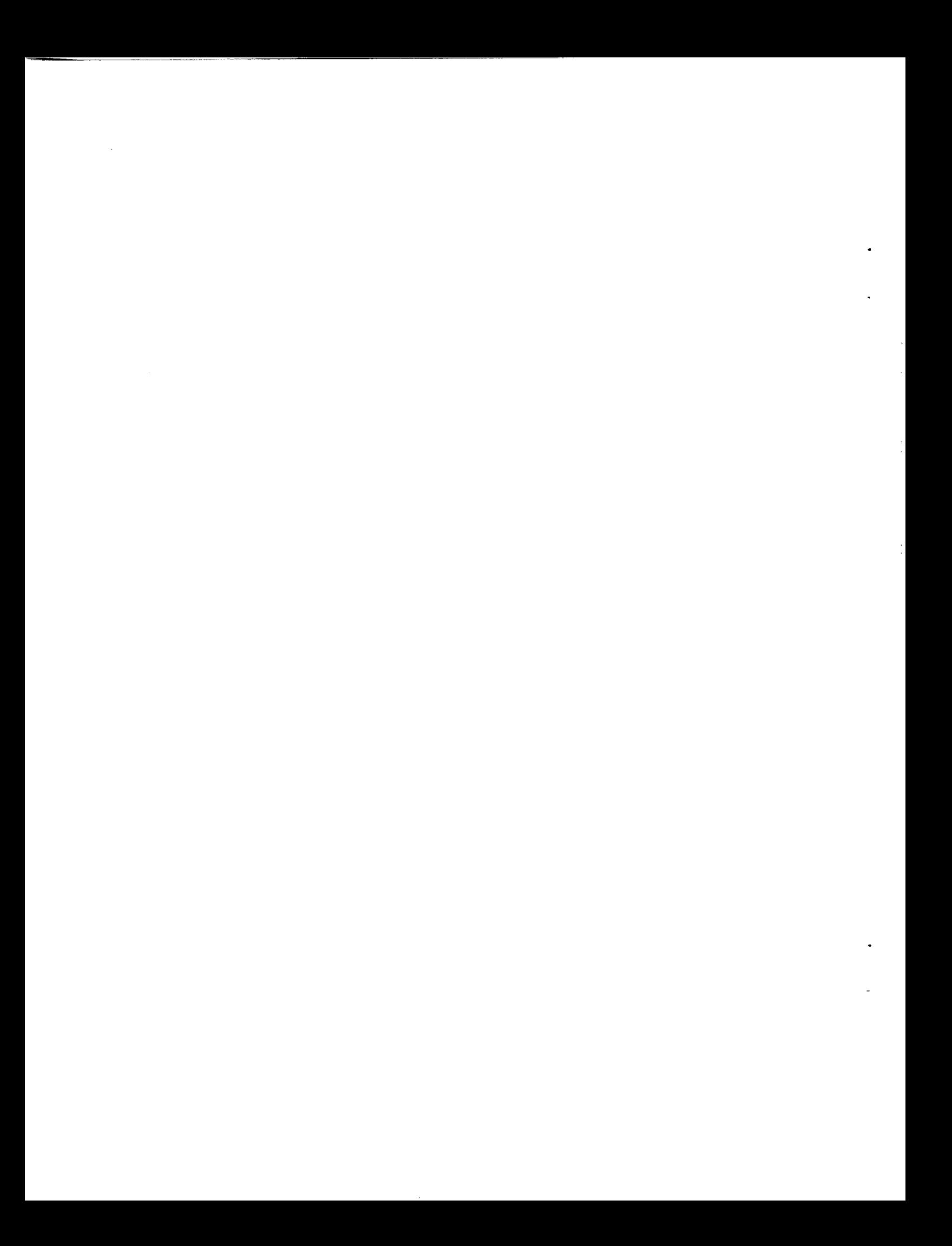

#### **LARCRIM EXECUTION THROUGH THE APPLICATION**  $3.0<sub>1</sub>$ **PROGRAM INTERFACE**

Any programming language which can call FORTRAN subroutines can access and modify a LARCRIM database through subroutines contained in the LARCRIM **Iibrary, LARCRIMLIB.** This subroutine library constitutes the application program interface.

The application program interface requires that you manage the database files. **Parade in the database files must exist as three properly named files before your program**<br>can be executed. **way as in the stand-alone system. No password permission is required** for

**The database** files **must** exist **as three properly named** files **before your program**

**Rassword checks operate in the application program interface in much the same** way as in the stand-alone system. No password permission is required for **hMOPEN, RMCLOS, RMUSÉR, RMRULE, or RMTOL. Read permission is required for all other calls except RMLOAD and RMPUT for which modify** permission is required. Modify permission implies read permission.

#### PRECEDING PAGE BLANK NOT FILMED

! **°**

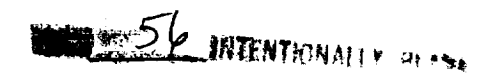

# **3.1 Inltlallzlng the Database**

The RMOPEN routine initializes the **internal** tables used by LARCRIM **and opens** the specified database by reading the database control information into the working **area** of memory.

CALL RMOPEN (dbname)

Input parameter:

dbname name of the database

The RMCLOS routine closes the current database after copying the working areas of memory to the database files. Execution of this routine is required (if you have modified the database) before your program can access another database.

CALL RMCLOS

神話行

# **3.2 Status of Database Activity**

**When an operation on the database has been attempted, the status of the operation is returned to the application program via the RMSTAT variable in the RIMCOM common block. The value of RMSTAT should be checked after each operation. A non-zero value indicates the operation was not successful. As a result, subsequent operations may not** function **as expected. RIMCOM must be declared in the calling program as** follows:

 $\mathbf{m}$   $\mathbf{r}$   $\mathbf{m}$   $\mathbf{r}$ 

COMMON **/RIMCOM/** RMSTAT INTEGER RMSTAT

The RMSTAT **values and meaning are as** follows:

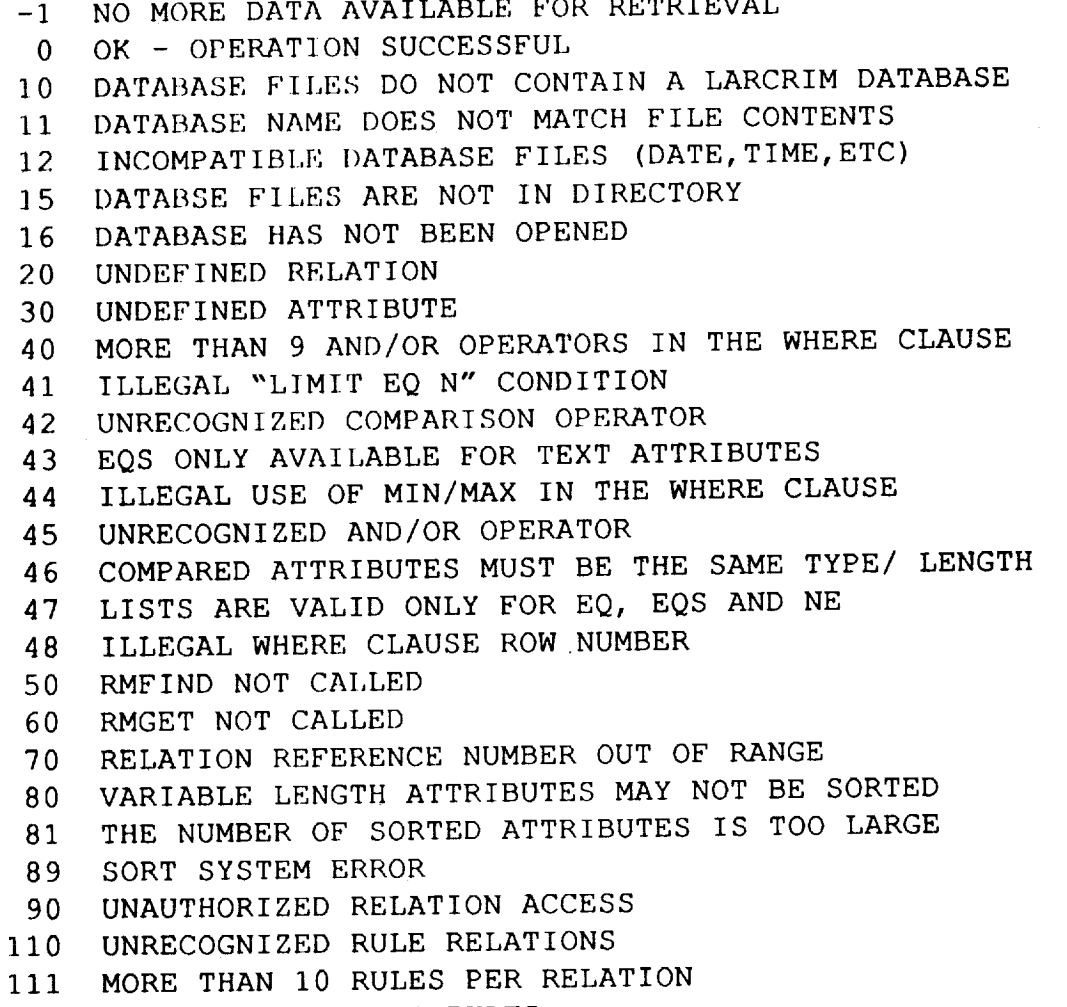

112 UNABLE TO PROCESS RULES

2XX TUPLE VIOLATES RULE XX

i.<br>D

í.

**The** following codes should not be encountered in **normal** use:

\_\_

 $\overline{\phantom{a}}$ 

 $\hat{\boldsymbol{\beta}}$ 

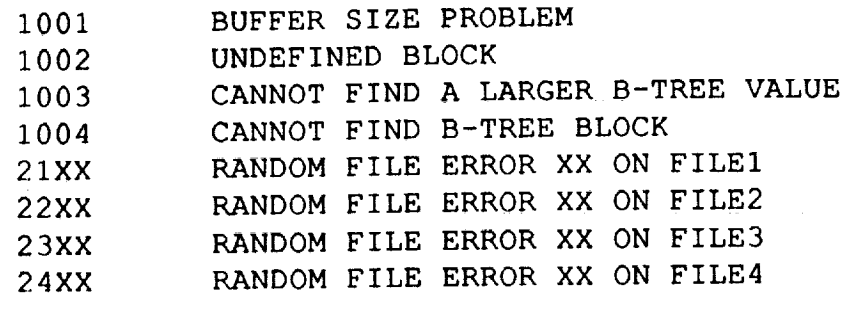

#### **3.3 General Routines specify the database passwords, and to set the tolerance** for **real and double**

 $m$  The following routines are used to set the internal switches for rule checking, to specify the database passwords, and to set the tolerance for real and double **The RMUSER routine is used to specify the password necessary for database accessible or** *orditation***.** 

The RMUSER routine is used to specify the password necessary for database access or modification.

CALL RMUSER (password)

Input parameters:

password the password in Hollerith format. defined).

The RMRULE routine turns rule checking on and off (default--on if rules are defined).

```
CALL RMRULE (switch)
```
**input Parameters:** 1 **check** rules **(CHECK)**

switch 0 no rule checking (NOCHECK)<br>1 check rules (CHECK)

The RMTOL routine sets the tolerance for floating point numbers, (default: 0.).

CALL RMTOL (value, type)

**input Parameters: type 0 if** "value" **is the tolerance value (int)**

**the value of the tolerance (real)** value 0 if "value" is the tolerance value (int) type 1 if "value" is the tolerance percent

#### **3.4 Accessing the Schema**

**The** following **routines are used** to **obtain information about the database schema.**

**The RMLREL routine sets an implicit pointer to the** first **relation in the database that your password allows you to read. It must be called before RMGREL is called. If your password does not allow read access to any relations, RMSTAT will be set to** 90. \_......

CALL RMLREL

**The RMGREL routine** returns the data about the current **relation (the relation indicated by the current implicit pointer) and increments the implied pointer to point to the next relation** for **which you have read permission. After a successful execution of this routine RMSTAT is set to** 0. **If you change passwords between calls to RMLREL and RMGREL or between successive calls to RMGREL, unpredictable results** may **occur. RMSTAT is set to -1 when a** call **is made to RMGREL and all qualified relations have been retrieved.**

CALL RMGREL (rname, rpw, mpw, lastmod, numatt, numrows)

Output Parameters:

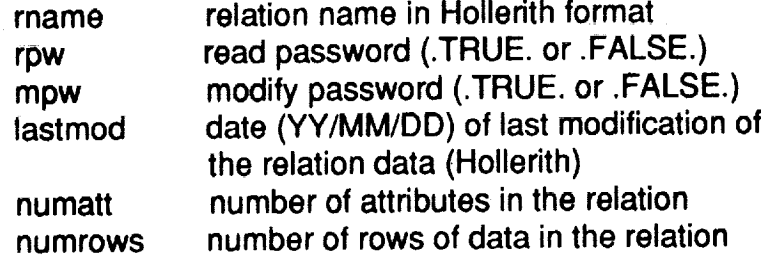

**The** following example shows how to use RMLREL and **RMGREL** to **obtain** the data **about** all relations in the database.

7"

COMMON /RIMCOM/ RMSTAT INTEGER RMSTAT CALL RMOPEN(dbname) CALL RMUSER (password) CALI, RMLREL IF (RMSTAT.EQ.O) GO TO I00

rint message that no relations are available using the current password.

100 GO TO 200 CONTINUE CALL RMGREL(rname, rpw, mpw, lastmod, numatt, numrows) IF(RMSTAT.NE.O) GO TO 200

print the data about the relation, etc.........

GO TO 100 200 CONTINUE

The RMLATT routine sets an implied pointer to the first attribute of the specified relation. This routine must be called prior to calls to RMGATT. If the relation exists and your password allows read access to it, RMSTAT is set to 0.

CALL RMLATT (rname)

Input Parameters:

 $\widetilde{\mathcal{U}}$ 

rname relation name in Hollerith format.

The RMGATT routine returns the data about the current attribute (the attribute indicated by the implied pointer) and increments the implied pointer to point to the next attribute. RMSTAT is set to -1 when a call is made to RMGATT and all the attributes for the relation have been retrieved.

CALL RMGATT (aname, type, matvec, var, len1, len2, column, key)

Output Parameters:

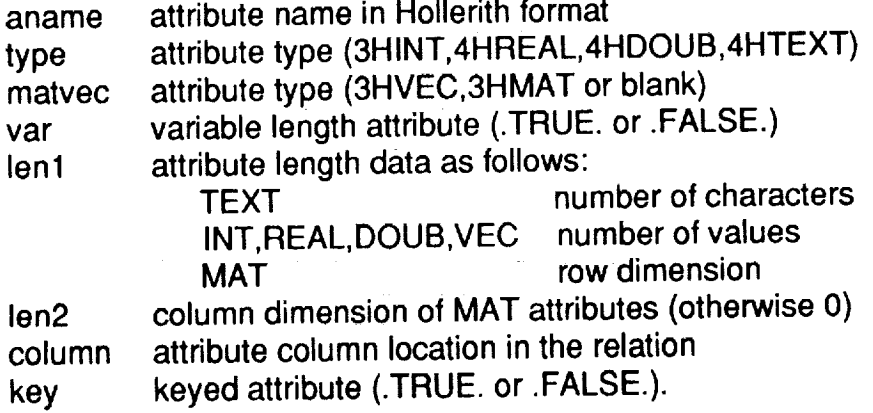

**The** following **example shows the use of RMLREL, RMGREL, RMLA'I-I', and RMGATT to obtain the data about all attributes** for **all relations. (The equivalent of LISTREL ALL)**

COMMON /RIMCOM/ RMST INTEGER RMSTAT = CALL RMOPEN(dbname) CALL RMUSER(password) 100 CONTIN CALL RM].REL CALL RMGREL (rname, rpw, mpw, last mod, numatt, numrows) ]F(RMSTAT.NE.0) GO TO 300 CALL RMLATT(rname) DO 200 K=1, numatt CALT. REMGATT(aname,type,matvec,var, lenl,len2,column, key) [F(RMSTAT.NE.0) GO TO 999  $C$  printout the relation and attribute data, etc.... 200 CONTINUE GO TO I00 300 CONTINUE 999 CONTINUE error while retrieving attribute data
# **3.5 Accessing the Database**

 $\frac{1}{2}$ 

 $\frac{5}{2}$ 

计自动转换 计语义

 $\frac{1}{3}$  $\frac{9}{11}$  $\frac{1}{2}$ 

化二羟基苯胺对称 化分解性的过去式和过去分词 医中间性白细胞 医肝病 化热电动力 计算法 地名俄罗斯卡尔德阿尔斯 医脊髓膜膜 使装置的 医前列腺 医心理学

**The routines which access the database allow the following operations:**

- **1) GET an existing row of data from a specified relation and store it in a local array (must be preceded by a RMFIND).**
- **2) LOAD a new row of data from a local array to the bottom of a specified relation (must be preceded by a RMFIND).**
- **3)** PUT **an** existing row **of data** back into **a specified** relation **after it has been** modified (must be preceded by a RMGET).
- 4) DELETE **an** existing row **of** data from **a** specified relation **(must** be preceded by a RMGET).

**Each of** the **above operations work on one** row **of** data **at** a time. Get (RMGET), put (RMPUT) and delete (RMDEL) use an implied row pointer which is initialized by  $R$  and incremented by RMGET. You have 6 implies then are pointer for  $\alpha$ numbers 0-5 at your disposition. You must not use more than one pointer for a given relation; unpredictable results may occur. RMPUT, which must be preceded  $\frac{1}{2}$  relation; unpredictable results may occur.  $\frac{1}{2}$  must be preceded  $\frac{1}{2}$  products be preceded  $\frac{1}{2}$  products be preceded to precedent must be preceded to precedent  $\frac{1}{2}$  products be preceded to pr  $\mu$  RMGET, simply puts a row back where it was taken from  $\mu$  row it was taken from a soll to while not specifically using the pointers established by RMFIND, requires a call to RMFIND. In this case, RMFIND simply identifies the relation.

A call to RMFIND establishes an implied pointer chain to all the rows of a relation in the internal order of the rows. You may restrict the number of rows of the implied<br>pointer chain by a call to RMWHER following the RMFIND call. You may also sort pointer **chain** by **a call to** RMWHER following **the** RMFIND call. You **may also sort the rows qualified by the implied pointer chain by a call to RMSORT. Thus,** for **each pointer you wish to use, you must** first **call RMFIND, then, if you wish to restrict** qualifying **rows, call RMWHER and, ifyou desire sorted order, call RMSORT. You must not call RMGET, RMLOAD, RMPUT, or RMDEL between the calls to RMFIND, RMWHER, and RMSORT unless a new pointer chain is being established.**

**A pointer may be redefined as many times as desired. Each time RMFIND is f RMWHER** (optional), RMSORT (optional) calls must be set up prior to the first call **RMWHER (optional), RMSORT (optional) calls must be set up prior to the** first **call to RMGET,** etc. **Note that a new qualification (RMWHER),** a **new sort ordering (RMSORT), or both requires a new call to RMFIND.**

**TheRMFIND routine** establishes **the initial pointer** for **a relation and associates the user assigned number with the pointer. A call to RMFIND must be made before calls to routines which** further **define the pointer (RMWHER, RMSORT) as well as before calls to routines which use the pointer.**

on de l'Astrologia <del>en</del> antico s

CALL RMFIND (number, relname)

**Input Parameters:**

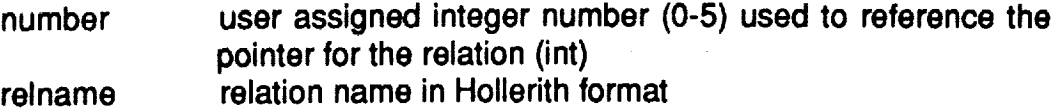

**The RMWHER routine qualifies a set of rows** for **retrieval and corresponds to the stand-alone WHERE clause.**

CALL RMWHER (number, attname, operator, value, numval, nextboo, numboo)

**Input Parameters:**

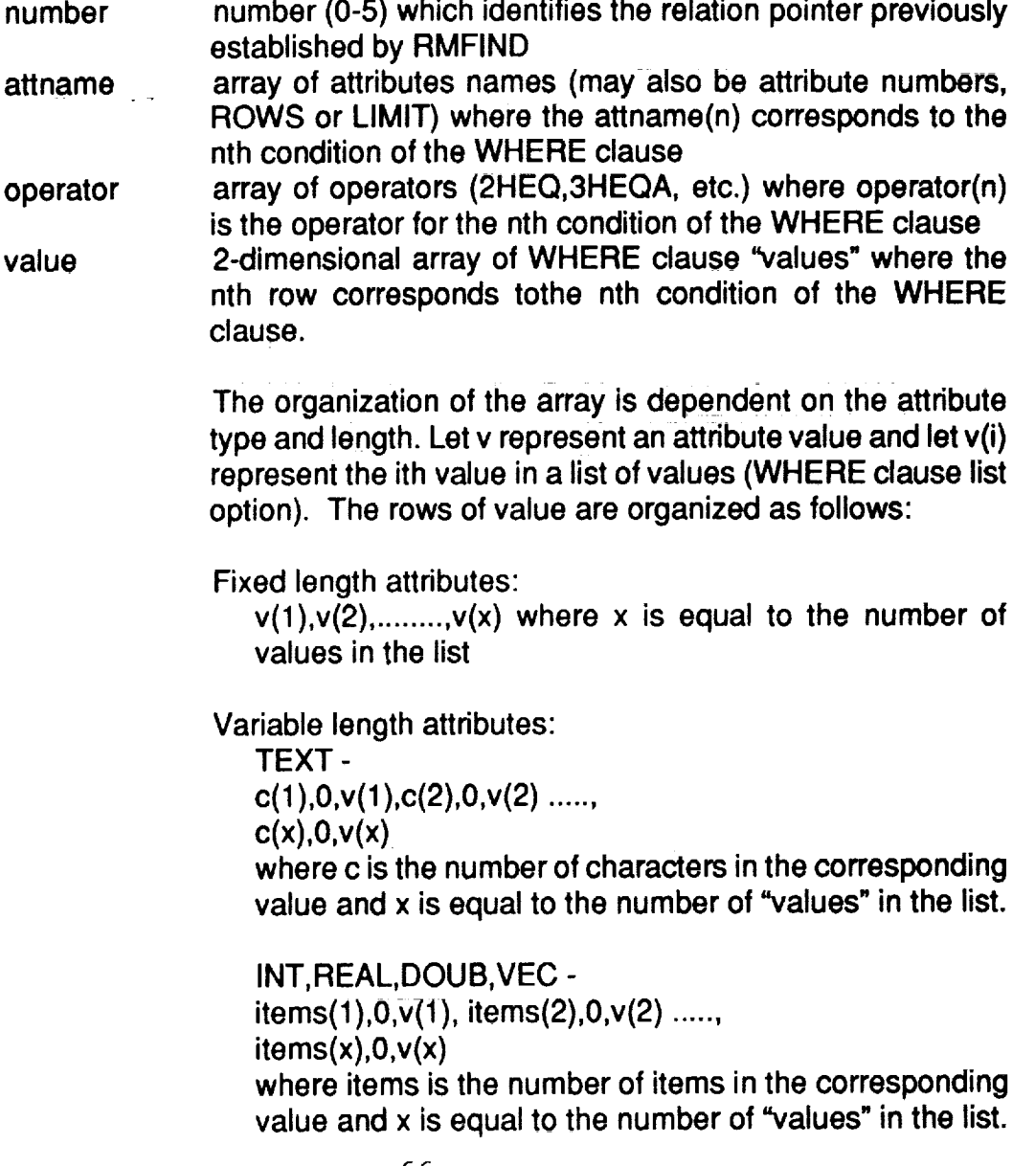

**MAT -**

**rows(1 ),cols(1 ),v(1 ),rows(2),cols (2),v (2),..., rows(x),cols(x),v** (x) **where rows is the number of rows and cols is the number of columns in the corresponding** matrix **value x is equal to the number of** "values" **in the list.**

**numval nextboo array of** "AND" **or** =OR" **operators in Hollerith** format. **numboo number of WHERE clause conditions. number of** "values" **in the list of values (v(1),v(2)** ...... **v(x)). numval(n) equals x and corresponds to the nth condition of the WHERE clause. Note that numval(n) may be greaterthanl only for EQ, EQS or NE conditions (see the SELECT command).**

المناصب والمتعارض

al component and the second state of the second state of the second state of the second state of the second state of the second state of the second state of the second state of the second state of the second state of the s

 $\sim 10^{-1}$ 

**Note that** a **call to** RMWHER for **a specified** pointer (number) must be preceded by a call to RMFIND. For example, if the following WHERE clause were required:

```
WHERE ATTI EQ 4 \sqrt{2} OR ATT2 EQS TEXT STRING \frac{1}{2}ATT3 GT 5. AND ATT3 EQA ATT4
(ATTI -- integer length i)
(ATT2 -- text_ variable length)
(ATT3 -- r'ea]. ]ength i)
(ATT4 - - real length 1)
```
**The arrays would** be dimensioned:

```
at tname (4)
operator (4)
value (4,5)
numval(4)nextboo (4)
```
 $\frac{1}{2}$ 

ţ

 $\ddot{\ddot{\cdot}}$ 

 $\frac{1}{2}$ 

- 技術 Sample Advisor Wallers All

 $\begin{array}{c} 12 \\ 13 \\ 15 \end{array}$ 

 $\frac{1}{2}$ 

 $\overline{z}$ 

**The arrays would** contain:

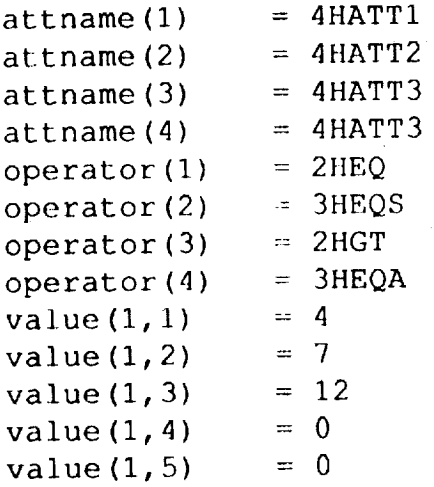

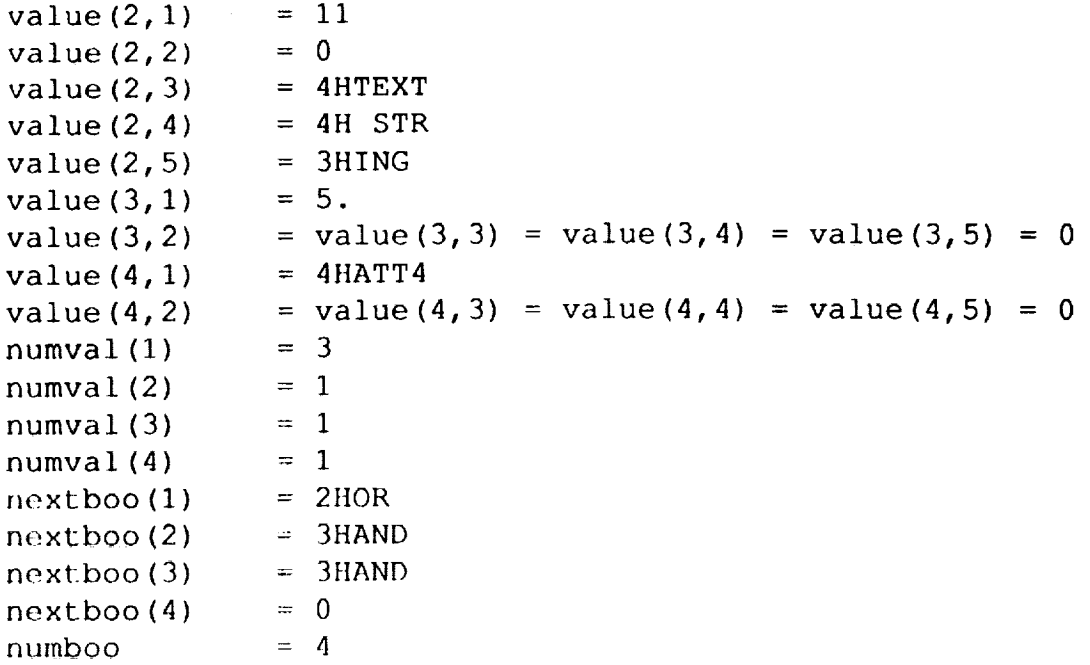

The RMSORT routine sorts the data prior to retrieval and is equivalent to the standalone SORTED BY clause.

CALL, RMSORT (number, attname, numsort, sortype)

Input Parameters:

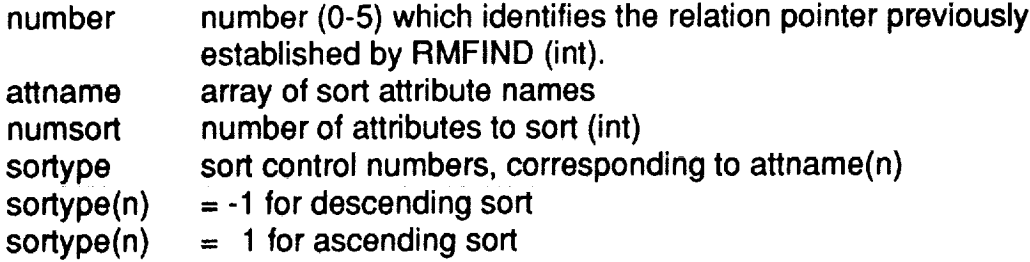

For example, if the following SORTED BY clause were required:

SORTED BY ATT1=A ATT2=A ATT3=D

**The** arrays would contain:

```
attname(1) = 4HATTIattname(2) = 4HATT2atname(3) = 4HATT3numsort = 3sortype(1) = 1sortype (2) = 1sortype(3) = -1
```
The RMGET routine gets a row of data from the specified relation and advances the pointer to the next qualifying row (as determined by RMFIND and optionally by RMWHER and RMSORT conditions). RMSTAT is set to -1 when a call is made to RMGET and all qualified rows have been retrieved.

CALL RMGET (number, array)

Input Parameters:

number number (0-5) which identifies the relation from which a row is to be retrieved (int).

Output Parameters:

array array to receive the row of data. The array used may be unique for this relation or it may be a general array used for all data access activities. In either case the array must be large enough to hold one row of data. LARCRIM does not check the array dimension. An integer array is recommended.

The attribute values are stored in the array according to the conventions discussed below. For this discussion, let "coli" be the column number in the relations that corresponds to the ith attribute.

Fixed length attributes:

Array(coli) contains the start of the value for the i-th attribute.

Variable length attributes:

Array(coli) contains the pointer "p" which points to the start of the attribute data in the array.

The pointer **word, array(p) contains** one **of the** following values:

attribute

**array(D)**

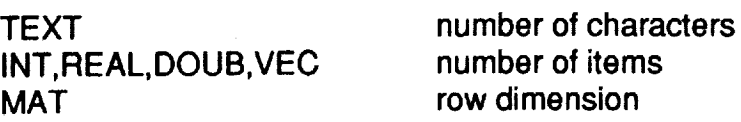

Array(p+1) contains one of the following values:

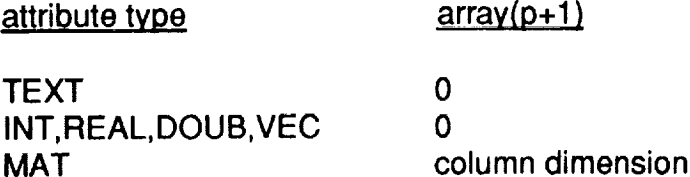

Array (p+2),... contains **the** attribute **values**

For **a** more **complete** explanation **of the** data array, refer to Section **3.6.**

The RMLOAD routine loads a row of data into a specified relation. Calls to RMLOAD may be repeated with each row being loaded at the bottom of the relation.

CALl, RMLOAD (number, array)

Input Parameters:

number array number (0-5) which identifies the relation to load. array containing the row of data to load (see RMGET for a description of array).

The RMPUT routine, following a call to RMGET, will modify a row of data in a specified relation.

CALL RMGET (number, array)

CALL RMPUT (number, array)

#### **Input Parameters:**

gan shekara

 $\frac{3}{2}$ 

.... **number** (0-5) **which** identifies **the relation to be modified. The** \_**nurnber row to be modified was established by the call to RMGET.**  $\frac{1}{2} \frac{\partial}{\partial \rho} \frac{\partial}{\partial \rho} \frac{\partial}{\partial \rho} \frac{\partial}{\partial \rho} \frac{\partial}{\partial \rho} = \frac{1}{2} \left( \frac{\partial}{\partial \rho} \right) \frac{\partial}{\partial \rho}$ **array containing the modified row of data (see RMGET** for **a** array **description of array).**

**The RMDEL routine,** following **a call to RMGET, will delete a row of data in a specified relation.**

CALL RMGET **(number,** array)

 $\mathcal{L}_{\text{max}}$  . The contract of the contract of the contract of the contract of the contract of the contract of the contract of the contract of the contract of the contract of the contract of the contract of the contract

CALL RMDEL (number)

Input **Parameters:**

an de la Germania

number **number** (0-5) **which identifies the** relation which **is** to be **modified** The row to be deleted was established by the call to RMGET.

Calls to RMPUT **and** RMDEL must be preceded by calls to RMGET. The **use of** several intermixed modify and load operators using the same pointer should be avoided since unpredictable results may occur.

.<br>19 de abril - Alexandro de Constantino de Maria Alexandro de Constantino de Constantino de la marca de la cons<br>19 decembre - Alexandro de Constantino Maria de Maria de Constantino de Constantino de Constantino de Maria

in a component and the component of the second state of the second state of the second state of the second state of the second state of the second state of the second state of the second state of the second state of the se

an<br>Salah sahiji désa di Kabupatén Baga

 $\mathcal{L}(\mathbf{A},\mathbf{B})$  and  $\mathcal{L}(\mathbf{A},\mathbf{B},\mathbf{B})$  and  $\mathcal{L}(\mathbf{A},\mathbf{B})$  and  $\mathcal{L}(\mathbf{A},\mathbf{B})$ 

in de la construcción de la construcción de la construcción de la construcción de la construcción de la construcción de la construcción de la construcción de la construcción de la construcción de la construcción de la cons

 $\label{eq:2.1} \mathcal{L}(\mathcal{L}) = \frac{1}{2} \sum_{i=1}^n \mathcal{L}(\mathcal{L}) \mathcal{L}(\mathcal{L})$ 

 $\label{eq:2.1} \mathcal{L}(\mathbf{z}) = \left\{ \begin{array}{ll} \mathcal{L}(\mathbf{z}) & \mathcal{L}(\mathbf{z}) & \mathcal{L}(\mathbf{z}) \\ \mathcal{L}(\mathbf{z}) & \mathcal{L}(\mathbf{z}) & \mathcal{L}(\mathbf{z}) & \mathcal{L}(\mathbf{z}) \\ \mathcal{L}(\mathbf{z}) & \mathcal{L}(\mathbf{z}) & \mathcal{L}(\mathbf{z}) & \mathcal{L}(\mathbf{z}) \end{array} \right.$ 

ia († 1958)<br>2008 - Antonio Alemania, francuski politik<br>2008 - Antonio Alemania, francuski politik († 1930)

al Bart

# **3.6 The Data Array**

An application program passes data to and **receives** data **from** a LARCRIM database **one row at a time. in order to receive,** load, **or** modify **data, a buffer** is **used by the application program. This buffer, a multi-word array, must be large enough to contain the largest accessed row. An understanding of the organization of the data within this** array **is crucial,** because for each attribute's data, LARCRIM either places **the** data in or expects it to be in a particular position within the array. This position is determined by the data type of an attribute.

**The** structure **of** the data array **is** easiest **to** understand within **the context of an** example. Suppose a relation has the following definition:

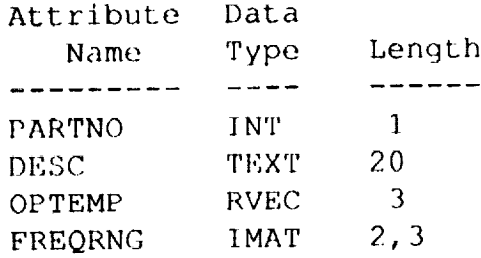

Values in the data **array** appear **in the** same order as **they are** specified in the relation's LARCRIM schema definition. In this example relation, the value for PARTNO will occupy the first postion in the data array, followed in order by DESC, OPTEMP, and FREQRNG.

The number of words each attribute occupies is determined by its data type. Each single valued, non-text attribute will occupy one word in the data array, for example, PARTNO. Text attributes can occupy more than one word, depending upon the number of characters in the text and the computer' s word size. Assuming **a** word size **of four** bytes, DESC **will** require one **word** for each four **characters. Because** DESC is defined with a fixed length of 20, it will occupy 5 words in the data array. If DESC had been defined with a length of 17 characters, it would still occupy five words. Attribute values are aligned on word boundries within the data array. Vectors and matrices require one word for each element in the attribute. Thus OPTEMP will occupy three words and FREQRNG will require six words in the data array ( 2 x 3 ). The data array for this example relation would require a minimun of fifteen words, but could have more.

Let's assume that one row in this relation contains the following data:

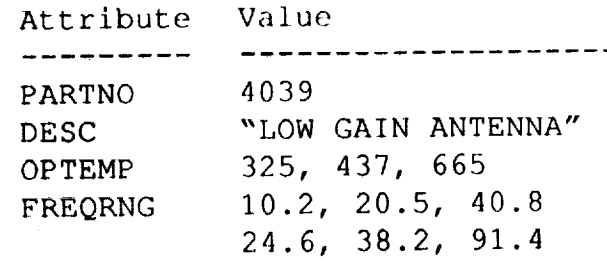

By knowing the position and number **of words** occupied by each attribute **in** this relation, the data array for the row above would look like:

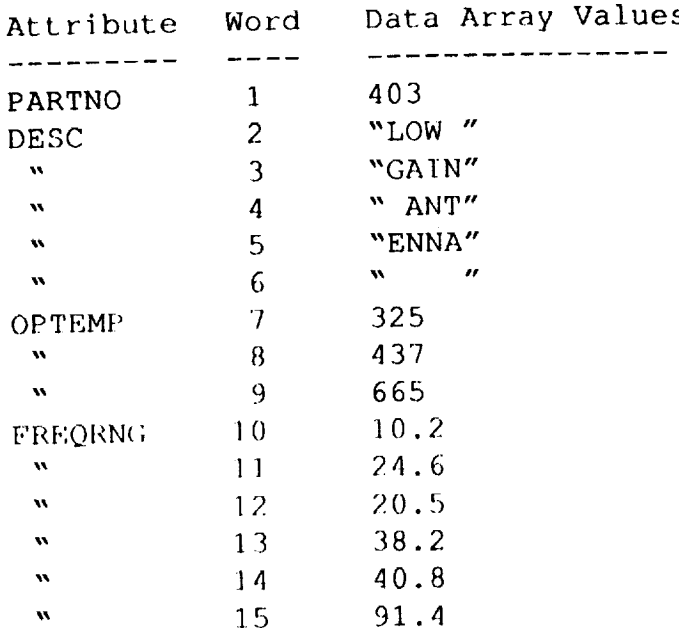

Notice that the values for FREQRNG, a matrix attribute, are stored in the FORTRAN columnwise convention, i.e., row1/col1, row2/col1, row1/col2, row2/ col2, rowl/col3, row2/col3. Word six is filled with blanks, because the length of DESC is 20 and the text is only 16 characters long. Five words must be allocated for DESC even though there is not enough text to fill up the 20 characters.

Now let's look at a variable length text attribute and its characteristics within the data array. We will use the same example relation, but change DESC to a variable length attribute. The definition of the relation becomes:

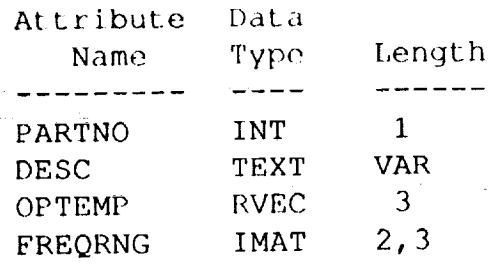

 $\frac{1}{2}$ 

For a variable length attribute, a data location pointer is placed in the data array at the position where the attribute's value would normally begin. This pointer indicates the position where the attribute's value would normally begin. This position of Detroit where in the data array the variable length attribute's value is actually located. Data for variable length attribute is always located at the end of the data array. The data location pointer is an integer which represents the position ( word number ) in the data array where information about the variable length attribute begins. Following this information is the attribute's value.

73

The **information at the data array location indicated by the pointer consists of two words. What these words represent depends upon the data type of the attribute. The following table describes what this information means for each data** type.

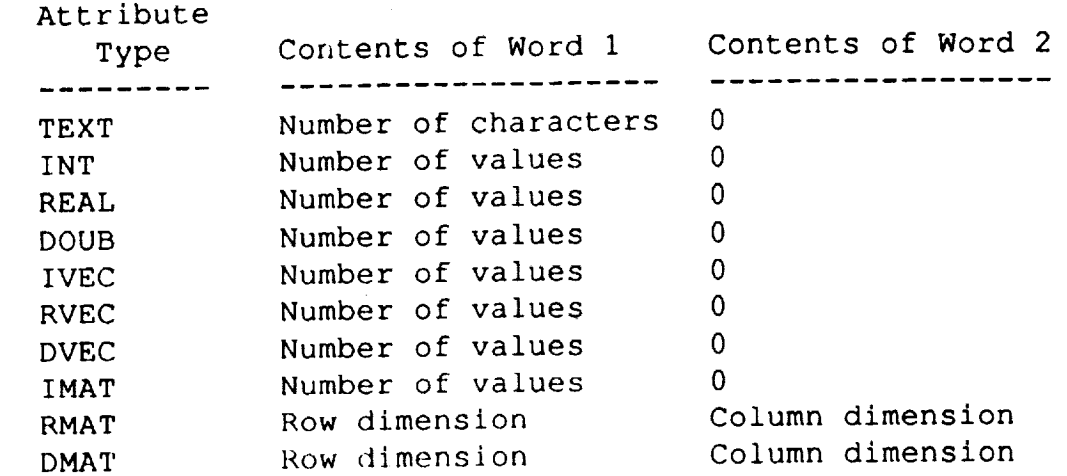

Now in **our example,** the data array **would** look like:

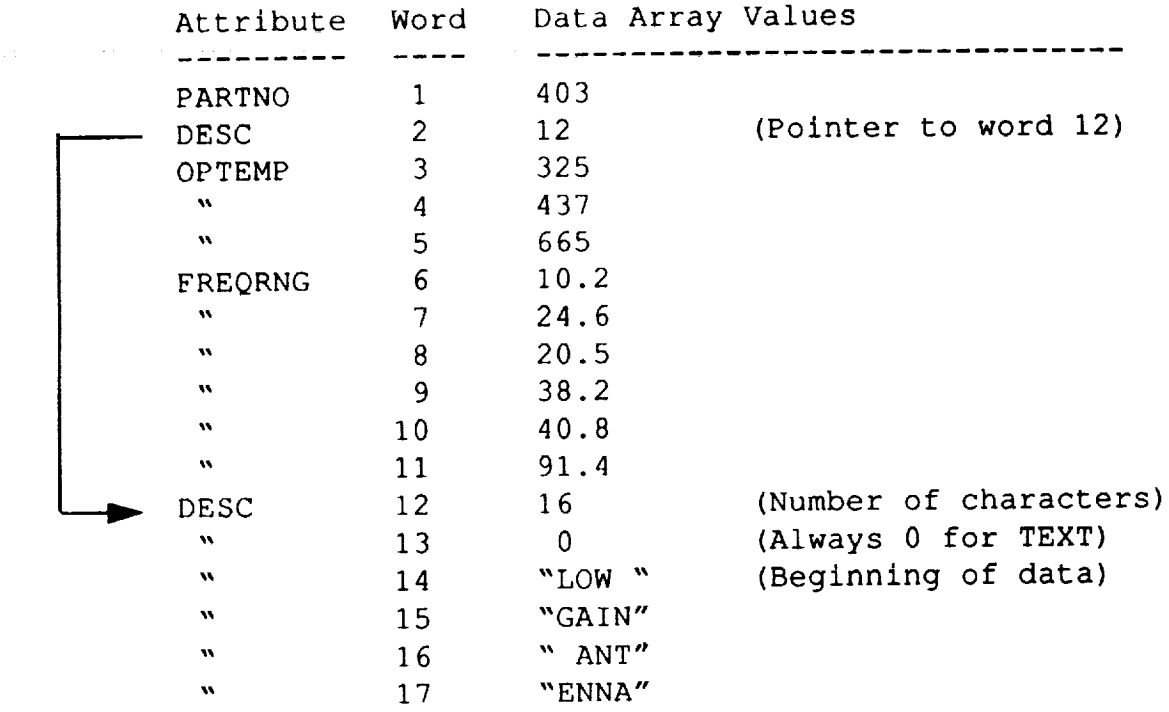

**Now** the value **of** DESC only **occupies four** words (16 characters at **4 characters** per word), but the data array needs to be 17 words long instead of 15 words. For each variable length attribute, the number of words needed in the data **array is** three more than the number of words needed for the actual value ( one for the pointer plus two for the information about variable length attribute).

For the last example, FREQRNG will become a variable length matrix. Both the number of rows and the number of columns will be variable. The definition of the example relation is now given by:

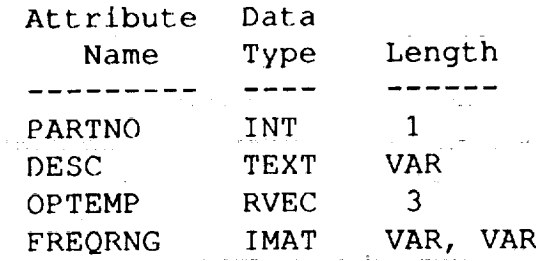

医特征 经货物经济的保险的预约的 经产品分类的股份 计分析

1. 1992年12月13日,1993年12月13日,1993年12月12日,1月15日,1月15日,1月15日,1月15日,1月15日,1月15日,1月15日,1月15日,1月15日,1月15日,1

 $\begin{array}{c} 1 \\ 1 \\ 2 \end{array} \begin{array}{c} 1 \\ 2 \\ 3 \end{array}$  $\begin{bmatrix} 1 & 1 \\ 1 & 1 \\ 1 & 1 \end{bmatrix}$ 

**その人の人の人の人の** 

Leaving the example data the same, the data array now would look like:

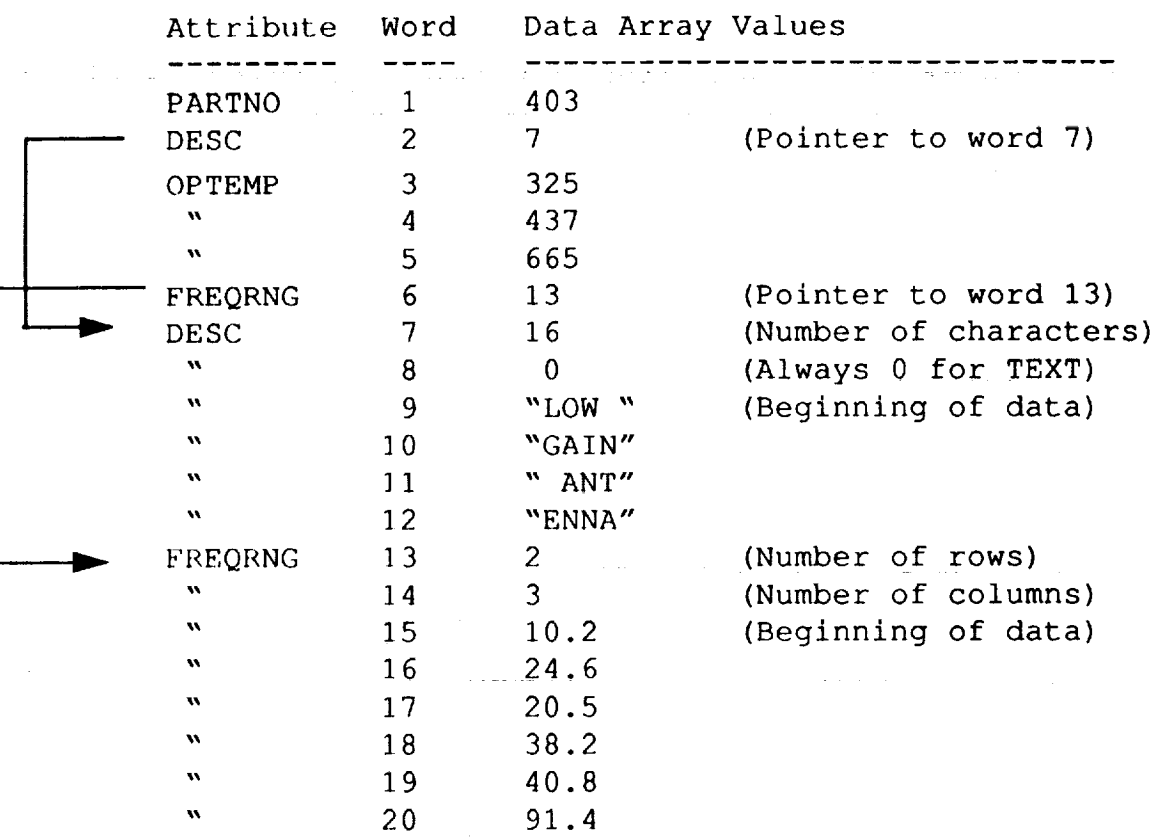

Because of the addition of the second variable length atribute, the data array now needs to be 20 words long to hold the data plus the information about each variable length attribute.

The data array should be a FORTRAN integer array. In order to transfer real and character data to and from the data array without data conversion, a real and/or a character array can be equivalenced to the data array. For the example above, the following FORTRAN code could be used:

INTEGER IARRAY REAL RARRAY CHARACTER\* 4 CARRAY DIMENSION IARRAY (20), RARRAY (20), CARRAY (20) EQUIVALENCE (IARRAY(1), RARRAY(1), CARRAY(1)

Using this technique, **integer** data **is transferred via the IARRAY,** real **data via** the RARRAY, and character data via the CARRAY. When caiing LARCRIM subroutines, it's recommended that the data array parameter be a FORTRAN integer **array.**

In summary, remember the following points about the data array.

- 1. Attribute values in the data array are in the same order as declared in the relation definition.
- 2. The number of words required for each attribute depends upon the data type and size of the attribute and upon the computer's word size.
- , For variable length attributes, the position in tha data array normally used for the attribute's data, contains a **pointer** to another location within the data array. This new location contains information about the attribute followed by the attribute's data.
- 4. EQUIVALENCE statements are used to transfer non-integer data to and from the data array.
- . The data array should be dimensioned with sufficient space to hold the longest row in a relation. LARCRIM does not determine if the data array was dimensioned with sufficient space.
- 6. The recommended way to pass data between and application program and a LARCRIM database **is** via an integer array.

## **APPENDIX A: SUMMARY OF LARCRIM COMMANDS**

#### **Defining a database schema**

DEFINE dbname OWNER password ATTRIBUTES attname {REAL} [{length}] [KEY]<br>INT VAR IVI VARS TEXT DOUB RVEC IVEC DVEC  $r_{\text{r}}$  [KERT]  $r_{\text{r}}$ [KEY] IMAT DMAT row, Varia.<br>Provincia provincia provincia provincia provincia provincia provincia provincia provincia provincia VAR, VAR RELATIONS relname WITH attnamel [attname2 ... ] PASSWORDS {READ PASSWORD} FOR {relname} IS password rw all  $\frac{1}{2}$  $M_N$ RULES attname [IN relname]  $(EQ)$  value [ $\{AND\}$  ...]<br>NE OR ne de la componentación de la componentación de la componentación de la componentación de la componentación de<br>Necessitas de la componentación de la componentación de la componentación de la componentación de la component  $\ddot{\phantom{0}}$ r LT ne e de la companya de la companya de la companya de la companya de la companya de la companya de la companya <br>De la companya de la companya de la companya de la companya de la companya de la companya de la companya de la attitude in the  $\frac{1}{2}$  attached  $\frac{1}{2}$  at the  $\frac{1}{2}$  attached  $\frac{1}{2}$  ... NEA GTA GEA LTA LEA END

# **Loading a relation**

LOAD relname valuel value2 ... valuen END

```
value: SCALARS vall
         TEXT "text string"
         VECTOR(val1, val2, ...)MATRICES ((rici,rzci, ...) (ricz,rzcz, ...) ...)
Querying a relation
  SELECT \{attname1\}=\{w1\}, attriame2\{-rw2\}, ..., \{true\}attnuml [=fwl], ...
          attnamel(i), ...
          attname1(i,j), ...
          ALL
           [SOKTD \t{B} attramer [-(A)], [dechange]D
          [WHERE ...]
  TALLY attname [={A} FROM relname [WHERE ... ]]
                    D
  WHERE attname {EXISTS}
                  FAILS
                  EQS
                   EQ
                  NE
                  GT
                  LT
                  LE
  WHERE attname (EQA) attno
                   NEA
                   GTA
                   GEA
                   LTA
                   LEA
   WHERE ROWS {EQ}
                   NE
                   LT
                   LE
                   GE
                   GT
   WHERE { attname } { EQS }
          ROWS EQ
                   NE
   WHERE LIMIT EQ
                         rownumber
                          list
                          number (AND).
                                     [{AND} ... ]
                                       OR
                                      value
                                      value
                                       MAX
                                       MIN
                                    [ {AND} \ldots ]
                                      OR
                                      [ {AND} \ldots }
                                        OR
                                   [ {AND} \ldots }
                                      OR
                                                     D
```
78

#### Querying the **schema**

Ä

长长的 计数据数字程序

**SECRETS** 

部署主義

```
LISTREL [{relname}]
           ALL
EXHIBIT attnamel [attname2 ...]
PRINT RULES
```
#### **Computation commands**

COMPUTE {COUNT} attname FROM relname [WHERE ... ] MIN MAX AVE SUM

#### Modification **commands**

```
CHANGE {attname} TO value [IN relname] WHERE ...
        attname(i)
        attname(i, j)CIIANGE {RPW} TO newpass FOR relname
        MPW
CHANGE OWNER TO newowner
DELETE ROWS FROM relname WHERE ...
DELETE DUPLICATES [attname],attname2,...] FROM relname
DELETE RULE rulenumber
RENAME ATTRIBUTE attname TO newname [IN relname]
RENAME RELATION relname TO newname
REMOVE relname
```
#### **Relational algebra commands**

INTERSECT relnamel WITH relname2 FORMING relname3 + [USING attnamel [attname2, ... ]]

JOIN relnamel USING attnamel WITH relname2 USING attname2 + FORMING relname3 [WHERE {EQ}]

```
NE
GT
GE
LT
LE
```
SUBTRACT relnamel FROM relname2 FORMING relname3 + [USING attnamel [attname2, ... ]] PROJECT relname] FROM relname2 USING + (attnamel, [attname2, ...]} [WHERE ... ] ALL

#### **Report Commands**

NEWPAGE BLANK n TITLE "title" DATE LINES n WIDTH n

### **KEY Commands**

BUILD KEY FOR attname IN relname DELETE KEY FOR attname IN relname

#### LARCRIM-TO-LARCRIM Commands

UNLOAD **[dbname [=newdbname** ]] { SCHEMA} [relnamel [=mpw]]+ DATA ALL [relname2 [=mpw], ... **]**

#### General Commands

INPUT OUTPUT EXIT QUIT MENU (filename} TERMINAL {filename} TERMINAL HELP [command name] USER password ECHO NOECHO CHECK NOCHECK TOLERANCE tol [PERCENT] RELOAD CLOSE OPEN dbname

# **APPENDIX B: SUMMARY OF THE APPLICATION PROGRAM INTERFACE**

## **INITIALIZING THE** DATABASE

CALL RMOPEN (dbname)

#### **Input Parameter:**

**dbname** the **name of the database in Hollerith format**

CALL RMCLOS

## GENERAL ROUTINES

CALL RMUSER (password)

**Input Parameters:** password **the** password in Hollerith **format.**

CALL RMRULE (switch)

#### **Input** Parameters:

switch 0 no rule checking (NOCHECK) 1 check rules (CHECK)

CALL RMTOL (value, switch)

Input Parameters:

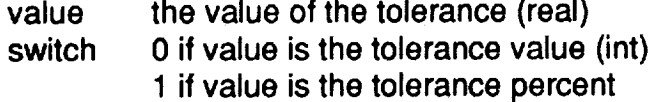

## ACCESSING **THE** SCHEMA

CALL RMLREL

,4=

CALL RMGREL **(rname,** rpw, mpw, lastmod, numatt, numrows)

#### **Output Parameters:**

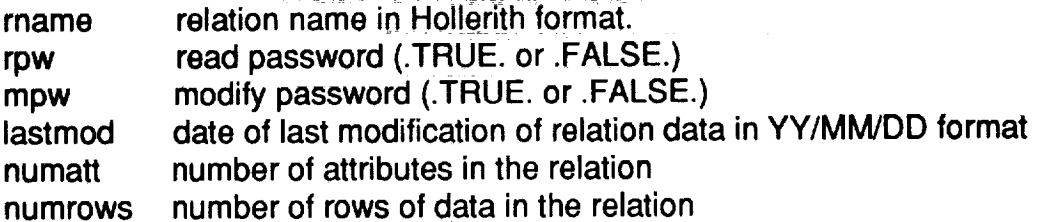

CALL RMLATT (rname)

## **Input Parameters:**

rname relation name **in** Hollerith format.

CALL RMGATT(aname,type,matvec,var, lenl,len2,column, key)

Output Parameters:

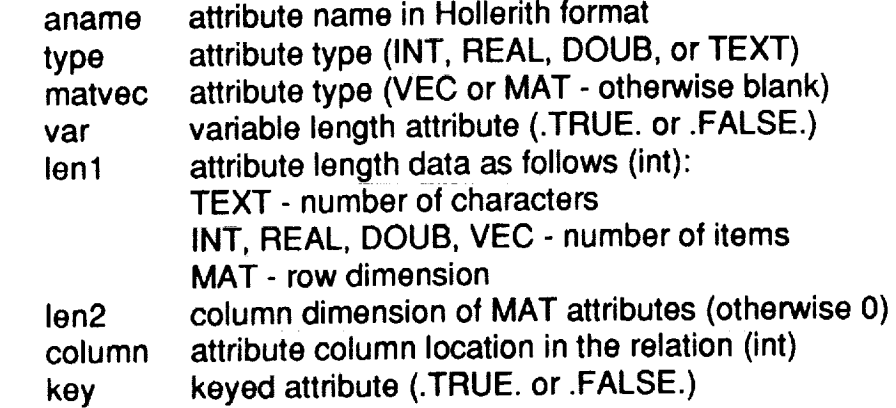

# ACCESSING THE DATABASE

CALL RMFIND (number, relname)

Input Parameters:

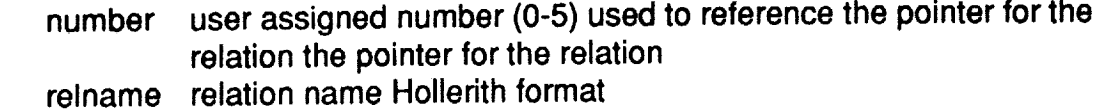

CALL RMWHER(number, attname, operator, value, numval, nextboo, numboo)

Ù

Ł

**Input** Parameters:

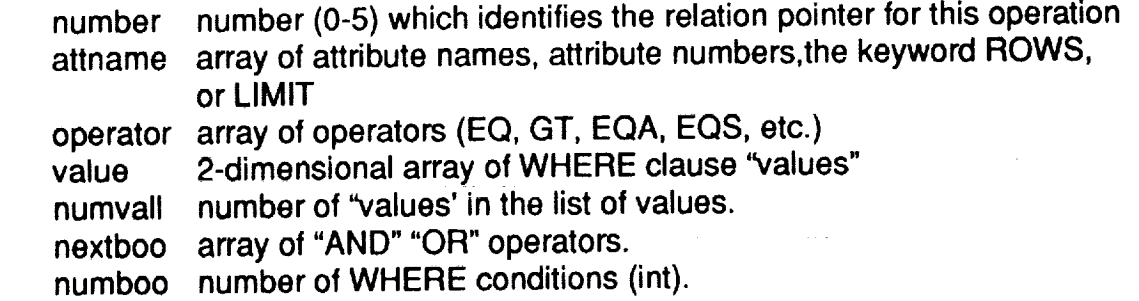

PP Vuolin (number) attenut (number)

**Input Parameters:**

**number attname numsort number of attributes to sort sortype number** (0-5) **which identifies the relation pointer** for **this operation array of** "numsort" **attribute names to sort on sort control numbers -1 = descending sort** 1 **= ascending sort**

CALL RMGET (number, array)

**Input Parameters:**

**number number (0-5) which identifies the relation** pointer for this **operation**

**Output Parameters:**

**array array to receive the row of data.**

CALL RMLOAD (number, array)

**Input Parameters:**

**number number** (0-5) **which identifies the relation to load. array array containing the row of data to load**

CALL RMPUT (number, array)

**Input Parameters:**

**number number (0-5) which identifies the relation to be modified (int). array array containing the modified row of data**

CALL RMDEL (number)

**Input Parameters:**

.i

Ë 

 $\frac{1}{2}$ 

**number number (0-5) identifies the relation** from **which rows are to be deleted.**

 $\sim 10^{-1}$  $\sim$   $\star$   $\sim$ 

# **APPENDIX C: SAMPLE APPLICATION PROGRAM**

# PROGRAM **SAMPLE**

 $\frac{1}{2}$ 

 $\frac{1}{3}$ 

 $\begin{array}{c} \bullet \\ \bullet \\ \bullet \end{array}$ 

 $\frac{1}{2}$ 

- c

j.

 $\bar{z}$ J.

**The first and the second control of the second** 

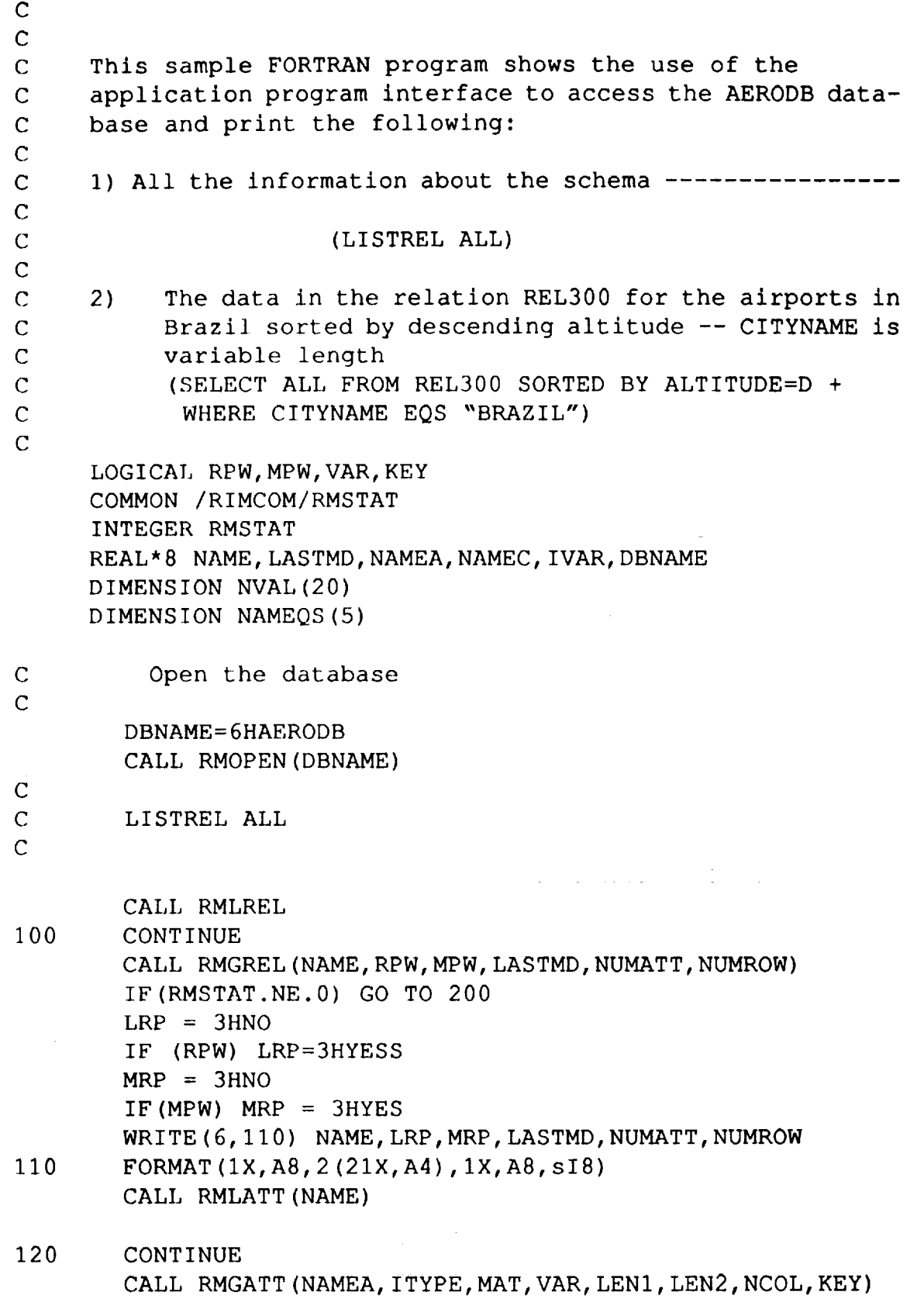

85

**PRE\_..D4NG PAGE BLANK NOT I:ILME\_D**

```
IF (RMSTAT.NE.0) GO TO 100
        IVAR = 5HFIXEDIF (VAR) IVAR = 8HVARIABLE
        IKEY = 2HNOIF (KEY) IKEY = 3HYESWRITE (6, 130) NAMEA, ITYPE, MAT, IVAR, LEN1, LEN2, NCOL, IKEY
        FORMAT (IX, A8, 2(1X, A5), 1X, A8, 318, 1X, A3)
130
        GO TO 120
        CONTINUE
200
\mathbf CSELECT ALL FROM REL300 SORTED BY ALTITUDE=D +
\mathbf CWHERE CITYNAME EQS "BRAZIL"
\mathsf C\mathsf{C}NAME=6HREL300
        CALL RMFIND (1, NAME)
        IF (RMSTAT.NE.0) GO TO 999
        NAMEQS (1) = 6NAMEQS(2) = 04NAMEQS(3) = HBRAZ
        NAMEQS(4)=2HIL
        NAMEC=8HCITYNAME
        IBOOP = 3HEQSCALL RMWHER(1, NAMEC, IBOOP, NAMEQS, 1, 0, 1)
        IF (RMSTAT.NE.0) GO TO 500
        NAMEA=8HALTITUDE
        CALL RMSORT (1, NAMEA, 1, -1)IF (RMSTAT.NE.0) GO TO 999
300
        CONTINIUE
        CALL RMGET (1, NVAL)
        IF (RMSTAT.NE.0) TO TO 500
        NUMX = (NVAL (5) -1)/10 + 1NUMP = 6 + NUMXWRITE (6, 400) (NVAL(K), K=1, NUMP)
        FORMAT (A4, 516, 2X, 3A10)
400
        GO TO 300
        CONTINUE
500
        IF (RMSTAT .LT.0) GO TO 1000
999
        CONTINUE
        WRITE (6, 9001) RMSTAT
  9001 FORMAT (6HRMSTAT, 15)
\mathcal{C}\mathsf{C}Close the database
\overline{C}1000 CONTINUE
        CALL RMCLOS
        END
```
 $\blacktriangleright$ 

## **APPENDIX D: LIMITATIONS**

- . There **is** no limit **on** the **size of a relation (number of rows) or** the **number of relations other than hardware or operating system imposed,** e.g., **mass storage availability.**
- 2. **A row in a relation** must fit **in 1021 computer words. If** len(i) **is the** fixed length **(in words) of the ith attribute, and ifvar(j) is the length (in words) of the jth variable length attribute, then:**

 $(\Sigma \text{ len}(i) + \Sigma \text{ (var}(j) +3)) < 1021$ 

**Note that** if **a** relation fits **on a** CYBER **(60** bit **machine), it** may **not** fit **on** a **32** bit **machine. This is important to consider when using** LARCRIM-to-LARCRIM **communications (UNLOAD command).**

- 3. **A relation or attribute name must not begin with the character string RMRUL.**
- **4. The following words may not be used as attribute or relation names:**

TO, FROM, **BY, USING, WHERE,** IN, FORMING, ROWS, LIMIT, DUPLICATE

**Also,** names must not be a substring **of** the **above which is 3 characters or more in** length starting with the first character (LARCRIM substring). For example, FOR and FORM are not allowed, however FORT is legal.

5. **In loading data, the value of the** first **attribute, if it is TEXT, is limited as** follows:

**If the relation contains only one or two attributes, then the** following **text strings and their LARCRIM substrings are not allowed as values** for **the** first **attribute:**

CHECK, NOCHECK, ECHO, NOECHO, END, HELP, INPUT, OUTPUT, QUIT

**If the relation contains three** attributes, **then the value** for **the** first attribute **may not** be:

HELP, HEL

- $6<sub>1</sub>$ **The** number **of** items **in one** command **may not** exceed 100.
- **7.** The number of rules specified for one relation may not exceed 10.
- **8.** The number of conditions used in the SELECT WHERE clause may not exceed 10.

## **APPENDIX E: ENTERING INPUT WITH THE LARCRIM USER INTERFACE**

**The following is a detailed discussion of the algorithms used for reading and parsing LARCRIM commands and data in the stand-alone system. It is intended to detail the significant flexibility available to the experienced LARCRIM user.**

**The** LARCRIM **user interface is a** free-field **input** routine, **used** by **the** LARCRIM **stand**alone system, which separates user input into items which are grouped into records.

## **TERMINOLOGY**

- LINE One line **of** information **with** a maximum **of** 80 characters including blanks.
- ITEM **-** One piece **of information.** An **item** may be **a** real **number, an integer or text.** Items are delimited by blanks or commas. Multiple blanks count as a single blank. Multiple commas generate null items (see section on multiple commas).
- RECORD -A collection or list of up to 100 items entered in response to a single request for data by the calling program.
- INTEGER -All characters must be numeric except the first one which may be + or -. For example:-1 23 +10000
- REAL An **item of the** form I1.12EI3 **where** I1 **and** 13 may be signed **integers and** I2 **is** an unsigned integer. The entire form is not necessary but at least one digit and the. or two digits separated by the E must be present. For example: 1. 1E-3 -2.7E+4.0 The size of real numbers are limited to the range between 1.0E+38 to 1.0E-38.
- TEXT Any **single item which is** not an integer **or** real. **If** a **text** item **looks** like **an** integer or real or if it contains blanks or commas, it must be enclosed in quotes  $($ ,  $\cdot$

## COMPOSING RECORDS

Ordinarily records consist **of one** line, However, multiple records may be put **on one line** by separating them with dollars or semicolons. Alternatively, a record may span several lines by ending all but the last line with a plus. Items must be wholly contained on one line with the exception of quoted text items and comments.

## SPECIAL **ITEMS-** =,(,)

Equals and left and right parentheses are treated as single items unless enclosed in quoted text items. Thus a=3. is 3 items (two text and one real) rather than one item. "a=3." is one text item. This allows more convenient parsing of many commands.

89 **PREGEDING PAGE BLANK NOT FILMED** 

**JE KONATI ELAV** 

# MVLT!PLE CQMMAS

If **more** than **one** comma separates two **items,** each additional **comma will** generate a text item with three characters "-0-". thus, ,,abc,,2.5 is equivalent to -O-,abc,-0-,2.5.

# RULES FOR TEXT ITEMS

A quoted text item is terminated by a record separator (dollar or semi-colon). Quoted text items may be continued on multiple lines. If the trailing quote is omitted on the last item **in** a record, the quoted item is terminated at the record separator, if any, or the last non-blank character on the line. Quotes may be included in quoted text items by doubling the quotes (e.g. "a," "b yields, a, "b as a text string).

# SOME EXAMPLES

112. ABC "2." This record has four items - integer,real, and two text

152

This line is two records - each one **integer**

 $1 +$ 2

This **is one record on** two lines **with two** integers

# **COMMENTS**

Comments may be included anywhere in the input stream by enclosing them between \*( and ). For example \*( this is a comment). Comments are completely ignored by the user interface. Empty lines between records are also ignored and may be used to paragraph input. An alternative form of comment is \*/..../ where slashes replace the parentheses. This may be used if parentheses are needed in the comment.

# DATA GENERATION

 $\label{eq:2.1} \lim_{\varepsilon\to 0} \left| \mathcal{L}(\varepsilon) \right| \leq \varepsilon^{\frac{1}{2}} \left| \left| \mathcal{L}(\varepsilon) \right| \right| \leq \frac{1}{\varepsilon} \left| \left| \mathcal{L}(\varepsilon) \right| \right| \leq \varepsilon^{\frac{1}{2}} \left| \mathcal{L}(\varepsilon) \right| \leq \varepsilon^{\frac{1}{2}} \left| \mathcal{L}(\varepsilon) \right| \leq \varepsilon^{\frac{1}{2}} \left| \mathcal{L}(\varepsilon) \right| \leq \varepsilon^{\frac{1$ 

Activities such as entering large volumes of data, repeating similar records and reentering mis-typed records can be eased by using the LARCRIM user interface data generation facilities.

# REPEATING ITEMS ON PREVIOUS RECORD - \*N,\*\*,\*

A data item of the form \*n where n is an unsigned integer indicates that the next n items are identical to the **corresponding** n items in the preceding record. An isolated \* is treated as "1. Double asterisks (\*\*) indicate that the remaining items in the previous record are to be copied into the current record.

 $-7 = 1$ 

# REPEATING AN ITEM IN THE CURRENT RECORD - \*=N \*=N+STEP

An item **of the** form \*=n, **where** n **is** an unsigned **integer, indicates** that the **next** n **items** are identical to the Immediately preceding item. An item of the form \*=n+step or \*=n-step where step is an unsigned real or integer, indicates that the next n items are to be generated by consecutively **Incrementing** the immediately preced- ing item.

# GENERATING MULTIPLE RECORDS- \*+N

A record beginning with \*+n where n is an unsigned integer indi- cates that the next n records are to be generated from the preceding record. Each item of the generated record is formed by adding an item of the \*+n record to the corresponding item of the immediately preceding input or generated record. A zero (integer) item should be inserted in an \*+n record for text items in the preceding record. The number of items after the \*+n must match the number in the preceding record.

#### NOTE ON GENERATING ITEMS

When increments are specified, either on the \*+n record or as step on an \*=n+step item they must match the item they are incrementing in type. It should be noted that the \*+n record generation option is based on the expanded representation of the previous record. The generation does not operate on the preceding record if it contains data generation items. Therefore, it is not possible to repeat or increment an asterisk-type item.

#### **EXAMPLES**

Consider the following seven input records to illustrate the data generation features.

12345678 9 I0 Ii 12 21"24":21 \*:2\_2 \*\* \*+1 0 \*:3 0 \*=5 **kk**  $*+1$  0  $*=11$  $*+1$  \*12  $*+1$  \*\*  $\star$   $\star$ 

Twelve data items are defined by each of these records. Each of the last six records is translated into the same internal record which is:

2 1 3 4 4 4 4 i 3 511 12

Note - the last five records could be replaced by the single record:

 $*+5$  \*\*

## CHANGING SPECIAL CHARACTERS

It is possible to change the special characters the user interface uses to break apart records. These special characters may either be changed to another character or set to null so that they are ignored. This is useful for reading specially formatted files or to allow special characters to be input as text items. To change special characters enter the following special comment as the only entry on a line between records.

```
* (SET KEYWORD=newvalue)
```
where KEYWORD can be DOLLAR SEMI QUOTES BLANK PLUS COMMA

and newvalue is either the word null or the new special character. For example, if one wanted to use dollars to delimit items rather than records and to not have commas delimit items, the following two lines could be entered.

\* (SET DOLLAR=NULL)  $*(SET COMMA=$)$ 

Note that commas could now be used in unquoted text strings and dollars could now be included in quoted text strings. Also, note that it is really the function that is being altered, not the character. Changing plus only changes the line continuation character, not the representation of real numbers. To restore the original condition after the above example, the following could be entered.

\* (SET DOLLAR=S)  $*(SET COMMA=,)$ 

Warning - using the same character for multiple functions will produce undefined results.

J Y

## **APPENDIX F: HOST DEPENDENT INSTRUCTIONS**

Reserved **for future** use.

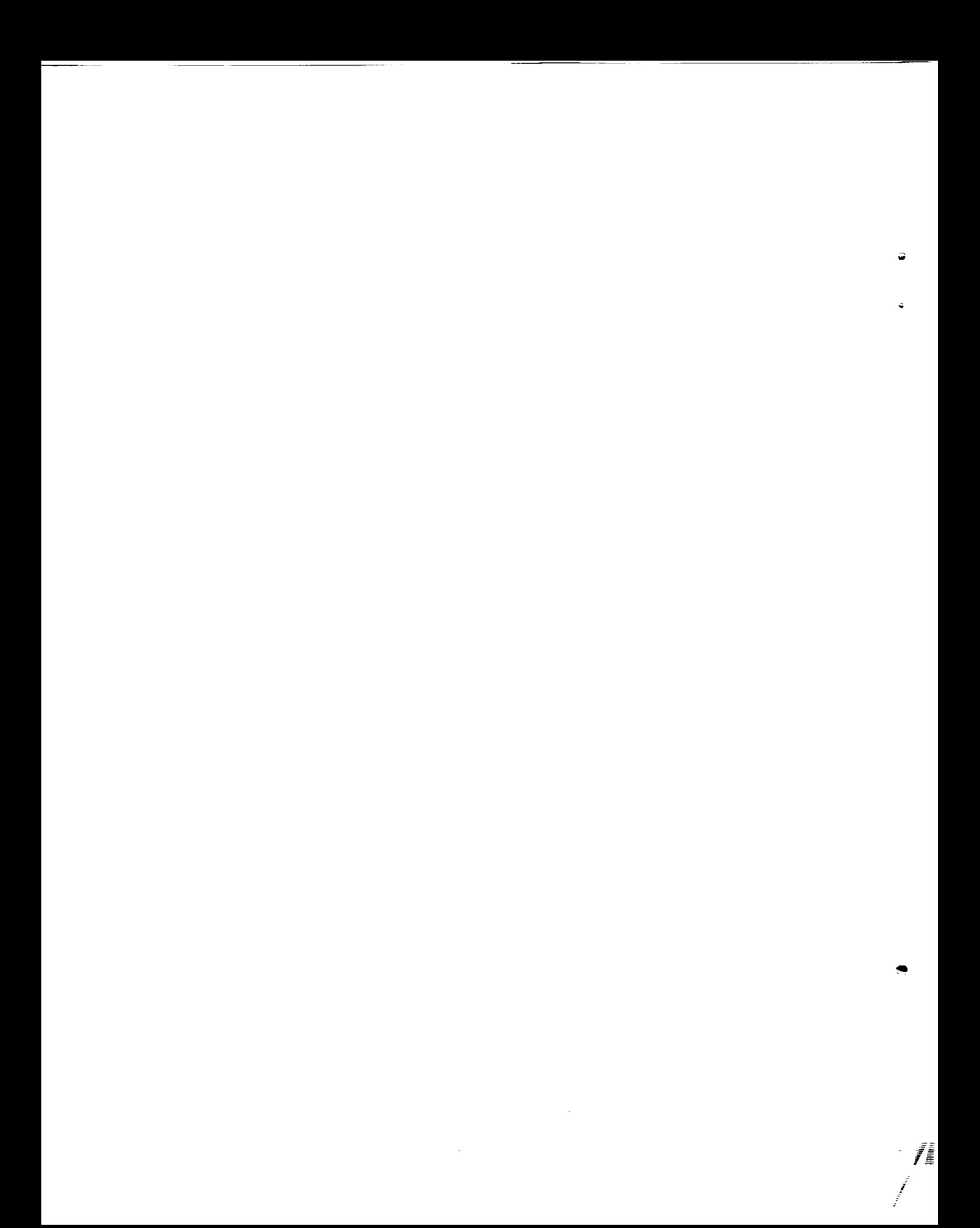

## **APPENDIX G : DATABASE FILES**

**Each database consists of** three LARCRIM-generated files **whose** logical **names are** formed **by appending a 1,2, or 3 to the 1-6 character database name** "dbname". **The** first file **contains the database definition (schema) data, the second** file **contains the actual data** for **each relation, and the third** file **contains the pointers** for **the** "keyed" **attributes.** LARCRIM **uses units 5 and 6** for **input and output.**

**If your** database files reside **on** your directory **with names** different from the logical **database** file **names, you must use assign control statements prior to the LARCRIM execution to assign required names to your database** files.

#### **PREGEDING PAGE BLANK NOT FILMED**

**THEONIAE REAL** 

 $C: 2$ 

#### **References:**

 $\left\vert \cdot\right\vert$ 

F. **P.** Gray, S. O. Wahlstrom; Boeing Commercial **Airplane Co.;** VAX VMS, Vol 1 of 2; 1982. (Available through COSMI USER GUIDE, RIM 5.0,

# Recommended **Reading:**

C. J. Date; DATABASE, A Primer, Addison-Wesley Publishing Co.; 1983

**II**

÷

Ţ.

**==**

**/**

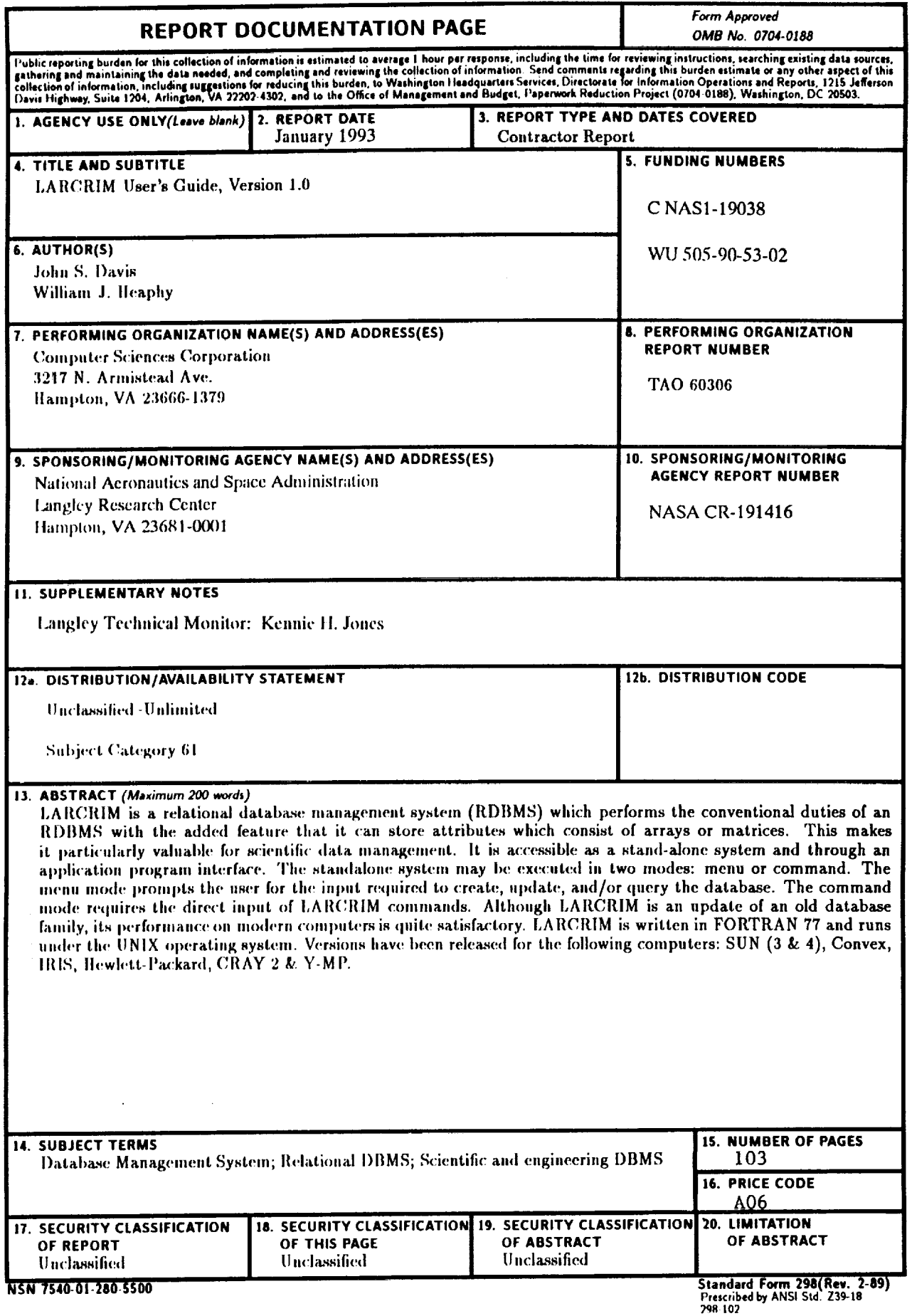

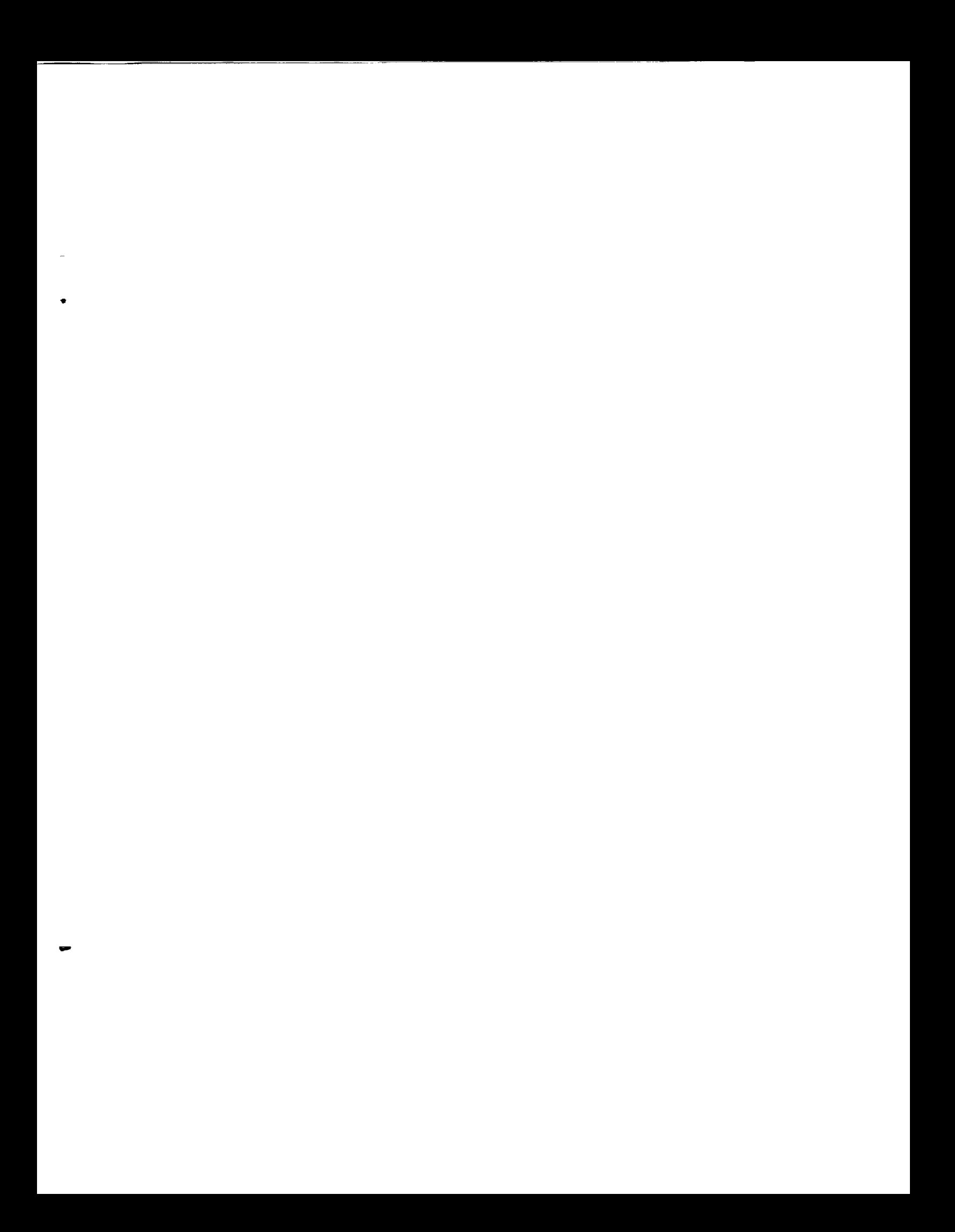